#### Performance Work Statement - Acq. for ASC - Enclosure.wpd

#### ATTACHMENT **1**

## PERFORMANCE WORK STATEMENT ACQUISITION FOR ADMINISTRATIVE SUPPORT SERVICES

#### OBJECTIVE:

The purpose of this contract is to provide the U.S. Nuclear Regulatory Commission (NRC) with supplemental administrative support services to provide coordination and support for a wide variety of on-site administrative services in support of the NRC's Headquarters Administrative Services Center (ASC) located at 11555 Rockville Pike, Rockville, Maryland. STATEMENT OF WORK:

The administrative support services obtained under this contract shall be performed in accordance with the terms and conditions stated in this contract and any additional provisions included in the individual task area for each type of service (function). Each NRC task area will identify the period for performance of the services and describe the scope of that task area, including the minimum requirements for acceptable performance of those specific services. For each task area, NRC has provided the approximate average staffing level used in the past to provide the acceptable level of service specified in that task area.

In Attachment A, NRC has provided a copy of the current procedures used by NRC to accomplish each of the functions covered by this contract. These step-by-step instructions also include a copy of the standard forms and other related information for processing/documenting each of these services.

The contractor shall perform each task area in accordance with the procedures stated in Attachment A. However, if the contractor identifies a more efficient alternative method to process and document any of these services (while maintaining the same or higher service level, i.e., service quality, quantity and accuracy of records), the contractor may request approval from the NRC Project Officer (NRC PO) to modify Attachment A to deviate from the current procedure for that service, in order to implement the new procedure. If the NRC PO approves the change, the contractor shall immediately. update Attachment A to reflect the change and proceed to perform under the new procedure. The contractor shall ensure Attachment A is continuously updated to reflect the current procedures for all services performed under this contract and the contractor shall ensure that all services are 'performed in accordance with the current procedures in Attachment A and the task area.

In the event the guidance/procedures in Attachment A do not cover a situation that occurs during performance of any services under this contract, the contractor shall request any specific, task-oriented verbal guidance necessary to accomplish the services from the NRC PO. The contractor shall document this guidance provided by the NRC PO in the appropriate section of Attachment A, in order to prevent the need for the NRC PO to provide repetitive guidance for responding to a reoccurrence of the same or similar situation.

GENERAL CONTRACT REQUIREMENTS

 $-1-$ 

Throughout the contract period, the contractor shall ensure:

- 1. Services performed under this contract are provided with an emphasis on providing the customer with the information and/or service they need, while projecting an overall attitude of patient, courteous service to all customers;
- 2. Opportunities for improving the efficiency, tracking or quality of the services provided are communicated to the NRC PO for possible update of the procedures in Attachment A;
- 3. The procedures in Attachment A are updated promptly (new procedures are .incorporated into Attachment A within 2 days of being approved by the NRC PO) to reflect the current process being used to provide each service;
- 4. The procedures in Attachment A are updated completely/accurately to provide step-by-step guidance for accomplishing all services covered by this contract;
- 5. All services are continuously performed in accordance with the procedures stated in Attachment A, unless the NRC PO has provided advance approval of any deviation;
- 6. On-site contract personnel are dressed appropriately for an office environment;
- 7. On-site contract personnel are fluent in the English language, both verbally and in writing;
- 8. Accurate records are maintained of the services requested/provided; and
- 9. Periodic reports are delivered complete and in accordance with contract schedules.

#### CONTRACTOR QUALITY CONTROL

Failure by the contractor to comply with either the general Terms and Conditions of this contract, the specific requirements stated in an individual task area, or the current procedures in Attachment A, shall constitute a "valid complaint" under this contract. The contractor shall monitor performance of these services with an emphasis on minimizing the recurrence of any "valid complaints."

#### OVERALL PRIORITIZATION OF SERVICES

Services under each task area shall be performed on a first-in/first-out basis. Any deviation from this prioritization method shall be approved in advance by the NRC PO. The NRC PO shall determine the relative priority of concurrent or urgent service requests. Occasionally, an unusually large or urgent service request will require the contractor to focus the majority of the on-site resources on a single task area to meet urgent project deadlines. If the NRC PO agrees that the specific situation warrants this level of urgent processing, NRC will not hold the contractor responsible for temporary delays in other services that arise as a direct

Enclosure

result of the urgent project consuming the contractor's on-site resources.

#### PROFESSIONAL CONDUCT

The services performed under this contract include frequent direct contact with NRC personnel of all levels, which requires that all on-site contractor personnel use appropriate language and dress for an office environment at all times. Profanity shall be excluded from any form of communication during performance of services under this contract.

#### OCCASIONAL OVERTIME **REQUIREMENTS**

Occasionally, an unusually large or urgent service request will require the contractor to provide NRC with support outside the normal business day stated for a task area. The contractor shall provide an overtime support request by the NRC PO and receive payment for the services performed in accordance with the overtime hourly rates established as part of this contract. NRC will pay the contractor one-half the applicable overtime hourly-rate amount for each full 30-minute increment of services performed. Overtime services performed shall be paid on the basis of the first 30-minute increment of overtime paid, and thereafter each full 30-minute increment after the first half-hour receives a half-hour of overtime pay.

#### CONTRACT SCHEDULE

The period of performance of this contract shall begin with a 8.5month base period from March 16, 2005-No. vember 30, 2006, and include 4 additional one-year options thereafter.

#### **CONTRACT** DELIVERABLES

In addition to the reports listed in Attachment A for each task area, the contractor shall provide the NRC PO with the information reports listed below, organized by each task area:

#### MONTHLY REPORTS:

The contractor shall provide the following information in a monthly report to the NRC P0 within 2 weeks after completion of each calendar month:

- An updated copy of the current procedures and guidance for Attachment **A;**

A list of any discrepancies/complaints during the period which were determined by the NRC PO to be "valid complaints;"

A list of any discrepancies/complaints during the period which were the same or similar to previous discrepancies/complaints; and

For each "valid complaint" listed for the period, identification of the corrective action implemented by the contractor to prevent the same or similar discrepancy from happening again.

-3-

# **ANNUAL** REPORT:

The contractor shall maintain a record of the quantity of each type of service provided during the preceding fiscal year. Within 2 weeks after completion of each fiscal year, the contractor shall provide the NRC PO with a report identifying the quantity of each.type of service provided during the preceding year.

#### PERFORMANCE **MEASURE:**

Failure by the contractor to comply with any of the following shall constitute a "valid complaint" under this contract:

- 1. General contract requirements of this contract;
- 2. Specific requirements stated for an individual tasks area; or
- 3. The current procedures in Attachment A.

#### PERFORMANCE **STANDARD:**

 $\{m_i$ 

No more than four (4) total discrepancies per calendar-month period, in which the NRC PO verifies the discrepancy is a "valid complaint" for noncompliance with any contract requirement.

#### PERFORMANCE **INCENTIVE:**

NRC will deduct the following amounts from the monthly invoice payment for any month in which the contractor fails to comply with the contractor performance standard stated above:

- 0-3 Valid complaints per calendar-month period will result in no deduction;
	- 4 Valid complaints per calendar-month period will result in 1% of the total monthly invoice being deducted;
	- 5 Valid complaints per calendar-month period will result in 2% of the total monthly invoice being deducted;
	- 6 Valid complaints per calendar-month period will result in 3% of the total monthly invoice being deducted;
	- 7 Valid complaints per calendar-month period will result in 4% of the total monthly invoice being deducted; and
	- 8 Valid complaints per calendar-month period will result in 5% of the total monthly invoice being deducted.
	- 9 Valid complaints per calendar-month period will result in 6% of the total monthly invoice being deducted.

-4- Enclosure

- Performance Work Statement **7** Acq. for **ASC** - Enclosure~wpd Page **5**

NOTE: Under the Performance Incentives listed above, NRC will not deduct more than a total of 6% from the monthly invoice. NRC recognizes that during the initial startup period of this contract, there may be incidences of valid complaints due to the challenges of transition. Consequently, during the first month of this contract, NRC will not take a monetary deduction for the contractor exceeding the allowable number of valid complaints.

#### TASK AREA #1: **ON-SITE** SUPPORT FOR THE NRC **ASC**

ستبينه

#### **SUBTASK #A** - OPERATION OF THE **ASC CUSTOMER** SERVICE HELP **DESK (CSHD)**

# HISTORICAL STAFFING USED  $=1.2$  FTE

The NRC ASC includes a central "Customer Service Help Desk" (CSHD) currently located on the 2<sup>nd</sup> floor of the NRC One White Flint North Building in Rockville, Maryland. The services available from the ASC CSHD are provided continuously throughout each Federal workday (Monday-Friday, from 7:15 a.m. - 5:00 p.m., except Federal holidays). The contractor shall provide continuous coverage and support for the following services during these hours.

# 1. Monitoring incoming NRC customer service requests.

NRC customer service requests are submitted to the ASC CSHD by:

- (A) customers arriving at the CSHD physical location (in person);
- (B) customers telephoning the CSHD;
- (C) customers e-mailing the CSHD; and
- (D) customers submitting a service request via the ASC Service Request System (SRS) (note: the SRS is an internal NRC network-based automatic service request submittal/tracking system).

During the hours of operation for the CSHD, the contractor shall continuously monitor incoming customer services requests from the four (4) communication methods listed above in accordance with the procedures in Attachment A.

#### 2. Refer customers to service-specific contacts.

In the event an incoming request for service or information is not within the scope of services provided directly by the CSHD, the contractor shall accurately refer customers to the appropriate contacts in accordance with the procedures in Attachment A.

#### **3.** Schedule meeting room reservations for customers.

The contractor shall schedule and coordinate meeting room reservations (including requirements for video teleconferencing) in accordance with the procedures in Attachment A.

#### 4. Distribute, receive, and track NRC Dosimeter badges.

The contractor shall process NRC customer requests for the issue/return and tracking of NRC Dosimetry badges in accordance with the procedures in Attachment A.

-5-

5. Distribute/Track NRC Monthly Transit Subsidy.

松仁

The contractor shall distribute and track the NRC monthly transit subsidy provided to NRC employees in accordance with Attachment A.

# 6. Distribute/Track NRC Systems Furniture Keys.

The contractor shall distribute and track NRC systems furniture keys in accordance with Attachment A.

# 7. Distribute ASC-related forms and publications and assist customers with accurate form completion.

The contractor shall distribute ASC-related forms and assist customers with their completion in accordance with the procedures in Attachment A.

# 8. Process NRC Visitor Parking Requests.

The contractor shall coordinate requests for on-site parking at the NRC Headquarters location for persons visiting the NRC location in accordance with the procedures listed in Attachment A.

#### **9.** Special Item Loan.

The contractor shall manage the inventory and loan of a "point and shoot" camera with film and international travel kits (electrical converters and adaptors that allow use of U.S. appliances in foreign countries).

# PERFORMANCE **STANDARD:**

No more than three incidents per calendar month in which the NRC PO verifies a "valid complaint" for any services performed under this SUBTASK #A.

# SUBTASK #B: COORDINATION AND SUPPORT OF NRC HEADQUARTERS SPECIAL **EVENTSlSERVICES**

# HISTORICAL STAFFING USED  $\neq 2.8$  FTE

- *1.* Support for Commission functions. The contractor shall provide support for NRC Commission functions in accordance with the procedures in Attachment **A.**
- 2. Support for NRC Bulletin Boards. The contractor shall provide support for NRC bulletin boards in accordance with the procedures in Attachment A.
- **3.** Support for NRC Office Signage. The contractor shall provide support for NRC office signage in accordance with the procedures in Attachment A.
- 4. Support for NRC-owned Flags. The contractor shall provide support for NRC-owned flags in accordance with the

**-6-** Enclosure

- Performance Work Statement - Acq. for ASC - Enclosure.wpd **Page 7 Page 7 Page 7 Page 7 Page 7 Page** 

procedures in Attachment A.

#### 5. Scheduling and Coordination of NRC Special Events.

The contractor shall provide support for scheduling and coordination of NRC special events and special services in accordance with the procedures in Attachment A.

# 6. Administrative Services Support Tasks

The contractor shall perform as requested by the NRC PO, Administrative Services support tasks in accordance with the procedures in Attachment A.

# PERFORMANCE STANDARD:

No more than three incidents per calendar month in which the NRC PO verifies a "valid complaint" for any services performed under SUBTASK #B.

TASK AREA #2: ON-SITE SUPPORT FOR NRC PROPERTY MANAGEMENT SERVICES

#### HISTORICAL STAFFING USED - 1.0 FTE

#### SUBTASK A Physical inspection and support for NRC on-site meeting rooms. The contractor shall periodically inspect NRC on-site meeting rooms in accordance with the procedures listed in Attachment A.

### SUBTASK B Filing and organization of NRC Property Management Reference Materials and related records.

These materials shall be organized in accordance with the procedures in Attachment A.

#### SUBTASK C Performance of accurate data entry of NRC Property Management transactions into the NRC Property Management database.

The contractor shall ensure each transaction is completed/documented in accordance with the procedures in Attachment A.

### SUBTASK D Assistance with the physical inventory of NRC furniture, equipment, and supplies.

The contractor shall provide support for the inventory of NRC furniture, equipment, and supplies in accordance with the procedures in Attachment A.

#### SUBTASK E On-site property identification and assistance.

The contractor shall provide property identification and assistance in accordance with the procedures in Attachment A.

#### SUBTASK F Receiving Supply Deliverables.

The contractor shall provide on-site support for receiving supplies from supply vendors in the NRC Supply Store and document all deliveries as required.

-7-

Performance Work Statement - Acq. for ASC - Enclosure.wpd

Page 8

NOTE: The support for this activity shall include standing, walking, bending, stooping, and independently lifting items up to 30 lbs. in weight. stiz.

# PERFORMANCE **STANDARD:**

 $\widetilde{\chi}$  ,  $\gamma$ 

No more than three incidents per calendar month in which the NRC PO verifies a "valid complaint" for any services performed under this Task Area #2.

**-8-** Enclosure

1 - Acq. for Admin. Support Services for HO ASC - SOW - Attachment 1 wpd **Frace** 

# Acquisition for Administrative Support Services for Headquarters Administrative Services Center - Statement of Work

# **OUTLINE**

i in

# TASK AREA **#1: ON-SITE** SUPPORT FOR THE NRC **ASC**

# **SUBTASK #A** = OPERATION OF THE **ASC CUSTOMER** SERVICE HELP **DESK**

**1.** Monitor incoming NRC customer service requests

- 2. Refer customers to service-specific contacts<br>3. Schedule meeting room reservations for cust
- Schedule meeting room reservations for customers
- 4. Distribute, receive, and track NRC Dosimeter badges
- 5. Distribute/track NRC Monthly Transit Subsidy
- 6. Distribute/track NRC Systems Furniture Keys
- 7. Maintain and distribute ASC-related forms and publications, and assist customers with accurate form completion
- 8. Process NRC visitor parking requests
- **9.** Special item loan

# **SUBTASK** #B = **COORDINATION AND** SUPPORT OF NRC HEADQUARTERS **SPECIAL EVENTS/SERVICES**

- 1. Support for Commission functions
- 2. Support for NRC bulletin boards
- 3. Support for NRC office signage
- 4. Support for NRC flags
- 5. Scheduling and coordination of NRC special events
- 6. Administrative support services tasks

#### TASK AREA #2: **ON-SITE** SUPPORT FOR **NRC** PROPERTY **MANAGEMENT SERVICES**

**SUBTASK #A** = Physical inspection and support for on-site meeting rooms

**SUBTASK #B** = Filing and organization of NRC Property Management Reference Materials and related records

**SUBTASK #C** = Performance of accurate data entry of NRC Property Management transactions into the NRC Property Management database

**SUBTASK #D** = Physical assistance with the inventory of NRC furniture, equipment, and supplies

**SUBTASK #E** = On-site property identification and assistance

**SUBTASK #F = Receiving supply deliverables** 

**-1-**

# Acq.rd r!n.Support Serices for HO **ASC** -SOW **f-** Attachment **1.w** Pag **......... . ..... ... .... I -** Paqe

**A**ttand

Ţ

 $\ddot{\phantom{a}}$ 

 $\mathbb{E}[\cdot,\cdot]$ 

Attachment 1

 $\hat{\xi}^{(1)}_{\mu\nu}$ 

 $\frac{\partial\hat{\phi}_{\alpha}}{\partial\hat{\phi}_{\alpha}\hat{\phi}_{\alpha}}$ 

-2- $\mathbb{R}^2$ 

Acquisition for Administrative Support Services for Headquarters Administrative Services Center - Statement of Work

The procedures listed herein provide specific requirements and guidance for accomplishing the various tasks covered **by** this contract. These procedures have been organized consistent with the sequence and scope of the contract's "task areas." The contractor shall not deviate from these procedures without obtaining the prior approval from the NRC PO.

# TASK AREA **#1: ON-SITE** SUPPORT FOR THE NRC ADMINISTRATIVE **SERVICES CENTER (ASC)**

# **SUBTASK #A** = **ON-SITE** OPERATION OF THE **ASC CUSTOMER** SERVICE HELP **DESK (CSHD)**

# **1.** Monitor incoming NRC customer service requests.

NRC customer service requests are submitted to the ASC CSHD by:

- (1) customers arriving at the CSHD physical location (in person);
- (2) customers telephoning the CSHD;
- (3) customers e-mailing the CSHD; and
- (4) customers submitting a service request via the ASC Service Request System (SRS) (Note: the SRS is an internal NRC network-based automated service request submittal/tracking system).

During the hours of operation for the CSHD, the contractor shall continuously monitor incoming customer service requests from the four (4) communication methods listed above, and either provide the information and/or assistance requested by the customer or refer the customer to the appropriate person (NRC staff or another contractor) who is responsible for that type of service, in accordance with the quidance provided herein. The contractor shall document and track the status of all service requests received by the CSHD from initial receipt through completion of each request.

#### Assisting customers arriving at the **CSHD** physical location (in person):

Customers shall be greeted as they arrive at the CSHD (to acknowledge their arrival) and this greeting shall include direct "eye contact" being made with all customers, followed by the following verbal greeting: "Hello, Good morning (or "Good afternoon" as applicable), how may I help you?" Customers shall be assisted on a first-come/ first-serve basis unless an unusual situation clearly justifies deviating from this sequence (i.e., urgent action approved by the NRC PO). An apology for the delay shall be given to any customers who wait more than one minute for service.

**-3-**

# Assisting customers telephoning the CSHD:

### Answering the phone:

Calls shall normally be answered before the 3<sup>rd</sup> ring. Answer all calls in a pleasant, upbeat voice, stating: "Good morning (or afternoon as applicable), Administrative Services Center, this is (state your name), how may I help you?"

### Taking messages directly from customers:

When a customer requests to leave a message, ensure the message includes the following minimum information and provide the message to the intended recipient upon their return to the office:

- 1. The person in ASC they called;
- 2. First and last name of the person who called;
- 3. Telephone number of the person who called;
- 4. Date and time of the call; and
- 5. Reason for the call.  $t\bar{t}$ .

Place this information on Optional Form 393 (see Exhibit #1). This form is available in the NRC's Supply Store.

#### Handling telephone voice mail messages:

During the workday, no more than 3% of all calls to the ASC CSHD shall be allowed to go to voice mail, with a goal of answering all calls "directly." The CSHD phone shall be monitored constantly and any calls allowed to go to voice mail shall be returned (customer called back) within 15 minutes of the incoming call. At the start of each workday, the voice mail box shall be checked for any messages received since the close-of-business of the previous workday. Any messages found shall be returned during the first half hour of that workday.

#### Call forwarding:

The CSHD service goal is to provide service whenever possible without referral to others. The following procedures shall be used when customer requests are not within the scope of services provided directly by the CSHD and must be forwarded to others:

#### For calls forwarded to **ASC** staff:

- **A.** Inform the caller that you need to put them on "hold" temporarily while you transfer the call.
- B. Prior to transferring the call, contact the ASC staff person and inform them that you need to forward a call to them.
- C. Inform the caller that you are transferring them to (name of ASC staff person) and proceed to transfer the call.

NOTE: If the ASC staff person is not available to take the call, inform the caller that you can either transfer them to the ASC person's voice mail or take a message. If the call is "urgent," offer to transfer the caller to the ASC staff person's "back up" for that particular service.

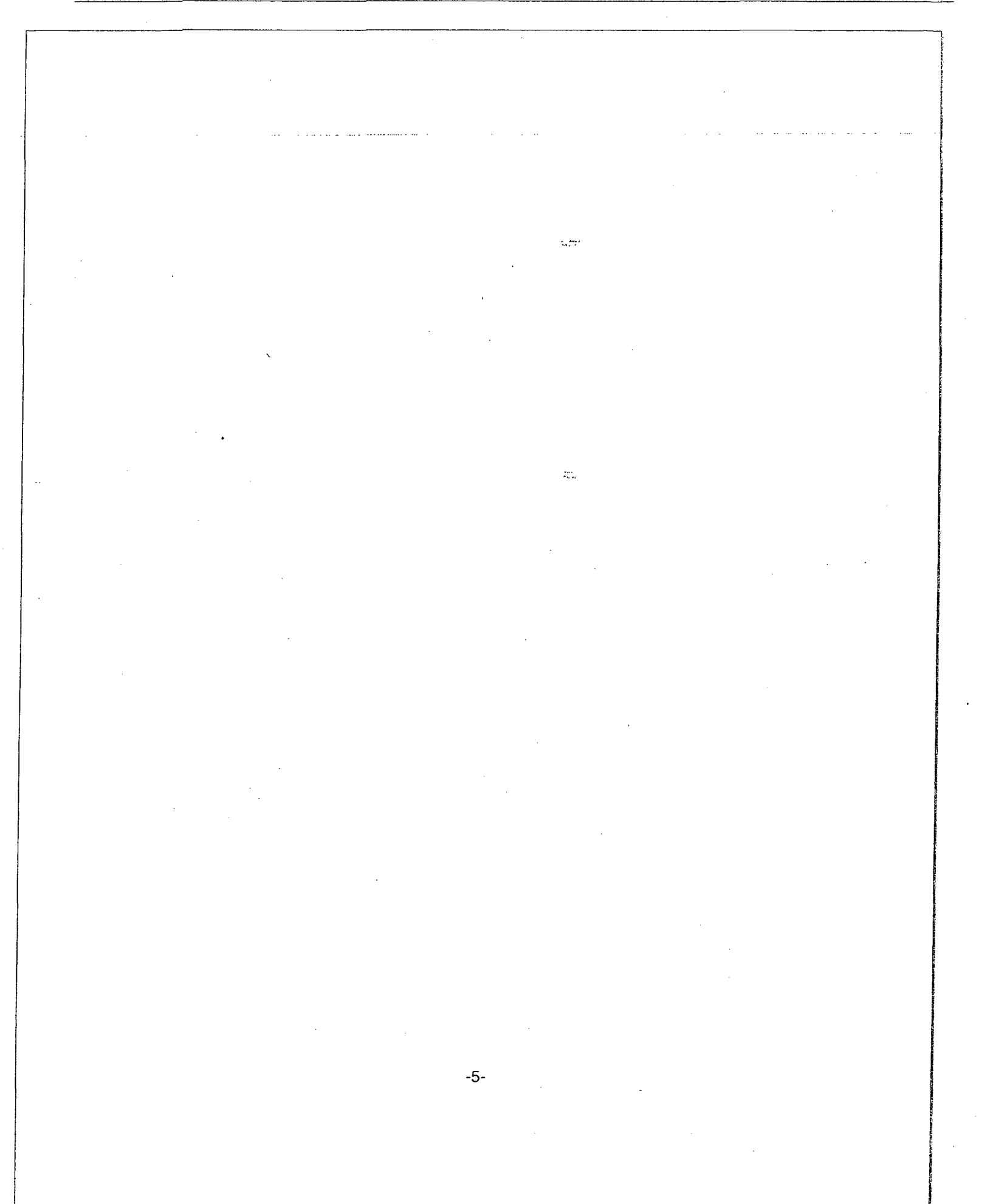

# For calls forwarded to non-ASC staff:

- A. Inform the caller that the information and/or service requested is not part of the scope of services provided by the ASC and you need to transfer them to the correct organization to help them.
- B. Prior to transferring the call, provide the caller with the person's name, organization and telephone number you intend to transfer them to (in case contact is not made).
- **C.** Always inform the caller that they should call you back in the event the referral does not meet their service needs.

#### 2. Refer customers to service-specific contacts.

The contractor shall use the attached list of contacts (Exhibit #2) to refer customers requesting services or information that are not within the scope of services provided by the CSHD.

#### **3.** Schedule meeting room reservations for customers.

Requests to schedule/coordinate meeting room reservations consist of two major types of meeting requests - those that require video teleconference (VTC) equipment support and those that do not.

#### Requests for Conference Support:

**A.** Video Teleconference Support

The contractor is responsible for managing the scheduling of NRC video teleconference meetings using the Video Teleconferencing Scheduling System (VTCS). Currently the VTCS accommodates approximately 1,000 meetings a year between NRC Headquarters, regional offices, the Technical Training Center (TTC), and non-NRC offices. The Office of Information Services (OIS) is responsible for all technical VTC requirements and operations.

Under the VTCS, the following routine VTCS procedures are performed to place a VTC reservation:

- Employees enter the meeting requirements and participants.<br>Each VTC unit owner schedules their offices' meetings.
- 

**"** OIS approves technical requirements (including capacity of system by taking into account other meetings scheduled).

ASC confirms all scheduled meetings after all unit owners and OIS have approved conference participation.

The attached "VTC Handbook" is provided as Exhibit **#3.** This handbook is primarily designed for unit owners and employees who schedule video teleconference meetings. This Handbook identifies roles and responsibilities, provides "step-by-step" procedure guidance, and identifies VTC contacts and unit owners.

The attached "VTC Administrator Procedures" are provided as Exhibit #4. These procedures provide specific guidance to the contractor in managing the VTC

program.

 $\hat{f}^{\mu\nu}_{\mu\nu}$ 

-7-

 $\bar{P}$ 

The following are the specific responsibilities of the contractor for VTC using the VTCS:

Effectively schedules meetings in accordance with these requirements and immediately notifies the project officer of any problems that affect execution of accurate reservations.

\* Confirms meetings approved by the unit owners and **OIS** by 1:00 p.m. daily.

Sends a reminder notice 48 hours before the scheduled meeting time to Unit owners who have not acted upon a pending request.

Rejects next day meetings not approved by unit owners or OIS by 1:00 p.m. eastern time.

Schedules all next day meetings upon receipt of request.

Schedules all after-hours meetings upon receipt of request.

Serves as unit owner for auditorium VTC unit.

Serves as unit owner for open units.

Ensures accuracy of the VTCS by promptly completing changes, including updates to system units and unit owners, following approval by the NRC P0.

**0** Provides customer assistance to all users including providing assistance to regional coordinators and VTC facilitators.

Prepares the monthly VTC Meetings Report within five working days following months' end.

Facilitates resolution of scheduling problems between various VTC constituents. • Prepares regular reports of system use and ad hoc requests from the NRC PO.

Updates the VTC Handbook and Administrator Procedures after approval of draft by the NRC PO.

# Requests that do not include Video Teleconference support

B. General

It is the contractor's responsibility to coordinate and oversee the Conference Room Scheduler System (CRS), monitor usage, coordinate special setups, correct problems, assist customers in finding the location of their meeting, identify technical problems, and assist customers with reservations, if needed.

Headquarters general-use conference rooms are scheduled through the use of the CRS. These approximately 50 rooms vary in capacity from 6 to 40 occupants. Most reservations are made directly by customers using their own desktop computers.

Four floors in the Two White Flint North building have adjoining rooms that can be used for one large meeting or two smaller meetings by opening or closing a divider. These rooms may have special setup requirements that the contractor shall coordinate with the NRC custodial contractor. Special setup requests for other rooms are infrequent.

The Supply Room in OWFN on the P-1 level stocks VCRs, DVDs, TV monitors, overhead projectors, slide projectors and computerized projectors that customers may sign out for use in those conference rooms not already equipped with these items. Customers may view the equipment already assigned for a particular room via the CRS.

#### Employee assistance

Customers can access the CRS through the ADM icon under the agency-wide Autos menu. The contractor shall assist customers in learning to use the CRS or make reservations for customers upon request. See Exhibit **#5** for employee instructions on use of the CRS. The contractor shall report technical CRS problems to the **CIO** Customer Support Center (41 5-1234, CSC).

#### Periodic room reservations

"Periodic" room reservations require a room to be held for more than five consecutive days or for the same time and on the same day each month (e.g., every third Thursday at 10:00 a.m.). These requests shall be approved by the NRC PO before placing into the CRS. The contractor shall obtain all the information required by the CRS from the requestor prior to requesting NRC PO approval.

#### CRS coordination

The contractor shall coordinate and oversee the CRS to identify problems, identify usage trends, and prepare reports. The contractor shall not use the Update Controls drop-down menu that consists of "Update Rooms," "Update Mail," "Update Control Records," and "Update Conference Room Equipment." The contractor shall notify the NRC PO for changes needed to these screens.

#### **Daily** actions

By 7:35 a.m. each morning, the contractor shall:

Run a hard copy report of all meetings for that day. This report shall be posted at the Front Desk for quick reference.

Send a FIXIT to the NRC custodial contractor specifying any special setups needed that day or for opening or closing of TWFN large room partitions.

Perform system update for periodic meetings by going to "Daily Actions," selecting "Update Periodics," waiting for the screen to open, and clicking on "Update."

#### Conference phone reservations

The contractor shall receive requests for Conference Phones (commonly referred to by the brand name, "Shure" unit) and send the service request by e-mail to the following OIS staff and contractors.

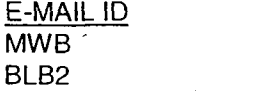

**NAME** Melvin Buford Boris Brown

**-9-**

#### **ORDER FINDS ACCUTE ACCURACI** FOR A FIND ASC - SOW **-** Attachment **1.wpd Page Page**

DXR Donald Rowe GWL George Lopez

The e-mail shall request setup of a conference phone and include the following information:

- 1. Date and time of meeting
- 2. Meeting location (building and room number)
- 3. The requester's name and telephone number

The requester shall be sent a "cc" of the e-mail service request.

# How to handle disputes regarding room scheduling and missing chairs, tables, and/or equipment

#### **Disputes**

Should there be a dispute over who has a reservation for a room, the contractor may inform the parties of the reservation status in the CRS. The contractor shall immediately try to find an alternative meeting space for the nonrecord party. After the meeting time, contact the nonrecord party and obtain a copy of their CRS confirmation, if available, and notify the NRC PO of the incident.

Missing tables and chairs<br>The contractor should follow the following actions if receiving notice that

Use CRS to see if furniture from an unused nearby room can temporarily be used. If so, reserve this room and respond on site with the custodial contractor, if needed, to relocate the furniture. Following the meeting, take action to return the furniture to the proper room. Contact the Property Specialist about replacement/retrieval actions, check upcoming reservations for this room and take appropriate action to relocate the meeting, if necessary.

# 4. Distribute, receive and track NRC dosimeter badges.

#### **General**

Dosimeter badges are small devices that measure the amount of radioactivity absorbed. The contractor is responsible for the inventory management and issue of dosimeter badges to NRC customers from the ASC front service desk.

Questions about these procedures shall be referred to the NRC PO. Routine working problems may be resolved directly with the dosimeter contractor, Landauer, Inc., Dorothy Nordstrom, customer service representative, (708) 755-7000 or (800) 323-8830. The NRC Landauer account number is 153676. Questions about the

-10-

requirements for an employee to obtain a dosimeter (Management Directive 10.131) or regarding the NRC agreement with Landauer may be directed to Richard Struckmeyer, NMSS, the NRC Dosimeter Program Manager. Unusual problems or any situation that could affect the timeliness, availability, or integrity of the dosimeter program shall be identified to the NRC PO immediately.

Dosimeter badges are received from Landauer prior to the beginning of each calendar quarter. The badges are entered into the database using the "Quarterly Receipt Processing Method" established by the ASC, and may be issued to approved customers anytime during the quarter. At the end of the quarter, an e-mail is sent to all customers requesting that they return badges that had been issued to them. The **ASC** then sends these badges, along with all unused badges, to the contractor for processing.

Dosimeter badges are issued and tracked using the ASC Dosimeter Tracking System. The system may be accessed at the front service desk computer through the "Dosimeter" icon. The dosimeter badge number is a five-digit number located on the back of the dosimeter following the badge type. When using the Dosimeter Tracking System, use only the first four digits, e.g.,badge number "00018" becomes "0018."

All issues of dosimeter badges shall be approved by a Radiation Safety Officer (RSO). Richard Struckmeyer (415-5447, RKS) is the RSO for NMSS. Roger Pederson

(415-3162, RLP1) is the RSO for NRR and all other offices.

# Dosimeter Tracking System

The NRC PO is responsible for system changes and updating system access authorizations. The contractor is responsible for advising the NRC PO of the need for access changes and system changes that are needed to correct problems or improve system performance and customer service.

# Quarterly receipt processing

Badges for the new quarter are normally received from Landauer on approximately the 15th working day of the last month in the quarter. Do not throw away the box the dosimeters are received in, as this box is used for shipping the dosimeters back to Landauer at the end of the quarter.

Upon receipt, inventory the badges against the manifest provided to verify all badges have been received. If discrepancies are found, notify the customer service representative, the NRC PO and the Dosimeter Program Manager by e-mail.

Regular dosimeter badges are called "gamma beta" badges. With each shipment, there are a few special blank badges, called neutron dosimeters.

> -11  $n_{\text{max}}$

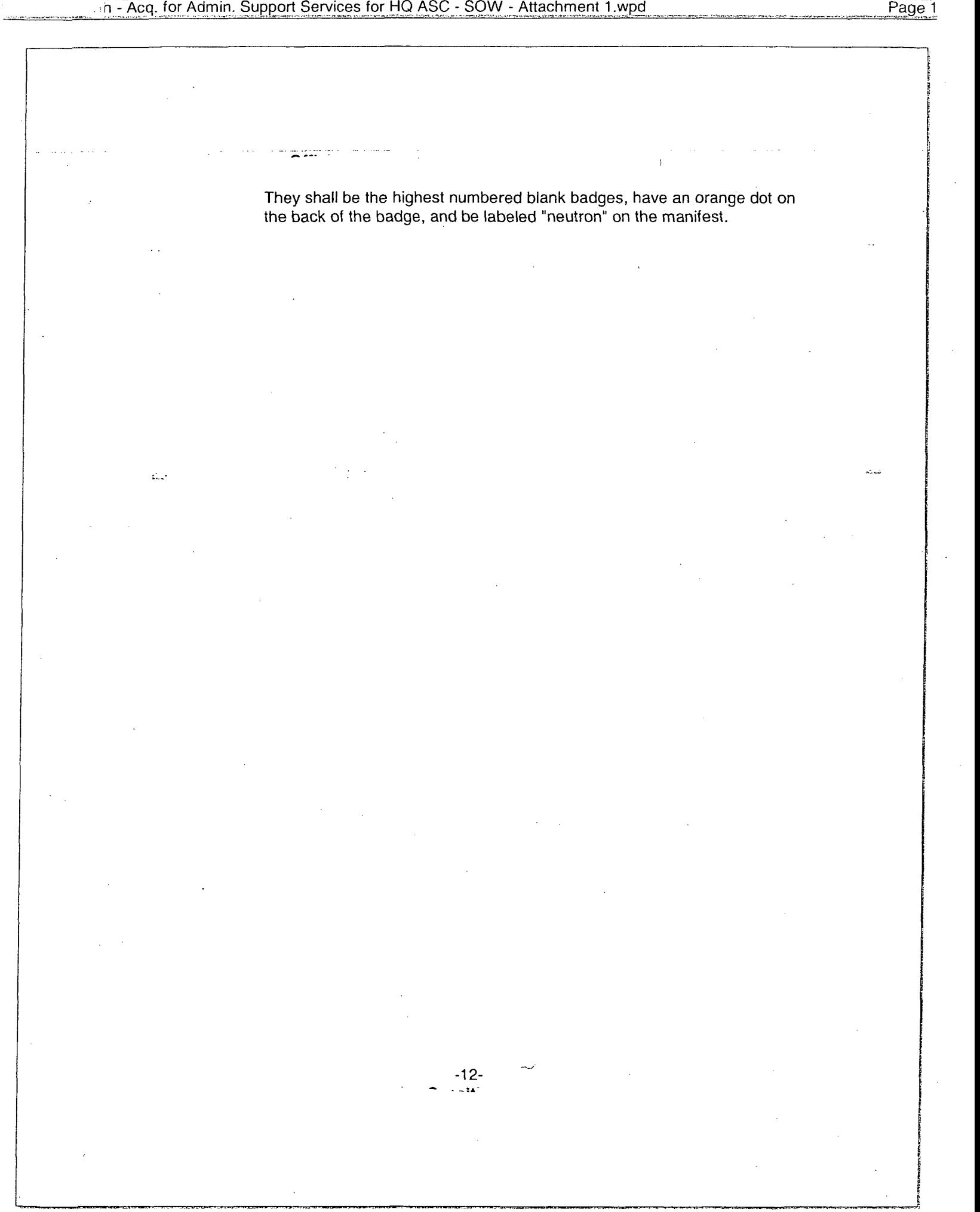

Using the verified manifest list or the badges, enter the new badge numbers into the Dosimeter Tracking System as follows:

- Select the appropriate monthly quarter and current year.
- Enter the badge number.
- Scan the bar code on the dosimeter package to record the binary code.
- Select either "permanent," "blank," or "beta gamma blank," or "beta gamma neutron."
	- Permanent Selection Click on "down" arrow to search list for previously entered names. Click "verify name" if found. (By verifying the name, the information will automatically register for that person).
	- b) Blank Selection Enter only badge number, scan the bar code and click OK.

A wooden badge rack is provided for easy storage of badges. For ease of access, permanent badges shall be placed in alphabetical order and blank badges placed in numerical order.

In addition to the permanent and temporary badges, there shall be several badges labeled as "Control." These Control badges do not get issued and are used for background readings against which readings of the issued badges are compared.

#### Issue

Persons authorized regular use of badges have permanent badges assigned to them by the RSO through the dosimetry contractor. Each of these permanent badges have the employee's name on them. Blank (temporary) badges are used for issue to persons not assigned permanent badges.

Permanent badge issue

Obtain the person's name and select the badge from the dosimeter rack. Enter the Dosimeter Tracking System through the "Dosimeter" icon.

a. Select the appropriate calendar quarter, e.g., "Second Quarter."

b. Scan the employee's picture identification badge using the computer scanner. This will record the employee's social security number in the computer system. (For employees with permanent dosimeters, all pertinent information will automatically appear on the screen once the badge is scanned.)

c. Enter the last date of the quarter as the estimated return date.

d. Select the employee's office using the drop-down screen.

e. Select your name as "Issued by" using the drop-down screen.

f. Remove the dosimeter from the package and again verify the person's name and badge number. Give the dosimeter to the employee and remind them that it must

-13-

be returned by the last working day of the quarter.

 $\bar{\lambda}$ 

-14-

To issue dosimeters to the security guards and mail room staff, follow all steps above except (b). Use the prepared lists with SSNs and issue badges accordingly. After all new badges are issued in the Dosimeter Tracking System, make the following contacts for pickup of the new badges and return of the past quarter badges:

- Security guards: call the 24-hour security guard station (415-2056)
- Mail room: call Roger Pedersen (415-3162).

#### Temporary badge issue

Temporary badges are issued using the blank dosimeters. Ensure that the employee is authorized to receive a temporary dosimeter badge by either:

1. Verifying that the employee's name is on the current approved dosimeter issue list provided by the RSO. These persons have been certified to use the dosimeter based upon completion of required training, or

2. Receiving a completed "Authorization to Receive an NRC Dosimeter" form signed by the RSO. Forms signed by Acting RSOs or managers are also acceptable. File this approval form in the Dosimeter Operations Binder for future reference in case the RSO does not update the dosimeter issue list promptly.

Issue temporary dosimeter badges as follows:

a. Enter the Dosimeter Tracking System through the "Dosimeter"

icon.

b. Select the appropriate calendar quarter, e.g., "Second Quarter."

- c. Scan the employee's picture identification badge using the computer scanner. This will record the employee's social security number in the computer system. (The Dosimeter Tracking System will automatically issue the next available dosimeter number first.)
- d. Enter the employee's name if it does not appear automatically.
- e. Enter the last date of the quarter as the estimated return date.
- f. Select the employee's office using the drop-down screen.

g. Select your name as "Issued by" using the drop-down screen.

- h. Remove the dosimeter from the package and again verify the person's name and badge number.
- I. Apply the person's name to front (top) of the badge using the NRC-provided label maker.

**j.** Give the dosimeter to the employee and remind them that it must be returned by the last working day of the quarter. k. Provide first-time recipients with instructions for use (attached to

RSO authorization form).

# Issue of Neutron Dosimeter badges

RSOs will approve the issue of neutron badges, either in writing, or by e-mail. Follow the above procedures for issue of blank dosimeter badges after selecting "neutron" as the category of badge being issued.

**....... .** 1

### Return

Employees may return badges at any time during the quarter if they have no plans for additional use. To process the return:

1. Enter the Dosimeter Tracking System through the "Dosimeter" icon;

2. Always verify the "Quarter" and "Year;"

3. Enter the number of the dosimeter badge being returned;

4. Click OK; and

5. Place the badge in the dosimeter return box - do not place back on the wooden badge rack. τĪ

# End of calendar quarter processing

Within three working days of the end of the calendar quarter:

**1 .** Access the Dosimeter Tracking System and run copies of the reports that show the issue and return status of all permanent and temporary badges for the quarter. Send a copy of these reports to the Landauer customer service representatives, the NRC PO, and all RSOs. Send an e-mail to all employees who have not returned their issued dosimeter badges. Ask them to return their badges immediately so it may be furnished to the contractor for processing.

By the 15<sup>th</sup> of the month, all badges should have been returned. Notify the NRC PO and appropriate RSOs of any badges not returned and proceed with processing as follows:

1. Access the Dosimeter Tracking System and run copies of the dosimeter reports that show the issue and return status of all permanent and temporary badges for the quarter. 2. Obtain the returned dosimeters (permanent and temporary) from the dosimeter return box and check off against the report to make sure all issued dosimeters are accounted for. After verification, place the dosimeters in a plastic bag(s) along with at least two control badges.

3. Place all unissued dosimeters and at least one control badge in a separate plastic bag(s) and apply the yellow label provided by the contractor for unused badges.

4. Using the box the dosimeters had been received in, place all dosimeters in the box, add appropriate cushioning material for protection, seal for shipping, and add an address label for the designated Landauer processing address. Should the original box be unavailable, prominently mark the shipping box with "DO NOT

X-RAY" in red letters.

5. Prepare NRC Form 420, "Request for Premium Mail Service," (Exhibit #6) requesting shipment of the package via three-day expedited, non-USPS package service. The NRC PO will approve the NRC Form 420.

6. Place the package at the mail stop for pickup by mail staff.

7. Follow up with mail services staff if a copy of the completed NRC Form 420, indicating shipment, is not received within two working days.

If all badges are not available for return to Landauer with the end-of-quarter shipment, follow these procedures:

- 1. Retain one control badge (do not mail with quarterly shipment).
- 2. Retain receipt for delinquent badges using the above procedures.

3. Mail the delinquent badges with other badges at the end of the next quarter.

#### **5.** Distribute/track NRC monthly transit subsidy.

**General** 

**I**

The NRC provides a public transportation subsidy of up to \$105 each month to encourage NRC employees to take public transportation instead of driving their automobiles to work. NRC employees who are full-time permanent status, and who do not purchase monthly NRC garage permits, are eligible to participate in this program. The NRC PO will specifically approve any exceptions to this basic eligibility criteria,

e.g., foreign assignee participation. When applying, employees certify that they will use the fare media for their daily commute from home to work and return. Applications are available in the **ASC** (NRC Form 546, "Application for Full Share Program," Exhibit #7) on INFORMS Application, or NRC employees can come to the ASC for assistance in filling out the application.

> The subsidy fare media is issued to'employees in two forms, SmarTrip cards and Metrocheks. Metrochek is a fare voucher that looks and works like a Metrorail farecard. Metrocheks can also be redeemed by employees for Metrobus tokens or MARCRail vouchers. There are currently approximately 393 employees who use Metrocheks for their monthly subsidy.

SmarTrip cards are issued to employees who primarily use Metrorail as their commuting mode. SmarTrip cards (http://www.wmata.com/riding/smartrip.cfm) are permanent, rechargeable, plastic farecards, like a credit cards, that are embedded with a special computer chip that keeps track of the value of the card. After employees have been approved for SmarTrip Cards, the NRC PO transfers the amount of each employee's subsidy each month to Metro. The employee then simply downloads the subsidy amount onto their SmarTrip card at the Metro station. No monthly visit to the ASC is needed for employees using the SmarTrip card as their monthly subsidy.

# Processing subsidy applications

The contractor shall provide assistance to employees in completing NRC Form

-17-

546 "Application for Full Share Program" (see Exhibit #4). Upon receipt of a completed

Form 546, the contractor shall enter the application data into the Metrochek Distribution System (MDS). The NRC PO will then review the application and determine the amount of the subsidy and the mode of fare media, Metrochek or SmarTrip card. .The NRC PO will notify the applicant of these determinations.

#### Metrocheck inventory

Prior to the beginning of each month, the NRC PO will provide the contractor with Metrocheks to be issued to employees for the upcoming month. The amount of the Metrocheks provided will cover all currently approved applicants plus an additional amount to cover applications approved by the NRC PO during the month. The contractor shall sign a receipt specifying the amount of Metrocheks received. The NRC PO will provide the contractor with additional Metrocheks if needed during the month.

The contractor is responsible for accounting for and safeguarding the Metrocheks. The NRC will furnish the contractor with a safe for which the contractor may set the combination to secure the Metrocheks.

On the last working day of each month, the contractor shall run a report of all Metrocheks issued and provide a reconciliation report with the balance of Metrocheks not issued to the NRC PO. The contractor shall be responsible for any missing Metrocheks.

#### Issue of Metrocheks

The contractor is responsible for the issuance of Metrocheks to employees as follows:

> The contractor shall begin issuing the current month's Metrocheks on the first working day of each month through the  $20<sup>th</sup>$  of each month. The contractor shall issue Metrocheks to employees at all times during ASC hours, unless a shorter period is requested by the NRC PO (such as only during the first week of each month, etc.).

The contractor shall use the ASC Metrochek Distribution System (MDS) to issue Metrocheks as follows:

To access the MDS:

**-** Select the "Metrochek" icon.

- **-** Click on Actions.
- **-** Select Issue Metrocheks.
- **-** Scan employee's badge.

**-18-** $\pm$  tate.

#### S **-Acq.** for Adcin. Suppor Services for **HO ASC -** SOW **-** Attachment 1 wpd. . .Page **1**

#### **i.** i n

Issue Metrocheks in the amount that is shown on'the screen.

There are several foreign assignees whose NRC badges do not have bar

codes. For these individuals, click on the MDS, click on Action, then click on Issue Metrocheks, type in code that corresponds with that person (see chart at ASC desk), issue Metrocheks in the amount shown on screen.

- Scan employee's badge.
- IClick on Verify **&** Update.
- Issue Metrocheks in the amount shown on screen, and
- Click on Clear button to refresh the screen.

Any problems with the MDS shall be documented by the contractor and provided to the NRC PO immediately.

#### 5a. Reconciliation procedures for Metrocheks.

In order to ensure appropriate controls are in place<br>to monitor the distribution and accounting of the Metrochek Program, the following are procedures for reconciliation:

#### Procedure

On the last working day of each month, the NRC PO reviews the Metrochek inventory and updates the MDS to adjust the account balance for the next month's distribution. In addition, the NRC PO issues a memorandum of inventory and the monthly Metrochek distribution to the Support Services contractor. This memorandum provides a detailed listing of the total dollar amount of the distribution and each denomination of Metrocheks. This memorandum is signed by the NRC PO, the Support Services contractor accepting the monthly Metrochek distribution and an office witness. On a daily basis, the Support Services contractor must reconcile the daily inventory and provide the NRC PO a report

-19-

 $\mathbf{a}$ 

at the end of each day. This report (see below for example) consists of the following:

- beginning Metrochek balance

- employee names (last/first) with amounts

- issued **-** total amount distributed
	- ending Metrochek balance for the day
	- identification of new applicants

- identification of any discrepancies with attached explanation

> At the end of the current month, the NRC PO shall collect the remaining inventory in the cash box. The contractor shall provide the NRC PO with a report detailing the breakdown of the current Metrochek inventory. The NRC PO will then issue the memorandum of inventory, update the MDS and issue the Metrochek inventory to the contractor. All daily inventory reports will be tallied and compiled into a month-end report. This report shall be provided to the Chief, Administrative Services Branch, within five days of the end of the next month.

 $\mathbf{i}$ 

#### **5b.** Metrochek inventory example

#### September **11,** 2002

# Metrochek Distribution and Inventory Report for

A. Beginning Metrochek Balance: \$ 8,544.00

B. Metrocheks issued to:

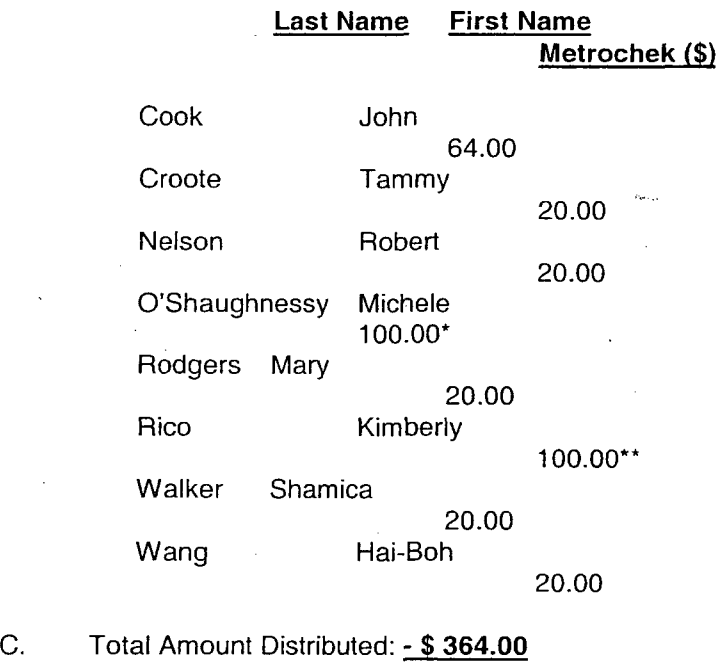

D. Ending Metrochek Balance: \$8,180.00

\* New applicant

\*\* Discrepancy - Received \$100.00, MDS shows \$44.00

#### **6.** Distribute/track NRC systems furniture keys.

The ASC maintains and provides systems furniture (pedestal file or flipper door) workstation keys to employees and badged contractors upon request. Refer problems with systems furniture locks to Joanna Lilley, Facilities Branch, (e-mail JELl), 415-6743. Refer all other key requests or locksmith services to the Susan Cusseaux, Physical Security Branch, T6 E26, 415-6545 or 415-7407.

#### Key storage and maintenance

-21-

# **Storage**

Usually, OWFN workstation keys begin with the prefix "SL" and TWFN workstation keys begin with the prefix "KA." These keys are maintained in zip-lock bags stored in labeled bins in cabinets at the ASC Front Service Desk. This cabinet is to be kept locked during off hours of the **ASC.**

# Inventory replenishment

The contractor shall establish a method of monitoring the inventory level for all workstation keys to minimize key outages. Ninety-five (95) percent of the time, no more than two key numbers shall have a zero balance (out of stock).

The contractor shall initiate key replenishment actions to Joanna Lilley, Facilities Branch, (e-mail JELl), 415-6743. Purchase requests shall be grouped together for efficient purchasing (e.g., place order every sixty days). The e-mail request shall suggest quantities needed based upon available space and usage. The contractor shall monitor the order status until keys are received, then verify key receipt based upon the manifest. The contractor shall assume a lead time of six to eight weeks from the time of order until receipt of keys.

Upon receipt of the replenishment keys, the contractor shall bag the keys in zip-lock bags and place them in the appropriate storage bins. A supply of zip-lock bags will be furnished by the **ASC.** The contractor shall advise the NRC PO when this supply needs to be replenished.

#### Issue

Ask the requester if the key will be used for his or her workstation (a secretary may pick up a key for an executive). If not, the key may not be issued without the NRC PO's approval. Ask the requester for the key code, e.g., SL432. If not known, the requester may obtain the code from the center of the lock cylinder.

i - Acq. for Admin. Support Services for HQ ASC - SOW - Attachment 1.wpd

Go to the desktop icon labeled "KEY" and select either the "Permanent Issue" or "Temporary Loan" box, as appropriate. Follow the system prompts and enter the key code, workstation location, and person's Autos ID. When completed, issue the key to the requester. The system shall also be used for the return of workstation keys.

If the key requested is out of stock, contact Joanna Lilley. She may have a key or be able to replace the workstation cylinders with another lock number.

# **7.** Maintain and distribute **ASC** forms and publications, and assist customers with accurate form completion.

## Forms

Upon request, the contractor shall provide ASC forms to the NRC customer and assist them with accurate completion of the form. These **ASC** forms are:

> Application for Full Share, NRC Form 546 (Exhibit **#7)** Application for Parking Permit, NRC Form 505 (Exhibit #8) Application for Handicap Parking Permit, NRC Form **505A** (Exhibit **#9)**

Upon receipt of a completed form, the contractor shall review the form to ensure it is completed fully and correctly. For any discrepancy found, the contractor shall contact the customer and identify any changes or additions needed to achieve full and correct completion of the form.

Upon receipt of a properly completed paper form, the contractor shall document the date/time the form was received using the NRC-supplied date stamp machine located at the CSHD and forward the form to the appropriate **ASC** staff person or contractor for processing. The contractor shall monitor the inventory of ASC-related forms stocked at the CSHD location and replenish the forms by double-sided photocopying.

#### **Publications**

The contractor shall maintain the following commuter transportation publications in the hallway rack located adjacent to the ASC and in the holders provided at the ASC Front Desk:

**-** Ride On Bus time tables, 1 through 124

(replenishment contact: (240) 777-7433)<br>MARC Rail schedule information

(replenishment contact: 1-800-325-RAIL) **-** Metrorail, Metrochek and SmarTrip guides

(replenishment contact: (202)-637-7000)

- Alternative Parking Locations guide
- **-** Other commuter or ASC program guidance approved by the NRC PO

The contractor shall maintain these publications so that outages do not occur with normal usage.

# **8.** Process NRC visitor parking requests. **General**

The ASC front desk is responsible for processing visitor parking requests. Requests may be received via e-mail, telephone or walk-up. When receiving requests for visitor parking, obtain the following information.

- 1. Name of visitor
- 2. Organization/company
- 3. Date and approximate time of arrival

4. Purpose on site (e.g., meeting with Mr. Smith or repairing copier equipment in room T-3C7)

5. Vehicle make, model and license number (nonmandatory info, record if known)

6. NRC contact person and telephone number

All requesters shall be advised to register their visitors into the ADM Visitor Information System located on the agency-wide menu. Caution requesters of perimeter road parking that parking is granted on a "space available" basis. Should parking not be available at the time of the visit, security officers will provide the visitors with a map of off-site parking locations.

-24-

# Paulette Smith - Acq. for Admin. Support Services for HO ASC - SOW - Attachment 1 wpd **Page 2 Page 2**

**itive Internal Information**  $\mathfrak{c}$ **-** Perimeter road parking Parking is available at no charge on the perimeter road outside the TWFN building for: 1) Visitors, contractors, or service providers who do not work at the NRC on a regular basis (either full- or part-time). Persons with NRC picture I.D. badges are considered to be working regularly at the NRC and may not park on the perimeter road. 2) Guests invited to special NRC functions or support activities (e.g., featured speaker in auditorium, Noontime Concert performers, EWRA vendors, Red Cross (blood drive) personnel, employee family members attending retirement receptions or caterers supporting functions). 3) Other Federal government employees with an agency badge. 4) Non-headquarters NRC employees on official travel. 5) Representatives of the National Treasury Employees Union attending a meeting or conducting representational business, when requested through the Chief, Labor Relations (or designee).

# Garage visitor parking

Garage visitor parking is limited to the following:

1) Commission, EDO and Office Director visitors.

2) Contract drivers who will be using NRC vehicles for driver service can park in spaces reserved for NRC vehicles.

Garage visitors do not include the following:

- 1) NRC Headquarters employees; and,
- 2) NRC contractors or service providers (e.g., Energy Federal Credit Union employees), except for the contract drivers identified above.

# Processing visitor parking requests

Visitor parking requests are processed though use of e-mails sent in a format titled "FIXIT." The FIXIT format is contained in Exhibit #10 and is available on the "G" drive under "ASC," file named "FIXIT."

**-25-**

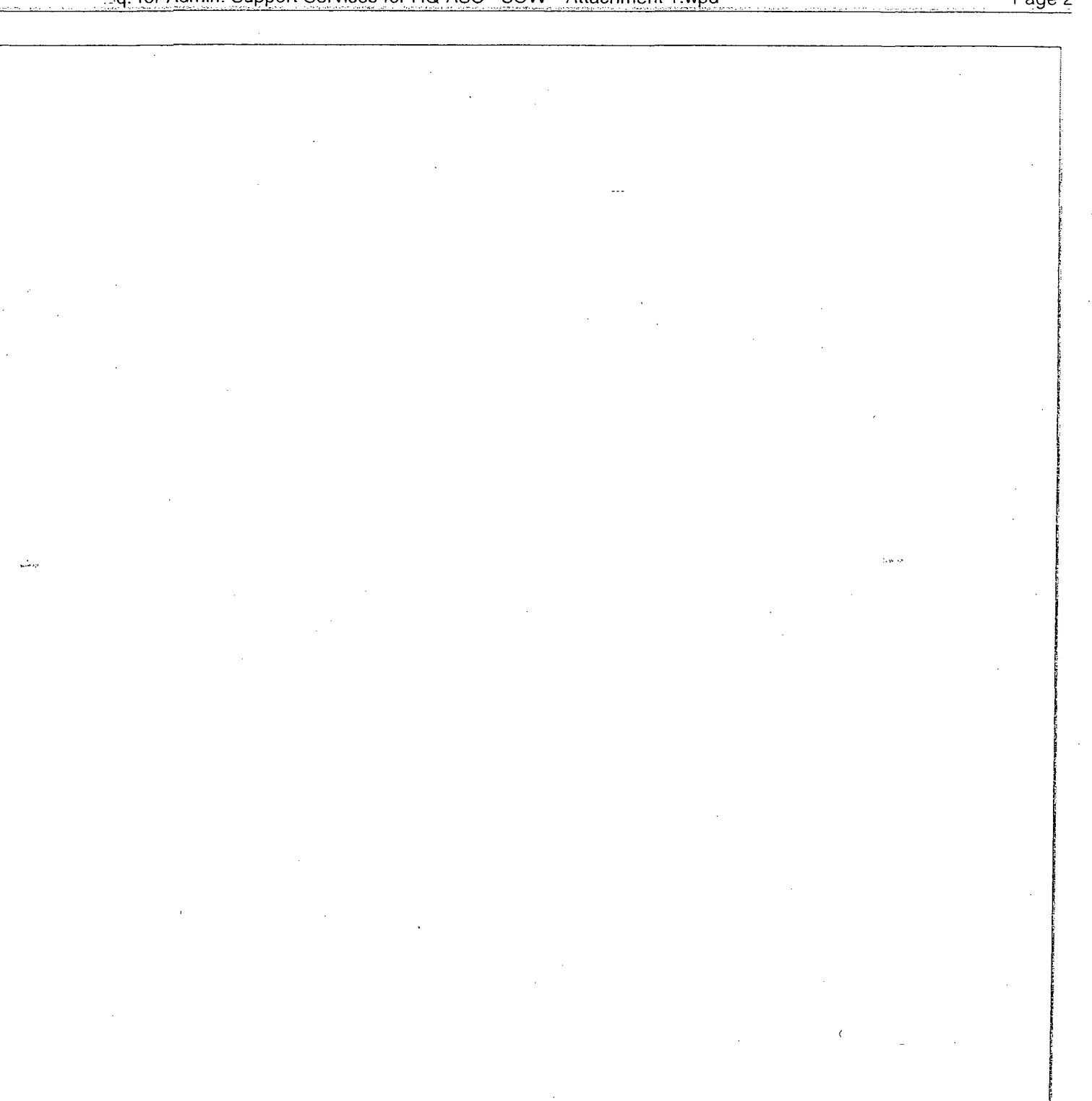

-26-

## Garage parking

The contractor shall send FIXITs for garage visitor parking to the following e-mail addresses with a "cc" copy to the requester. It is recommended that the contractor establish an e-mail group distribution for this purpose. The FIXIT shall indicate that the visitor parking is free of charge.

 $\sim$  100  $\mu$ 

FIXITs for parking for Commission, EDO and Office Director visitors shall indicate these visitors may park in the reserved area on the OWFN P1 level. The contractor shall notify the NRC PO when P-1 reserved parking will exceed five vehicles for a specific day.

- Bertinia Smith
- Cynthia Harbaugh
- Elizabeth Langley
- Guard station driveway
- OWFL Security OWFL
- Richie Fisher
- Sandra Schoenman
- Security TWFL
- SS2 Security
- Susan Cusseaux
- Dennis Tamer
- **<sup>S</sup>**Oand M
- Colonial Parking
- O and M Project Officer

#### Perimeter road visitor parking

The contractor shall send FIXITS for Perimeter road visitor parking to the following addresses with a "cc" copy to the requester. It is recommended that the contractor establish an e-mail group distribution for this purpose.

- Bertinia Smith
- Cynthia Harbaugh
- Elizabeth Langley
- Guard station driveway
- OWFL Security OWFL
- Richie Fisher
- Sandra Schoenmann
- Security TWFL
- SS2 Security
- Susan Cusseaux
- Dennis Tarner
- ASC (if FIXIT is not originated from ASC log on)

At least daily, the contractor shall run a copy of all parking FIXITs and file them in the parking binder located at the front desk.

**-27-**

A detailed document will be issued upon award of this contract as to how to handle Commissioner visitors.

#### 9. Special item loan

# Camera

The contractor shall maintain two digital cameras with computer diskettes and a "point and shoot" camera with film for use when requested by customers for NRC-supported events. The contractor shall track all reservations and loans to ensure the cameras are available for use when requested. The contractor shall secure the cameras in the NRC-provided safe when not in use. The contractor shall maintain a minimum of six floppy disks, two spare battery chargers, six rolls of 35MM film and a spare lithium battery, which may be replenished upon request by contacting the A/V staff (Bob Miller, 415-6851, blml).

The A/V staff will provide the contractor with instructions on use of the cameras, and the contractor shall brief customers on its use at the time of loan pickup. Problems with the cameras should be directed to the AV staff.

Upon return of the "point and shoot" camera to the ASC, the contractor shall remove the film from the camera (if not already removed by customer) and:

- Send an e-mail to the A/V staff, with a "cc" to the customer, stating that you are forwarding the film to them for development. State in the e-mail the customer's name and telephone number.
- **-** Place the film in a sealed envelope with a copy of the e-mail and send to "Attention AV staff," mail stop T6 E7.

**-** The A/V staff will contact the customer about development requirements.

#### International travel kits

The contractor shall maintain international travel kits for use when requested by customers for official foreign travel. The contractor shall track all reservations and loans to ensure the travel kits are available for use when requested. The contractor shall become knowledgeable about the use of the travel kits using the guidance provided, in order to render assistance and respond to customer questions. The travel kits should be kept locked in NRC-provided cabinets when not in use. There are eight travel kits in stock. The contractor shall notify the NRC PO when these kits need repair or replacement.
## **SUBTASK** #B: **COORDINATION AND** SUPPORT OF NRC HEADQUARTERS **SPECIAL EVENTS/SERVICES**

### **1.** Support for Commission functions.

The **ASC** is responsible for setups for Commission meetings, normally held in the Commission Meeting Room on the OWFN 1<sup>st</sup> floor and occasionally in the 18<sup>th</sup> floor conference room. The contractor shall be provided with a schedule of upcoming Commission meetings for the next month by the NRC PO.

### Setup of Commission meetings consists of the following: Room check

The Commission Meeting Room shall be in appropriate order and condition, but it is important to check before each meeting to ensure it is ready for occupancy. Check shall include the following:

- pickup confirming FIXIT
- 
- Other problems noted, such as NRC PO missing flags

Item Remedy contact

**-** Furniture setup, cleaning or trash Call custodial contractor and later send **-** Light bulb replacement, temperature Call operations and maintenance contractor and send confirming FIXIT

The contractor shall stay on-site until all problems are corrected and notify the NRC PO of status.

### Inventory management and cleaning

The contractor shall maintain a supply of pencils and 8  $\frac{1}{2}$ " x 11" lined paper tablets in the supply closet of the Commission Ready Room, adjacent to the Commission Meeting Room. This inventory shall be managed so that there are always enough supplies available to support the next Commission Meeting. Replenishment of pencils and tablets can be obtained through the NRC PO.

The contractor shall maintain a supply of water glasses, water carafes, and serving trays. These items are stored in the Commission Ready Room cabinets and counter. The contractor shall monitor the inventory of these items and advise the NRC PO if the quantities of any item fall below a two-meeting supply level.

The contractor shall keep all glasses, carafes, and trays, sanitary, soap free, and spotless. After washing, turn water carafes upside down and let air-dry. No dirty items shall be left on the Commission table, in the kitchen or in other areas.. Items may be cleaned at the Commission Ready Room sink or in the dishwasher located in the Commission Kitchen on the **18"'** floor.

**-29-**

The contractor shall monitor the supply of dishwashing detergent, baking soda, dishcloths and towels and notify the NRC PO when replenishment is needed. The container of baking soda in the refrigerator shall be replaced every **90** days.

#### Table setup

The contractor shall be provided with requirements for the setup for each meeting. Setups are normally performed approximately one hour before meetings, subject to

other meetings being held in the Commission Meeting Room. Setups shall always be completed no later than 40 minutes prior to the Commission Meeting to allow Office of the Secretary time to review arrangements. The security officer located at the elevator

lobby will provide a key for entrance to the Commission Ready Room.

The contractor shall set up for each meeting in accordance with the requirements provided (normally a diagram), supplemented by any guidance from the NRC P Officer or Office of the Secretary. Routine setup consists of the following:

• Lined paper tablets and pencils. The contractor shall sharpen the pencils to a fine point using the sharpener provided in the Commission Ready Room.

- **"** Water glasses set on trays lined with paper towels.
- **"** Water carafes filled with ice water as follows:
- 1) Obtain fresh ice from the New Reg Café.
- 2) For water, use the spigot, which has a water filter, located in the Commission Ready Room. Allow cold water to run a minute, to aerate it for freshness, before filling the carafe.

The contractor shall remove all glasses, carafes and trays from the Commission Meeting Room on the same day following completion of the meeting.

#### Filter replacement

There are water filters installed under the sinks in Commission Meeting Room and the Commission 18th floor kitchen. The contractor shall label the filter housing with the date the filter was changed and notify the NRC PO if there is no indication the filter has been changed within a year.

#### 2. Support for NRC bulletin boards.

### General bulletin board coordination

In OWFN, an official NRC bulletin board is located on the second floor outside the ASC. Employees may post notices of job vacancies, commuter information, employee union business, and other office employee announcements on this board. Employees must obtain approval in advance form the NRC PO. In TWFN, official and National Treasury Employee Union notices are placed on the tack surfaces located on each floor at the intersections of Corridors A and B and Corridors B and C. Announcements shall be removed after 30 days, or sooner, if the date on the notice has passed.

**-30-**

The contractor shall monitor the boards and remove notices after 30 days or sooner if the date on the notice has passed. The bulletin boards are located as follows in the White Flint Complex:

#### OWFN building

Second floor

Copy room on floor 3 through 16 Garage elevator lobbies P2 and P3 Outside Supply Store P1

## TWFN building

Tack surfaces on each floor at the intersections of corridors A and B; and corridors B and C Copy room on floors 2 through 10 Garage elevator lobbies P1 through P4

## "Missing Children Notice" bulletin boards

In accordance with Executive Memorandum, "Missing Persons or Children Notices in Federal Facilities," dated January 19, 1996, the NRC posts missing children notices in both the OWFN and TWFN buildings. The contractor is responsible for removing the old notices, and printing and posting the approximately 12 new notices on each of these boards monthly. The contractor shall print the notices in accordance with guidance provided by the GSA Missing Child Notice Program www.r6.qsa.qov/pbs/kids/guidnc.htm and the National Center for Missing and Exploited Children www.ncmec.orq.

## **3.** Support for NRC office signage.

#### **General**

The contractor is responsible for coordinating the NRC headquarters interior building signage program (i.e., employee workstation/office signs and directional signs for lobbies and corridors). The contractor shall prepare requests for all other signs for procurement action by the NRC PO.

### Processing requests

The contractor shall receive requests from customers for workstation and office signs via ADM's Service Request System, "Request for Signs" module under the agency-wide program. Requests for other signs will be provided by the Facilities Branch and the NRC PO to include requirements for directory boards. The contractor shall follow the following steps to process the request.

#### **Ordering**

1. Verify that all requests for lobby or corridor signs have been initiated or approved by the Facilities Branch. If not, obtain approval from Bill Harris, DFS. Customers may directly request signs for their office or workstation. Workstation/office signs consist of a holder with up to four inserts.

2. Review the request for obvious mistakes and contact the requester for any clarification needed.

-31-

l.

-32-

 $\hat{\zeta}^{\pm}_{\rm{max}}$ 

 $\frac{1}{2}$ 

3. Prepare a NRC 460, "Request for Editing Forms, Graphics, or Publication" (see Exhibit #11). For efficiency, requests may be held and bundled with other requests for up to 10 working days, except when the request is from a Commission office.

4. Obtain NRC PO approval.

5. Update Service Request System to show the status of the item as "Ordered."

6. Submit order to Graphics Section.

## Receipt

1. Receive signage and inspect to ensure signage is as required.

2. Install all directional signs in hallways and corridors.

Workstation and office signage shall be installed or delivered within five working days of receipt as follows:

1. Install all signs. (Most signs are either applied by tape or hung from workstation tops.) NRC will install any sign with special installation requirements.

- 2. For inserts for existing signage:
	- 1) Install inserts for OWFN 17th and 18th floor locations.<br>2) Mail to requester for other locations.
		- Mail to requester for other locations.

3) Update Service Request System to show the status of items as "Completed."

## Project coordination

The contractor shall maintain copies of all signage records, including all pending calls and completed calls in files or binders that are easily accessible for review by the NRC PO.

## Other signs

The contractor shall prepare requirements for all other signs, including directory boards, for procurement action by the NRC PO within five working days of request receipt. The requirements shall be prepared in the format required by the vendor. The contractor shall inspect and install new signs within five days of receipt. (NRC will install any sign with special installation requirements.)

For directory boards, the contractor shall immediately replace outdated individuals, titles and organizations with a blank strip pending receipt of new sign inserts.

### 4. Support for NRC Flags.

The ASC is responsible for maintaining the NRC and American flags flown on the flagpoles in front of the building. The contractor shall store and monitor the condition and quantity of both flags to ensure that the flags are in excellent condition and are available at all times.

#### Basic inventory

The contractor shall ensure that the following minimum quantity of flags are in excellent condition and are available at all times:

- 8 U.S. flags **.** 6 NRC flags
- 

### Coordination with Security Officers

The on-site security officers are responsible for raising and lowering the building flags. The contractor shall provide two U.S. and NRC flags to the security officers (one for display and one for backup purposes).

#### Rotation

Every other Wednesday the on-site security officers will bring the flags to the **ASC** for replacement. The contractor shall issue the replacement flags to the on-site security officers and accept the flags being turned in for inspection. The flags may also be turned in to the ASC at other times if damaged.

### Inspection

The contractor shall inspect all flags for damage or significant wear (any rips, noticeable fraying in the fabric, easily apparent fading, etc.). Damaged or worn flags shall be considered no longer to be a fitting emblem for display and action shall be taken for repair or replacement. The NRC PO may be consulted if the contractor is uncertain if a flag needs repair or replacement.

#### Repair or replacement

When flags need repair or replacement, the contractor shall prepare a written request to the NRC PO. For flags needing repair, the request shall specify the extent of repair needed. Dependent upon the number of flags on hand, actions shall be bundled. Assume a 45-day lead time for repairs, a 90-day lead time for U.S. flag purchases, and a 150-day lead time for NRC flag purchases.

## **5.** Scheduling and coordination of NRC special events

#### **General**

The **ASC** is responsible for scheduling and coordinating use of auditorium and other special event space including the auditorium atrium, exhibit area, cafeteria and The Green (elevated lawn area between the two NRC Headquarters buildings). This support includes arranging for staging and seating

-34-

configurations, and coordinating user requirements with other appropriate organizations, including the Division of Facilities

and Security and ASC's audiovisual services. See Exhibit #12 for a description of special event areas, capacity and amenities.

NRC's custodial contractor is responsible for the setup of the interior space (auditorium, auditorium atrium, exhibit area, cafeteria) in accordance with the ASC's direction. Setup for events on The Green are handled.through other contractor support.

#### Use and priority

Requests will normally be honored on a first-come/first-serve basis; however, the contractor should contact the NRC PO if the Commission or EDO office requests space already booked. All requests for use of space after working hours should be forwarded to the NRC PO.

### Care of the auditorium

In an effort to preserve the condition of the auditorium, the contractor shall have sufficient trash cans in the rear of the auditorium and ensure that trash and materials that accumulate during a meeting are removed. Monitor the condition of the auditorium and inform the NRC PO if changes result in any deterioration of the auditorium condition, e.g., significant carpet stains, etc.

#### Signage

The contractor will post special signs or posters when provided by users.

#### **Reservations**

Suggest to employees that requests be submitted at least two weeks in advance (30 days for seminar configuration) of the event. Reservations are made through the Special Area Scheduler (SAS). Ensure that the event is requested by an NRC employee for an official purpose and that the support requests are within capabilities. Use of the TWFN exhibit area, TWFN Cafeteria and The Green for nonofficial, but NRC-supported activities, such as retirement receptions and EWRA events, must be approved by the NRC PO before reservations are completed.

Generally, allow two hours between events to accommodate setup requirements. Exceptions can be made when only minor setup changes are needed between events.

Scheduling for special event space is accomplished using the SAS which is separate from the Conference Room Scheduling System used for regular meeting room reservations. Check the SAS and complete the reservation. The SAS will send an automatic e-mail to the requestor upon the contractor completion of the reservation process. See Exhibit #5 for "How to Use the SAS."

**-35-**

**-36-**

If the auditorium is not available on the dates and times requested, discuss with the requestor about possible alternate dates. The contractor shall also inform the requester about the following other possible sources of meeting space:

**-** Commission Meeting Room, capacity 108, contact Dave Gamberoni (301-415-1,651) ACRS Meeting Room, capacity 100, contact Barbara Jo White (301-415-7130)

ASLBP Meeting Room, capacity 70 (courtroom-type setting), contact Mack Cutchin (301- 415-7397)

HR Training Room, capacity 30, contact the Professional Developmental Center (301-415-7750)

In cases where the event cannot be accommodated on-site, contact the NRC PO for possible off-site space booking.

#### Support requirement determination

Normally, no later than two weeks prior to an event, contact the requester to review the support requirements for the event. Remind the requester to notify ASC immediately if the activity is canceled.

The following is a checklist that may be used to review requirements with the requester:

## **General**

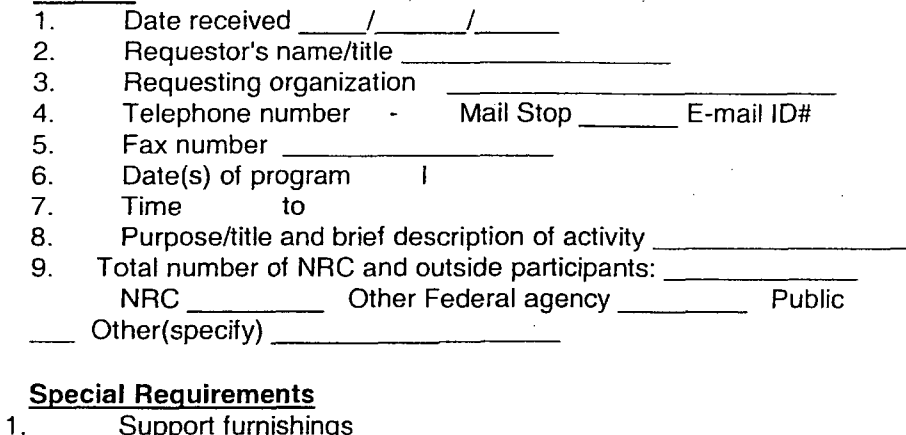

Support furnishings

The following items should be sketched on the area layout. The ASC has several basic setup diagrams that can be used for this purpose. Complete the following specifying none or how many)

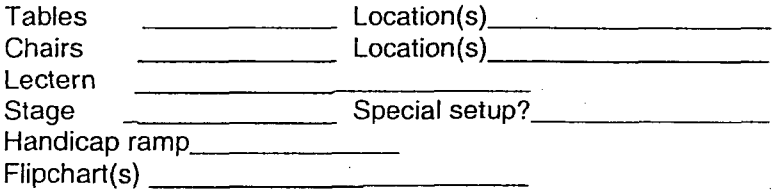

-37- $\sim 0.1$  km s

Tables skirted (specify which tables) Piano Special signs to be posted **Special** signs to be posted **Special** signs **Special** signs **Special** signs **Special** signs **Special** signs **Special** signs **Special** signs **Special** signs **Special** signs **Special** signs **Speci** Extra trash cans

2. Audiovisual (specify by Checkmark)

Screen projection via camera \_\_\_ VCR/monitor 35mm projector Special lighting Overhead projector

Video recording \_\_\_\_\_\_\_\_\_\_\_\_\_\_\_\_\_\_\_\_\_\_\_\_ (Ask requester to submit requirements via Service Request System or via separate NRC Form 30, to mail stop T6-E5. Note that a written release must be obtained from any non-NRC participant.)

Photographer (Ask requester to submit requirements via Service Request System or via separate NRC Form 30, to mail stop T6-E5).

Other (specify)

- 3. Food YES **\_NO**
- 4. Use auditorium catering kitchen? \_\_\_ YES \_\_\_ NO<br>5. Other
- **Other**

a presentation and com-

a. Parking **\_** Yes (Provide guidance on current parking availability and eligibility)

No

- b. Sensitive unclassified information is to be discussed? Yes (Contact NRC PO)
	- No
- c. Media is apt to be interested/attend activity? Yes (Notify OPA)

No

d. Other support (specify)

-38-

## Confirmation of requirements **by** requester

After review of the requirements with the requester, ask them to confirm their requirements through use of NRC Form 30, "Request for Administrative Services."

The Form 30 should specify:

Requestor's name, title and organization. Provide alternate contact if possible;

- Telephone number, mail stop, and e-mail ID;

Official purpose/title and brief description of proposed activity;<br>Date(s) and times needed

Estimated number of NRC and outside participants. Divide participants into categories, e.g., 30 NRC employees, 10 employees from other Federal agencies, 60 members from the public;

Staging, seating, audiovisual and other requirements; and

Attach diagram or describe special setups.

### Coordination with other offices

## Monthly schedule and requirement

The contractor shall compose a monthly schedule and requirements of activities for the upcoming month for all special space reservations to be issued one week before the first day of the month, e.g., April's monthly schedule should be submitted on March 25th. This schedule should include the date(s), time, contact person and telephone number, title of the activity, and room requirements, and number of participants (see Exhibit 12a). Copies of this schedule should be forwarded to the NRC P0; Chief, ASC; Chief, Physical Security Branch; Sandra Schoenmann, Physical Security Branch; Nancy Turner Boyd, Facilities Branch; Bob Miller, Audiovisual staff; and Dennis Tamer, ASC.

#### Setup directions to custodial contractor

Every Thursday prepare setup drawings for the next week and provide to the custodial manager (fax number 415-7725) followed by a confirming FIXIT request. The FIXIT shall include the following information: (see Exhibit 12b).

**-** A statement of the week that is being set up

**-** Specify date, area to be set up, and the time setup is to be completed

- **-** Specify the room setups
- **-** Concurrence copies of the FIXIT sent to the facilities staff and NRC PO

#### On-site support

Prior to the event, establish a time on the day of the event to meet with the requester to review the setup and other support requirements. Try to schedule this on-site review at least one hour prior to the event to allow time for changes and corrections, if needed. Upon arrival, make sure the space is ready for the event including checking for temperature, lighting, and cleaning. If space is not set up according to the drawing, contact custodial manager via telephone (415-0145) or pager (301-629- 0410) immediately. Contact other support offices as necessary.

-39-

Prior to leaving the event site, provide the requester with a business card identifying yourself with contact numbers in case problems or questions arise.

## Support for Commission Representation Events

The contractor shall provide coordination and planning assistance in setup of Commission luncheons, placement of tables and chairs for the number of guest invited, placing tablecloths on tables, place number of napkins needed for setting. After the event, provide soiled linen to the appropriate NRC PO to have them cleaned. Upon receipt of clean linen, ensure that they are placed in the appropriate storage area. Ensure the area where event was held is back to its original setup after an event. Report any deficiencies that need to be corrected to the appropriate officials.

## Support for All Employees Meeting and Annual Awards Ceremony

The NRC All Employees Meeting and Annual Awards Ceremony events are held once a year. The contractor shall provide coordination and planning assistance and on-site support for these events including arranging for volunteer ushers, completing stage setup and coordinating visitor parking.

## **6.** Administrative Services Support Tasks

#### General

The contractor shall perform tasks as requested by the NRC P0, such as preparing temporary event signs, assembling data for special ASC reports, preparing materials for ASC exhibits, assisting with Commission kitchen inventory, gathering information on request for obtaining off-site meeting spaces, and performing data entry for ASC system conversions.

## Setting Up For Representative Events on the 18<sup>th</sup> Floor

The ASC is responsible for setups for Commission Representative Events, normally held in the Commission Dining Room and Executive Conference Room. The contractor shall be provided with a schedule of upcoming events by the NRC PO.

## Setup of Representative Events in the Dining Room

The Commission Dining Room should be in appropriate order and condition.

- **-** The chairs and tables shall be placed as directed.
- **-** Place tablecloth on the table
- **-** Place napkins on table

After the function, ensure that the room is back to its original setup. The contractor shall monitor the inventory of the linen and utensils to advise the NRC PO if the quantities of any item need to be replaced. No dirty linen are to be left in the Dining Room. All soiled linen are to be given to NRC PO to be cleaned.

-40-

#### For setup of a signing ceremony

Obtain appropriate items for this setup from the NRC P0. Ensure that the room is in appropriate order and condition. Remove all unnecessary items from the Commission conference table, e.g., pads, pencils, water caraies and trays. Contact the audiovisual staff to remove table microphones.

*- .3'* v . v . . . . .

#### Processing Electronic Approval List for Parking

Prepare the electronic approval list for parking on a quarterly/monthly basis through the Parking Management Information System (PMIS). Place original and updated applications into the PMIS. Ready the PMIS for approval process. Maintain the wait list. Notify applicants of their placement on the wait list. Notify the proper project staff on those individuals who did not purchase a permit. Send out reminder notices to those individuals who have not purchased permits before the approval period ends.

Under the PMIS, use the following instructions for processing the approval system: Please Note:

Before running the system - Set the computer clock to the  $20<sup>th</sup>$  day (need to get this authorization if not running on Renea's computer). The system is run on the **19'** day of the calendar each month. **If** the **19'** falls on a nonworking day, then run it on the next working day.

1. Click on "PMIS new" Type in password Click "OK"

2. Preparing System for Issuance of Monthly Parking Permits Click on "File"

#### Click on "Update Controls"

- Click on "Page 3" This is the Monthly Authorization E-mail Message There are two types of authorizations; a quarterly authorization and a monthly authorization. The quarterly authorizations are run on the month prior to the beginning of each calendar quarter (December, March, June, September). The months to run the monthly authorizations are January, February, April, May, July, August, October, and November.

See Exhibit #17-1 for standard message for monthly notification to be typed in this area. Update the date period for sale; sale date is always the  $20<sup>th</sup>$  day of the month. If the 20<sup>th</sup> falls on a weekend, the sale date will begin on the first working day following the  $20<sup>th</sup>$ .

See Exhibit #17-2 for standard message for quarterly approval to be typed in this area.

After updating message, click on "OK"

 $-41-$ 

 $\bar{\psi}$ 

-42-

 $\gamma_{\rm{F}}$ C

- 3. Now you are ready to run the system for the monthly or quarterly approval. Click on "Create Approval List (quarterly)." For the monthly approval list, click on "Renew Approval List (monthly)."
	- 4. Once the approval has been finalized, print a copy of the current screen. Close screen upon printing the screen.
	- 5. 'Click on "Report." Scroll down to "Monthly Parking Log." **A** print screen will appear to print report. Hold on to this report in the event the system in the O&M office goes down. This copy can be taken to the O&M office so that they can manually sell permits.
	- 6. When you have individuals on the wait list, prepare an email to them. Go to "action," click on "Process Wait List," then click on "Search Waiting Listing." Now, click on "Print." Prepare an email informing them that they are on the wait list. See Exhibit #17-3 e-mail. Click "close."
	- 7. Lastly, reset your computer to the current date.

Note: To run program from my desktop, go to the icon "Shortcut to PMIS **&** Metrochek," and click on "PMIS New."

### Process for Disapproving "Non-payers" for the Month

- 1. Enter password
- 2. Click "OK"
- 3. Click on "Reports"
- 4. Scroll down to and click on "Current Month Non-Payers"
- 5. To print this listing, click on "Print"
- 6. Close page
	- 7. Click on "Actions"
- 8. Scroll down and click on "View Approval List (and disapprove applicant)"
- **9.** From the "Non-Payers" list, disapprove applicants on "Approval List." Scroll down or type in names. Then click on the "Disapprove" button. You will get a "confirm box" asking, "Are you sure you want to disapprove Applicant name?" You should click "Yes." It will confirm again the person you disapprove. Proceed to disapprove every name on the "Non-Payers" list.
- 10. Once you have completed disapproving the non-payers, close the screen. Go to the wait list to approve applicants.
	- 11. Click on "actions."
- 12. Scroll down to "Process Wait List."
- 13. Place a "1" in the "Prorate Days" block.
- 14. In the "Parking Permits Remaining," this block should equal the number of applicants you have disapproved from the approval listing.

-43-

- 15. Click on "Search Waiting List." Print this listing out. Now you are ready to approve applicants on the Waiting List. Starting at the top of the page with applicant number 1 through the number remaining in the "Parking Permits Remaining" box, approve each applicant based on the number of available spaces. Close this page when you have finished with the approval. Now close the program.
- 16. Send an e-mail (see Exhibit #17-4 e-mail to the O&M contractor) of those applicants that are disapproved and those who are approved from the wait list.
- 17. Send another e-mail to the NRC PO, ASC Branch Chief, and the Senior Administrative Services Specialist with the names of applicants disapproved and approved from the wait list.
- 18. Send an e-mail to those approved from the wait list for parking (see attached sample e-mail). The applicants should be a bcc. The purpose of sending the applicants on bcc is to avoid conflict with the Union or other applicants. Also, place the NRC PO, Renea Bailey, on cc of this e-mail.
- 

**19.** Send an e-mail to those that remain on the wait list for parking (see Exhibit #17-5 sample e-mail). Place all applicants on bcc. Also, place the NRC PO, Renea Bailey, on cc of this e-mail.

## Incidental Administrative Services Tasks (ISTs)

The contractor shall perform (on an "as needed" basis as requested by the NRC P0) Incidental Administrative Services Tasks (ISTs), such as gathering information for special reports or.other statistical input. The NRC estimated there will be 120 ISTs per year. Each **IST** shall not exceed ten hours labor, and it is estimated that most ISTs will not exceed 2-1/2 hours.

The NRC P0 will issue ISTs via e-mail to the contractor. For urgent ISTs, the request may be verbal followed by the e-mail. The IST's e-mail shall provide a brief description of the services required and estimated hourly level of effort.

The contractor shall complete ISTs with an estimated level of effort of three hours or less within two working days. The contractor shall complete all other ISTs within four working days. The NRC P0 may establish an expedited schedule for completion of ISTs to meet service requirements that cannot be changed, and, when needed, for urgent, unusual, or emergency type situations. Should the contractor request an extension for completion of ISTs, prior NRC PO approval is required. The contractor shall report completion of ISTs using an e-mail response to the original request.

-44-

## TASK AREA **#1** - REPORT DELIVERABLES

The contractor shall provide the NRC PO with the following information within 10 calendar days after the completion of each Federal fiscal year quarter:

- The quantity of each type of service supported during the period including:

- Quantity of "walk-in" customers assisted by the CSHD
- Quantity of customers telephoning the CSHD
- Quantity of customers e-mailing the CSHD
- Quantity of customers contacting the CSHD that were referred to non-ASC personnel to obtain the service or information they need
	- *b.* Quantity of meeting room requests scheduled for customers
- Quantity of video teleconference requests scheduled for customers
- Quantity of dosimeter badges issued
- Quantity of customers issued a monthly transit subsidy
- Quantity of replacement keys issued
- Quantity of ASC forms issued to customers
- Quantity of visitor parking requests processed
- Quantity of individual office signs processed
- Quantity of services provided to support NRC flags
- Quantity of Commission functions supported
	- Quantity of non-Commission Special Events supported during the period, broken-out by the following areas:
		- **.** Events held in Commission Hearing Room
- Events held in Auditorium
- Events held in Exhibit Area
- Events held in TWFN Cafeteria
- Events held outside on The Green
- Events held in all other locations
- Quantity of monthly parking permits NRC sold each month
- Quantity of daily parking permits NRC sold each month
- Quantity of NRC employees receiving a transit subsidy each month broken-down by
- those receiving a MetroChek vs. those using the SmartCard
- Total cost of NRC transit subsidy disbursements each month
- Quantity of NRC vehicle requests processed each month broken-down by:
	- **"** Vehicles dedicated to repetitive tasks (mail runs, guard tours, warehouse deliveries, etc.) vs. ad hoc vehicle requests for a U-Drive-It vehicle to support local travel
	- **"** Executive driver requests received vs performed, broken-down by requests driven by NRC staff vs. contract drivers

بالكهد

## TASK AREA **#2** - **ON-SITE** SUPPORT FOR NRC PROPERTY **MANAGEMENT SERVICES**

## **SUBTASK #A =** Physical inspection and support for NRC on-site meeting rooms.

## General:

The **ASC** is responsible for monitoring the readiness of NRC on-site meeting rooms including the equipment, furniture and office supplies assigned to each room. Each NRC meeting room has been assigned a "maximum seating capacity," which is the most staff the room can accommodate at the same time and a "standard configuration," which is a floor plan showing the correct placement of tables and chairs within that room. (This floor plan is posted on the inside of each meeting room's entrance door.)

Based on this "maximum seating capacity," NRC has furnished each meeting room with the quantity of chairs required to accommodate the room's "maximum seating capacity" and an appropriate quantity of tables. Other meeting-related items assigned for each room may include TV, VCR, overhead projector, projection screen, speaker phone and video-teleconference unit. The attached Exhibit #13 provides the on-site location (room number) ol each meeting room and a list of items that have been assigned to each room. A floor plan showing the correct placement of tables and chairs is posted on the inside of each meeting room's entrance door.

## Monthly meeting room inspections:

Each month, the contractor shall complete an inspection of each NRC on-site meeting room listed in Exhibit #13 and during this inspection the contractor shall:<br>- Identify missing/damaged/extra equipment and furniture;<br>- Ensure the items are in the correct location (configuration) within the meeting room;<br>

- 
- 
- 
- **-** Operate all assigned equipment: TV/monitor, VCR, overhead projector, and drop-down projection screen to ensure working order;
- **-** Check the room's storage closet for items that are not listed in Exhibit #13 as being stored in that closet (may find items such as boxes of meeting materials, easels, equipment from other meeting rooms, etc.);
- **-** Ensure that overhead projectors have spare light bulbs in the unit's storage compartment.

During the inspection of each room, the contractor shall return the room to that room's assigned "standard configuration." Within four working hours of the inspection of each room, the contractor shall initiate the action listed to resolve the following common discrepancies:

## TYPE OF DISCREPANCY

Light outage Table/chair or floor dirty Trash can full Supplies missing Furniture missing/broken/dirty Equipment missing/broken Extra equipment/furniture in room Wrong equipment/furniture in room Other items in room

## ACTION TO BE INITIATED

Send a FIXIT service request Send a FIXIT service request Send a FIXIT service request Report the issue to the NRC PO Report the issue to the NRC PO Report the issue to the NRC PO Report the issue to the NRC PO Report the issue to the NRC PO Report the issue to the NRC PO

#### Unscheduled inspections:

In the event the ASC receives notification of an issue with one of the meeting rooms, the contractor shall immediately verify the problem and initiate the above action to resolve the reported discrepancy. Any discrepancy not listed above shall be reported to the NRC PO.

Within one working day of each inspection, the contractor shall provide the NRC PO with a report of the rooms inspected and identify problems and any corrective actions taken. The NRC PO will review the report and determine resolution needed for pending items. The contractor shall assist in recommending resolution actions and in implementing the corrective actions determined by the NRC PO, including generating the NRC documentation required and assisting with replenishing the items that are found to be missing/inoperable/damaged. The contractor shall maintain a historical record for each meeting room inspection, discrepancies found, corrective actions taken, and current status of the room's furniture/equipment and configuration.

## **SUBTASK** #B = Filing and organization of NRC Property Management Reference Materials and related records.

## Property records:

The contractor shall file documents in numerical sequence and setup additional files as needed. Filing is to be completed weekly.

- a. NRC Form 30 = "Request for Administrative Services" (This activity averages approximately 55 documents per week.)
- b. Acquisition documents (purchase orders and contracts) (This activity averages approximately 15 documents per week.)

-47-

#### Vendor catalogs and item research

## a. Replacement of expired "GSA schedule" and "open market" catalogs

**. .........**

NRC maintains a file of approximately 150/each various vendor catalogs used to identify sources for the purchase of Equipment, Furniture and Supplies which are organized in alphabetical order using the vendor's name. Each quarter (every three months) the contractor shall perform a review of each of these vendor catalogs and identify those catalogs which have expired (price lists and/or models are no longer current). For those catalogs that have expired, the contractor shall contact the vendor and request a new current catalog be mailed to NRC. When the replacement catalog is received, the contractor shall replace the expired catalog. (Catalogs usually need to be replaced every two years.)

## b. New catalogs

Upon request by the NRC PO, the contractor shall place calls to new vendors requesting new catalogs for NRC use. When the catalog is received, the contractor shall file the catalog in alphabetical order. (Estimated number of calls: three per month)

## Vendor research

Upon request by the NRC PO, the contractor shall conduct searches for sources (new vendors) for NRC to obtain various administrative property items. Searches shall be done using Internet, Yellow Pages, vendor catalogs, or other sources. (Frequency: approximately three times a month)

# **SUBTASK #C** = Performance of accurate data-entry of NRC Property Management SUBTASK  $\#C =$  Performance of accurate data-entry of NRC Property Management transactions into the NRC Property Management database.

## Requisition logging and tracking

#### Requisition entry

NRC uses a "Requisition Number" to identify and track individual requests for equipment, furniture, supplies or administrative services. The NRC Property Management area maintains the NRC's central "Requisition Number Tracking System" (RNTS), which is used to assign and track the next sequential 6-digit numerical tracking number as new requests are processed.

As new requests are received, the contractor shall use the NRC RNTS to assign each request with the next sequential requisition tracking number and then log the request into the RNTS database. The contractor shall enter the following data from the request into the RNTS database:

- **-** Name of requester
- **-** Requisition date
- **-** Description of items requested
- **-** NRC organization of requestor
- **-** Transaction type, using the following codes:
	- $F1 =$  "Furniture Issue" (requests furniture to be provided from warehouse)
		- $F2 =$  "Furniture Pickup" (requests furniture to be returned to warehouse)
	- $F4 =$  "Furniture Stock Replenishment" (requests the purchase of standard "stock" furniture to replenish the warehouse inventory levels of that item)
	- $F5 =$  "Furniture Special Purchase" (requests the purchase of non-standard furniture for a specific need which is not to be "stocked" in the NRC warehouse)
	- **El =** "Equipment Issue" (requests equipment to be provided from warehouse)
	- E2 = "Equipment Pickup" (requests equipment to be returned to warehouse)
	- $E3 =$  "Equipment Move" (requests equipment to be moved between offices)<br> $E4 =$  "Equipment Stock Replenishment" (requests the purchase of standard "Equipment Stock Replenishment" (requests the purchase of standard "stock" furniture to replenish the warehouse inventory levels of that item)
	- E5 = "Equipment Special Purchase" (requests the purchase of non-standard furniture for a specific need which is not to be "stocked" in the NRC warehouse)
	- **S1** = "Supply Issue" (requests supplies to be provided from warehouse)
	- **S2** = "Supply Pickup" (requests supplies to be returned to warehouse)
	- S4 = "Supply Stock Replenishment" (requests the purchase of standard
	- "stock" supplies to replenish the warehouse inventory levels of that item) **S5** = "Supply Special Purchase" (requests the purchase of non-standard supplies for a specific need which is not to be "stocked" in the NRC warehouse)
	- IM = "Item Move" (requests a furniture or supply item to be moved between
	- offices)
	- $M =$  "Maintenance" (requests repair services on NRC equipment)<br> $S =$  "Subscriptions" (Requests purchase of a subscription)
	- "Subscriptions" (Requests purchase of a subscription)

(Workload Frequency: approximately 10 requisitions per day.)

## Coordination/trackinq of NRC specialized approvals

The contractor shall ensure requests that require special approval/coordination by NRC organizations (with oversight responsibility for that activity) are coordinated to obtain the necessary review/approvals. Exhibit #14 provides a listing of the types of requests requiring these special approvals and the NRC organization, which the contractor shall contact to coordinate the approval.

Prior to mailing the request to another organization for their review/approval, the contractor shall document where/when the request was sent in the RNTS. The contractor shall include a

-49-

note with the request for the reviewing organization to "review and return." When the request is returned, the contractor shall log the requisition back into the RNTS. The contractor shall monitor the status of all requests sent out for approval and followup with organizations not returning requisitions within six working days.

(Frequency: approximately one requisition per day)

### Providing request status queries

The NRC's RNTS can perform searches on any of the system's data fields used to document information on requests. The contractor shall conduct automated searches in the RNTS when a customer asks for the status of their request or other information, such as the date the request was sent to another organization to review/approve.

(Frequency: approximately one search per day)

## Property and Supply System processing

The contractor shall input, update and complete requests in the NRC's automated Property and Supply System (PASS-2). These requests will be limited to standard "issue" or "receipt" transactions for controlled equipment or furniture with established property records. Data fields to be completed are prompted by the PASS-2 system based upon the type of transaction. These data fields include requisition number, equipment tag number, location, property account, and completion date. The NRC PO will provide any additional specific information required to process each transaction such as "NRC property account" designations, etc. The contractor shall make copies of all actions and provide to the NRC PO for the daily data entry file.

(Frequency: approximately 10 requisitions per day)

## **SUBTASK #D** = Physical assistance with the inventory of NRC furniture, equipment and supplies.

#### Warehouse property:

The contractor shall assist with the physical inventory and reconciliation of warehouse furniture, systems furniture, transwall partitions and components, stock equipment, supplies, and special storage items. Note: The support for this activity shall include standing/walking for extended periods and independently lifting items up to 75 lbs. in weight.

(Frequency: one inventory per year, two staff persons for approximately three days per inventory)

## Paper:

The contractor shall perform a weekly inventory of the type of copier paper (letter size paper  $=$ 8.5" x 11" and legal size paper =  $8.5$ " x 14") in each of the NRC on-site copier rooms on each floor of the two NRC White Flint North buildings. Refer to Exhibit **#15** for the "OWFN Building Copy Room Paper Inventory Worksheet" and Exhibit **#16** for the "TWFN Building Copy Room

**-50-**

**'III**

Paper Inventory Worksheet." These worksheets identify locations to be inventoried and the total quantity of letter size paper that should be maintained at each location (maximum stock). For each location, the contractor shall enter the following on the Copy Room Inventory Worksheet:

- 1. Record the physical inventory quantity for each type paper (number of full boxes);
- 2. For letter size paper, subtract the inventory quantity from the maximum quantity and record the "quantity to be delivered" in the space provided. All stations are to be maintained at a level of one box of legal paper.

## **SUBTASK #E** = On-site property identification and assistance

The contractor shall provide support in response to calls for "general assistance" including:

- 1. Assisting customers with adjustment of chairs (ergonomic, etc.)
- 2. Identifying type of furniture or administrative equipment item needed for replacement
- 3. Resolving minor furniture maintenance problems, coordinating warranty service, and assisting with recall item processing

(Frequency: approximately two to three calls per week)

## **SUBTASK**  $#F =$  **Receiving supply deliverables**

The contractor shall provide on-site support for receiving (inspecting, recording, and documenting that what was received matches what was ordered) supplies from supply vendors in the NRC Supply Store and document all deliveries as required. NOTE: The support for this activity shall include standing, walking, bending, stooping, and independently lifting items up to 30 lbs. in weight.

. .... **... a** g e

## TASK AREA #2 **-** REPORT DELIVERABLES

The contractor shall provide the NRC PO with the following information within 10 calendar days after the completion of each Federal fiscal year quarter:

For each meeting room inspected during the quarter, list the quantity of each type of discrepancy found, broken-out by the following areas:

- **-** Rooms that were missing chairs
- **-** Rooms that had extra chairs
- **-** Rooms that had broken or soiled chairs
- **-** Rooms that were missing tables
- **-** Rooms that had extra tables
- **-** Rooms that were missing the overhead projector
- **-** Rooms that had an inoperable overhead projector
- **-** Rooms that had a malfunctioning drop-down projection screen
- **-** Rooms that were missing the TV
- **-** Rooms that had a broken TV
- **-** Rooms that were missing the VCR
- Rooms that had a broken VCR
- Rooms that were missing the telephone
- Rooms that were missing the VTC unit
- **-** Rooms that had trash requiring custodial services
- **-** Rooms that were not in correct configuration
- **-** Rooms that had excess items stored in them or in their storage closets

## BILLING INSTRUCTIONS FOR FIXED PRICE CONTRACTS

General: The contractor shall prepare vouchers or invoices as prescribed herein. FAILURE TO SUBMIT VOUCHERS/INVOICES IN ACCORDANCE WITH THESE INSTRUCTIONS WILL RESULT IN REJECTION OF THE VOUCHER/INVOICES AS IMPROPER.

Form: Claims shall be submitted on the payee's letterhead, voucher/invoices, or on the Government's Standard Form 1034, "Public Voucher for Purchases and Services Other than Personal," and Standard Form 1035, "Public Voucher for Purchases Other than Personal-- Continuation Sheet." These forms are available from the U.S. Government Printing Office, 710 North Capitol Street, Washington, DC 20401.

Number of Copies: An original and three copies shall be submitted. Failure to submit all the required copies will result in rejection of the voucher/invoice as improper.

Designated Agency Billing Office: Vouchers/Invoices shall be submitted to the following address:

> U.S. Nuclear Regulatory Commission Division of Contracts and Property Management - T-7-1-2 Washington, DC 20555-0001

A copy of any invoice which includes a purchase of property valued at the time of puichase at \$5000 or more, shall additionally be sent to:

> Chief, Property Management Branch Division of Facilities and Property Management Mail Stop - T-7-D-27 Washington, DC 20555-0001

HAND-DELIVERY OF VOUCHERS/INVOICES IS DISCOURAGED AND WILL NOT EXPEDITE PROCESSING BY THE NRC. However, should you choose to deliver vouchers/invoices by hand, including delivery by any express mail service or special delivery service which uses a courier or other person to deliver the vouchers/invoices in person to the NRC, such vouchers/invoices must be addressed to the above Designated Agency Billing Office and will only be accepted at the following location:

> U.S. Nuclear Regulatory Commission One White Flint North - Mail Room 11555 Rockville Pike Rockville, MD 20852

HAND-CARRIED SUBMISSIONS WILL NOT BE ACCEPTED AT OTHER THAN THE ABOVE ADDRESS

> Page 1 of 3 (March 1996)

Note that the official receipt date for hand-delivered vouchers/invoices will be the date it is received by the official agency billing office in the Division of Contracts.

Agency Payment Office: Payment will continue to be made by the office designated in the contract in Block 12 of the Standard Form 26 or Block 25 of the Standard Form 33, whichever is applicable.

Frequency: The contractor shall submit a voucher or invoice only after the NRC's final acceptance of services rendered or products delivered in performance of the contract unless otherwise specified in the contract.

Preparation and Itemization of the Voucher/Invoice: The voucher/invoice shall be prepared in ink or by typewriter (without strike-overs). Corrections or erasures must be initialed. To be considered a proper voucher/invoice, all of the following elements must be included:

1. Contract number.

**1,**

- 2. Sequential voucher/invoice number.
- 3. Date of voucher/invoice.
- 4. Payee's name and address. (Show the name of the contractor and its correct address. In addition, when an assignment of funds has been made by the contractor, or a different payee has been designated, include the name and address of the payee). Indicate the name and telephone number of the individual responsible for answering questions which the NRC may have regarding the voucher/invoice.
- 5. Description of articles or services, quantity, unit price, and total amount.
- 6. For contractor acquired property list each item purchased costing \$50,000 or more and having a life expectancy of more than 1 year and provide: (1) an item description, (2) manufacturer, (3) model number, (4) serial number, (5) acquisition cost, (6) date of purchase, and (7) a copy of the purchasing document.
- 7. Weight and zone of shipment, if shipped by parcel post.
- 8. Charges for freight or express shipments. Attach prepaid bill if shipped by freight or express.
- 9. Instructions to consignee to notify the Contracting Officer of receipt of shipment.
- 10. Travel Reimbursement (if applicable)

The contractor shall submit claims for travel reimbursement as a separate item on its fixed-price invoice/voucher in accordance with the following:

Travel reimbursement. Total costs associated with each trip must be shown in the following format:

> Page 2 of 3 (March 1996)

**Start Date** From: To: **Destination** From: .  $To^{\perp}$ 

**Costs** 

\$

Provide supporting documentation (receipts) for travel expenditures in excess of \$75.00 in an attachment to the invoice/voucher.

For Indefinite Delivery contracts or contracts under which progress payments are authorized, the final voucher/invoice shall be marked "FINAL VOUCHER" OR "FINAL INVOICE."

Currency: Billings may be expressed in the currency normally used by the contractor in maintaining his accounting records and payments will be made in that currency. However, the U.S. dollar equivalent for all vouchers/invoices paid under the contract may not exceed the total U.S. dollars authorized in the contract.

Supersession: These instructions supersede any previous billing instructions.

Page 3 of 3 (March 1996)

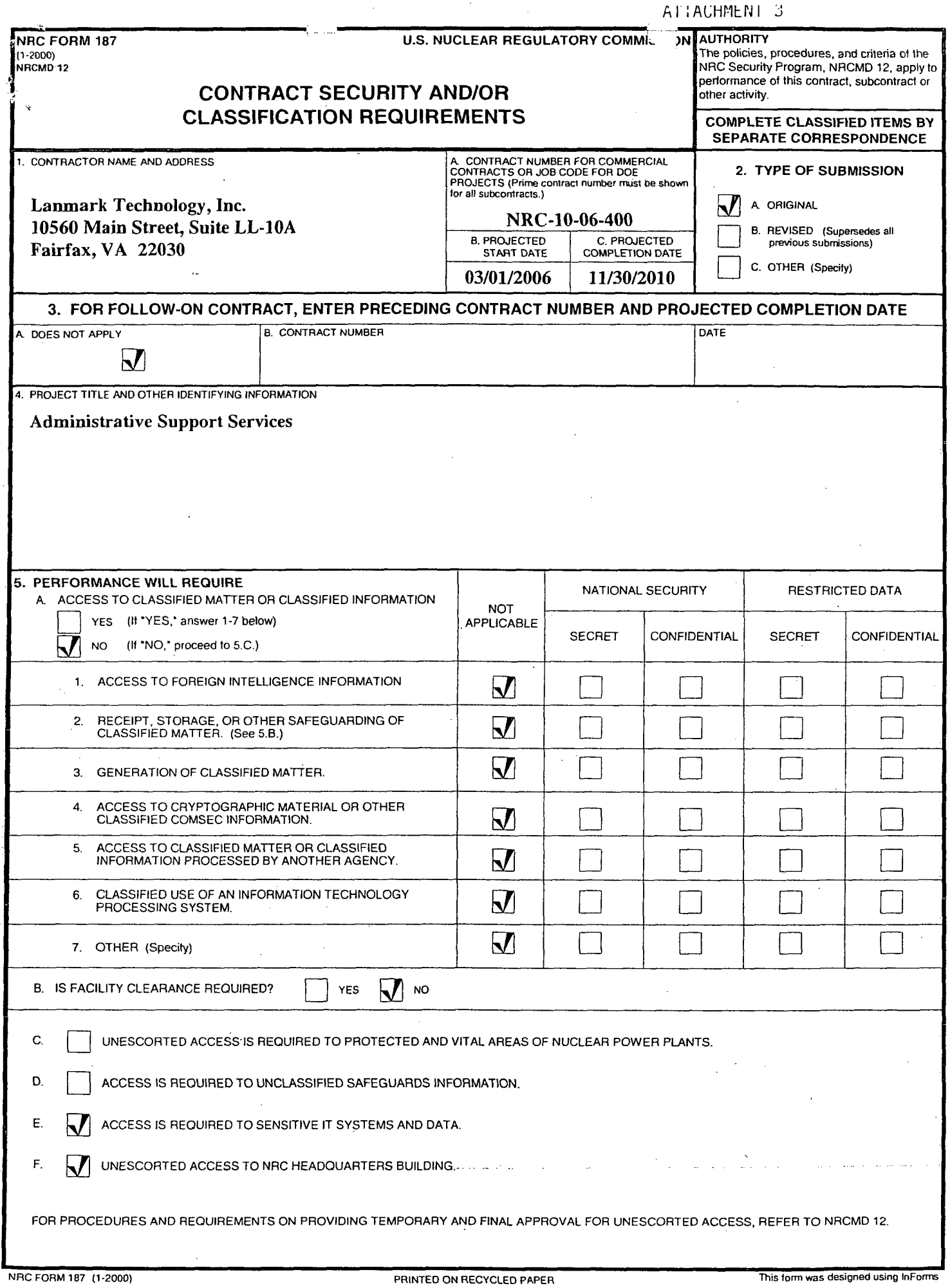

 $\bar{z}$ 

 $\sim$   $\sim$ 

 $\sim$ 

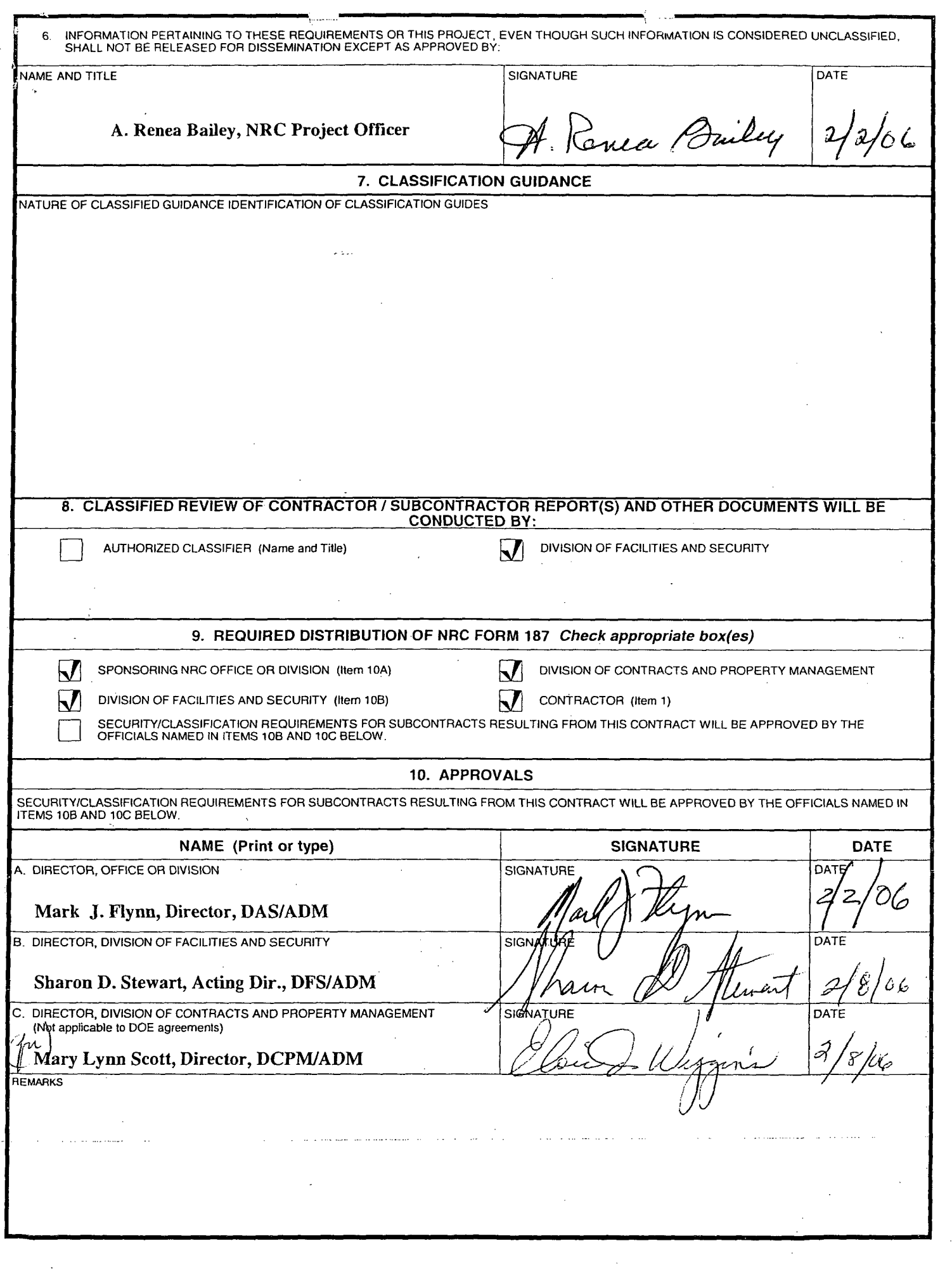

**A`** 'CHMENT 4

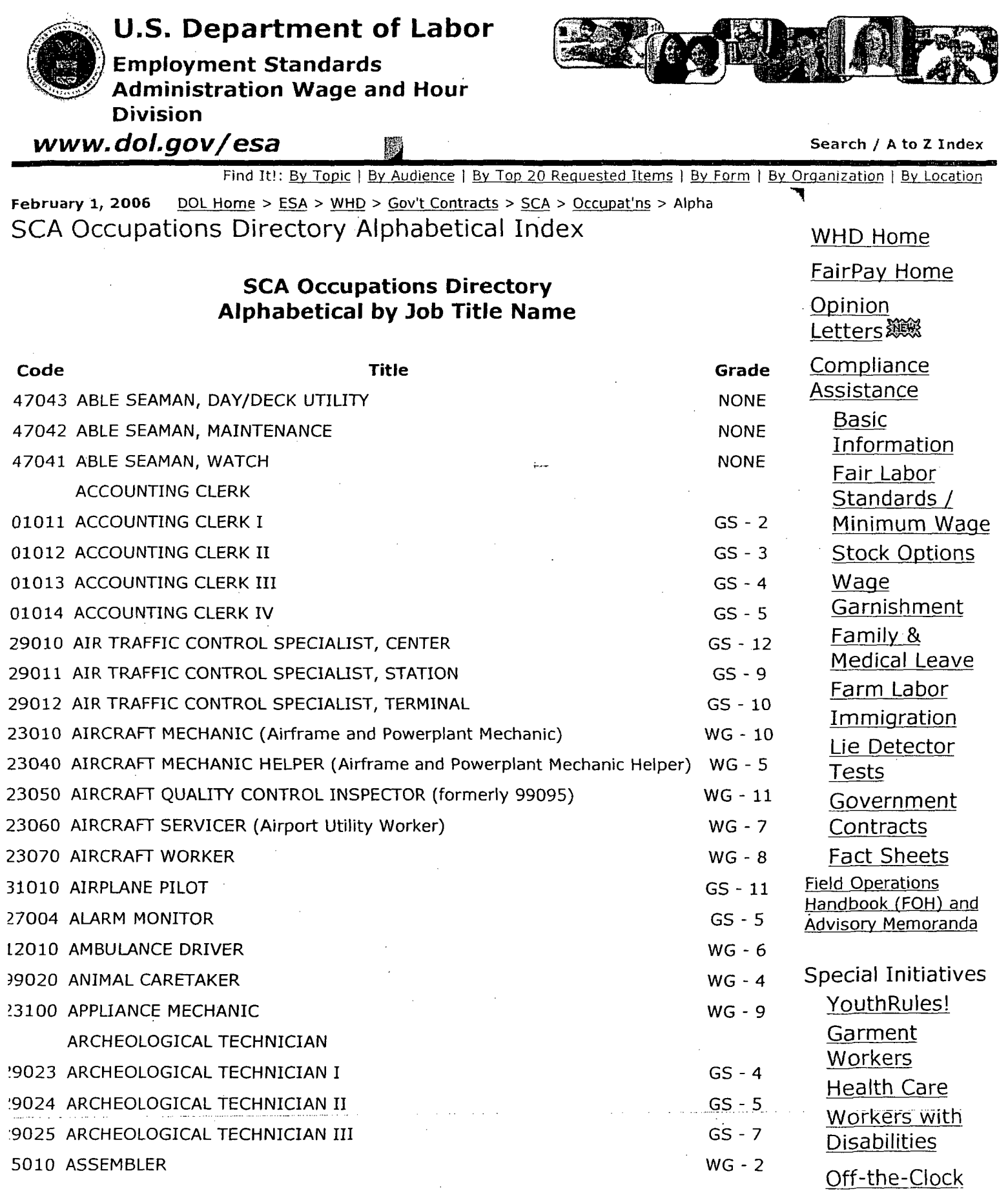

tp://www.dol.gov/esa/regs/compliance/whd/web/index.htm **02/01/2006**

DOL WHD: SCA Occupations Director- Alphabetical Listing

 $\ddot{\phantom{a}}$ 

 $\bar{\phantom{a}}$ 

 $\omega_{\rm{max}}$ 

J.

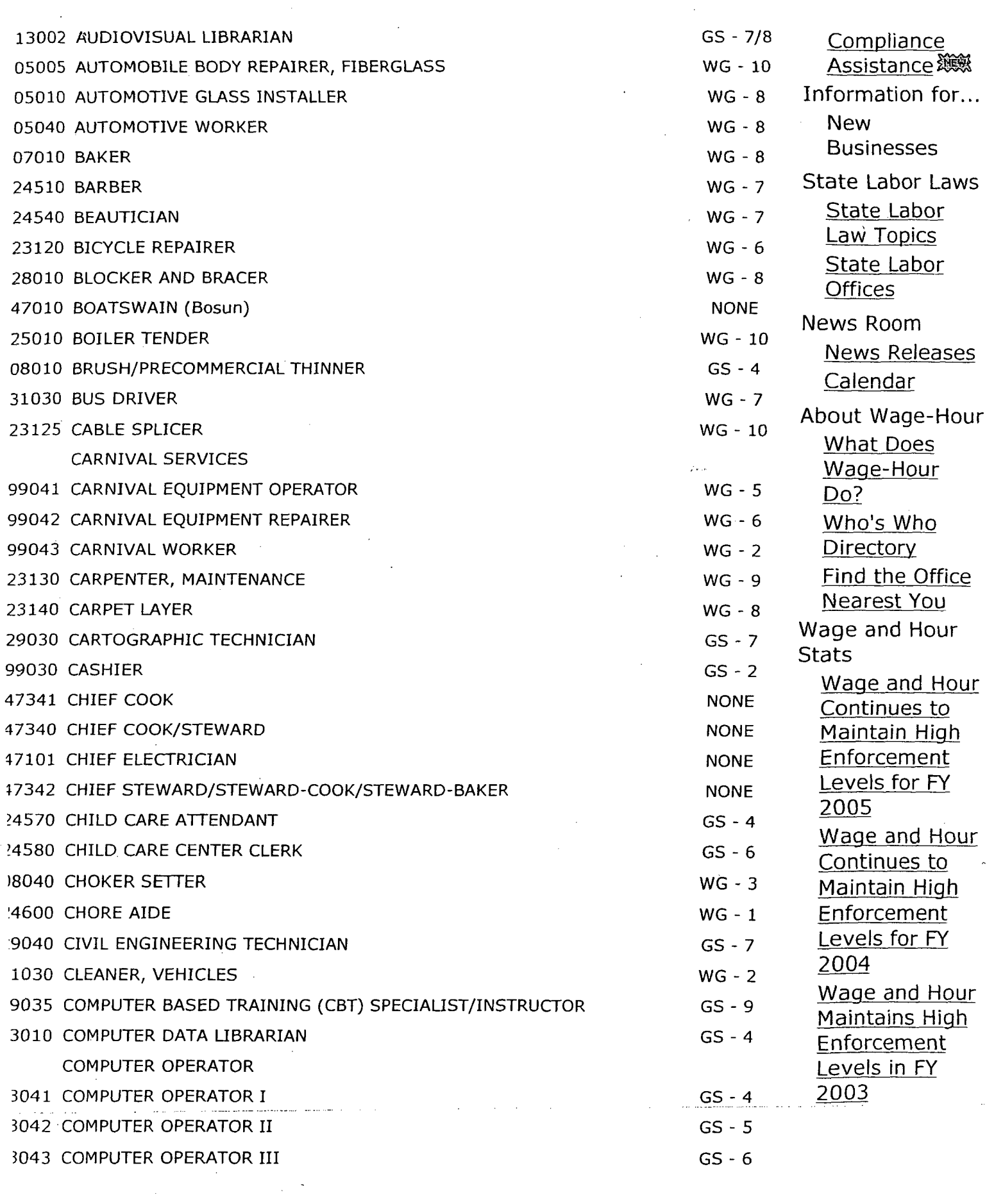

)://www.dol.gov/esa/regs/compliance/whd/web/index.htm **02/01/2006**

 $Page 3. of 11$ <br> $Page 3. of 11$ ويحان وجللاته البرب

 $\sim$   $\sim$ 

 $\hat{T}^{\dagger}\hat{T}^{\dagger}$ 

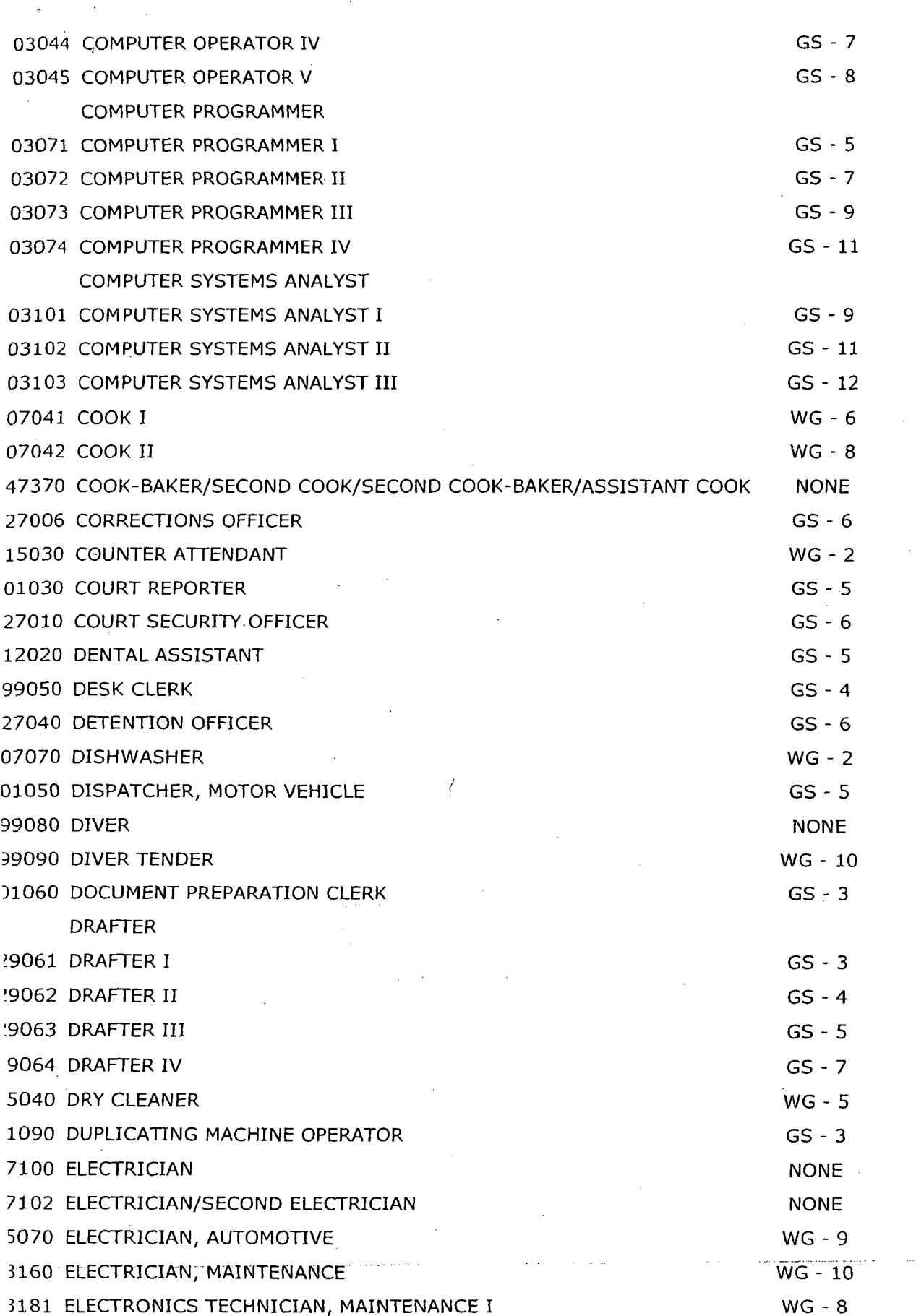

:)://www.dol.gov/esa/regs/compliance/whd/web/index.htm **02/01/2006**

 $\bar{z}$ 

\_)OL WHD: SCA Occupations Director, -Alphabetical Listing Page 4 of **I I**

 $\mathbb{Z}^{\ell+1}_{\geq 0}$  .

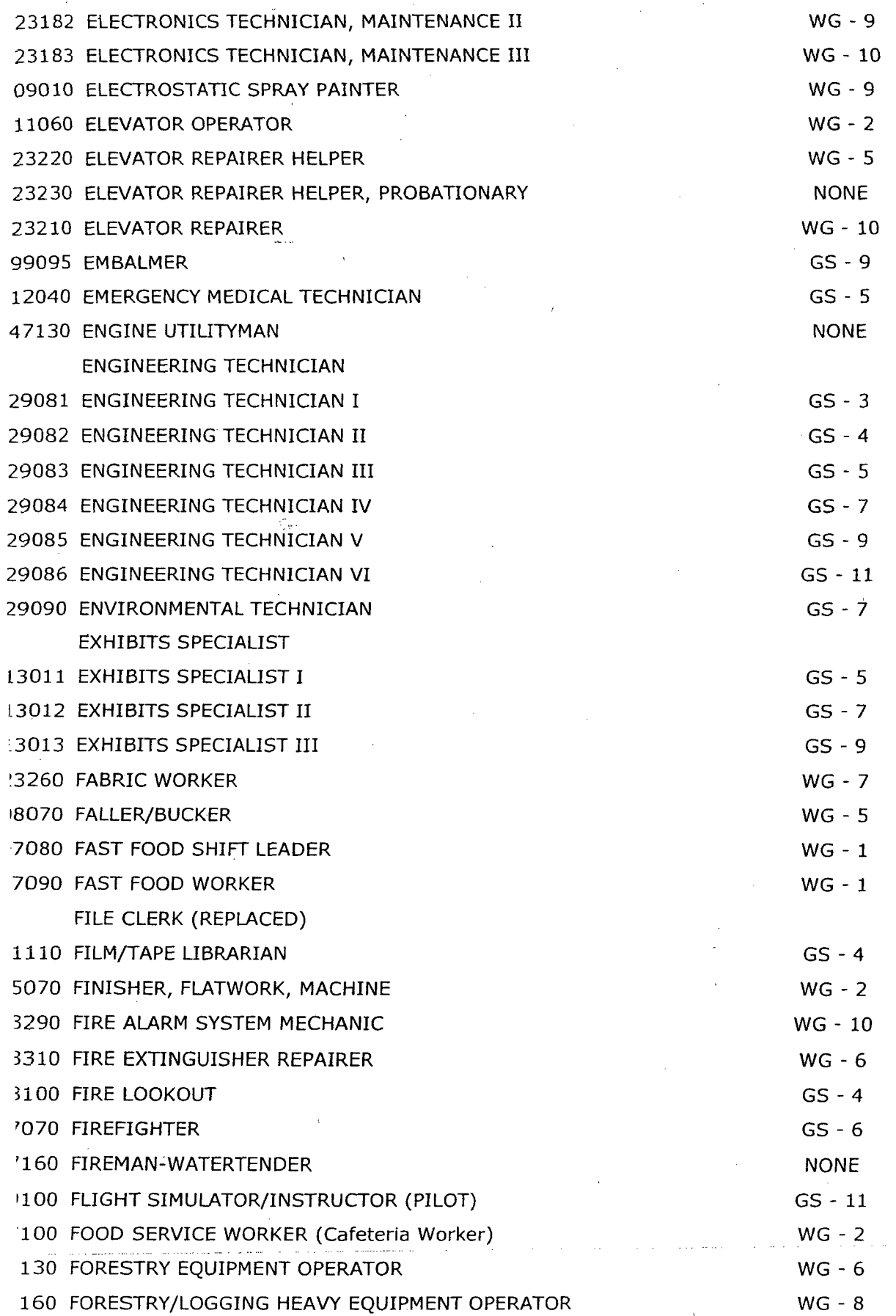

://www.dol. gov/esa/regs/compliance/whd/web/index.htm **02/01/2006**

 $\ddot{\phantom{0}}$ 

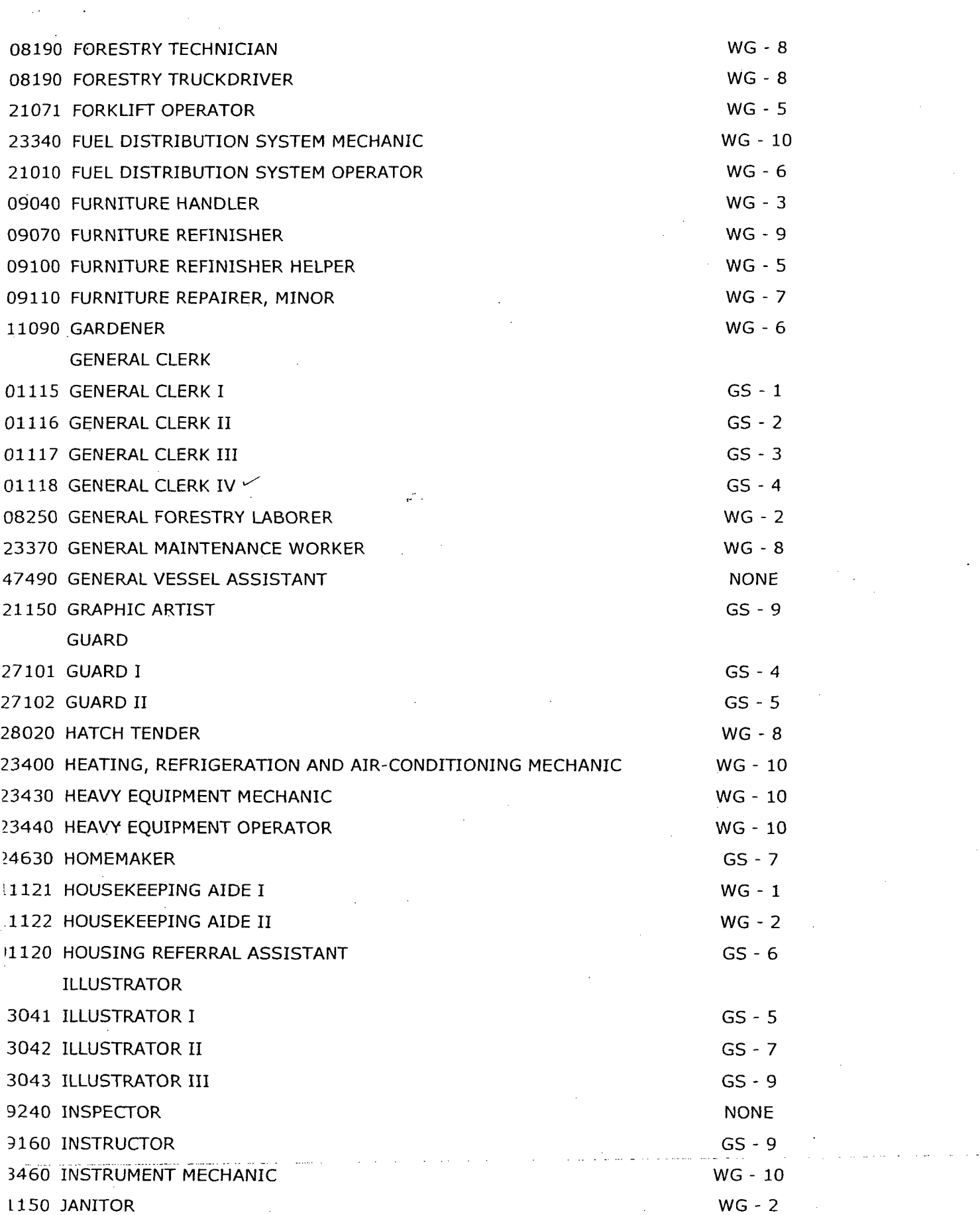

t)UL WHD: S(\_A Uccupations 0irector,--AIlpnameucal Listng .rage o oi i **i**

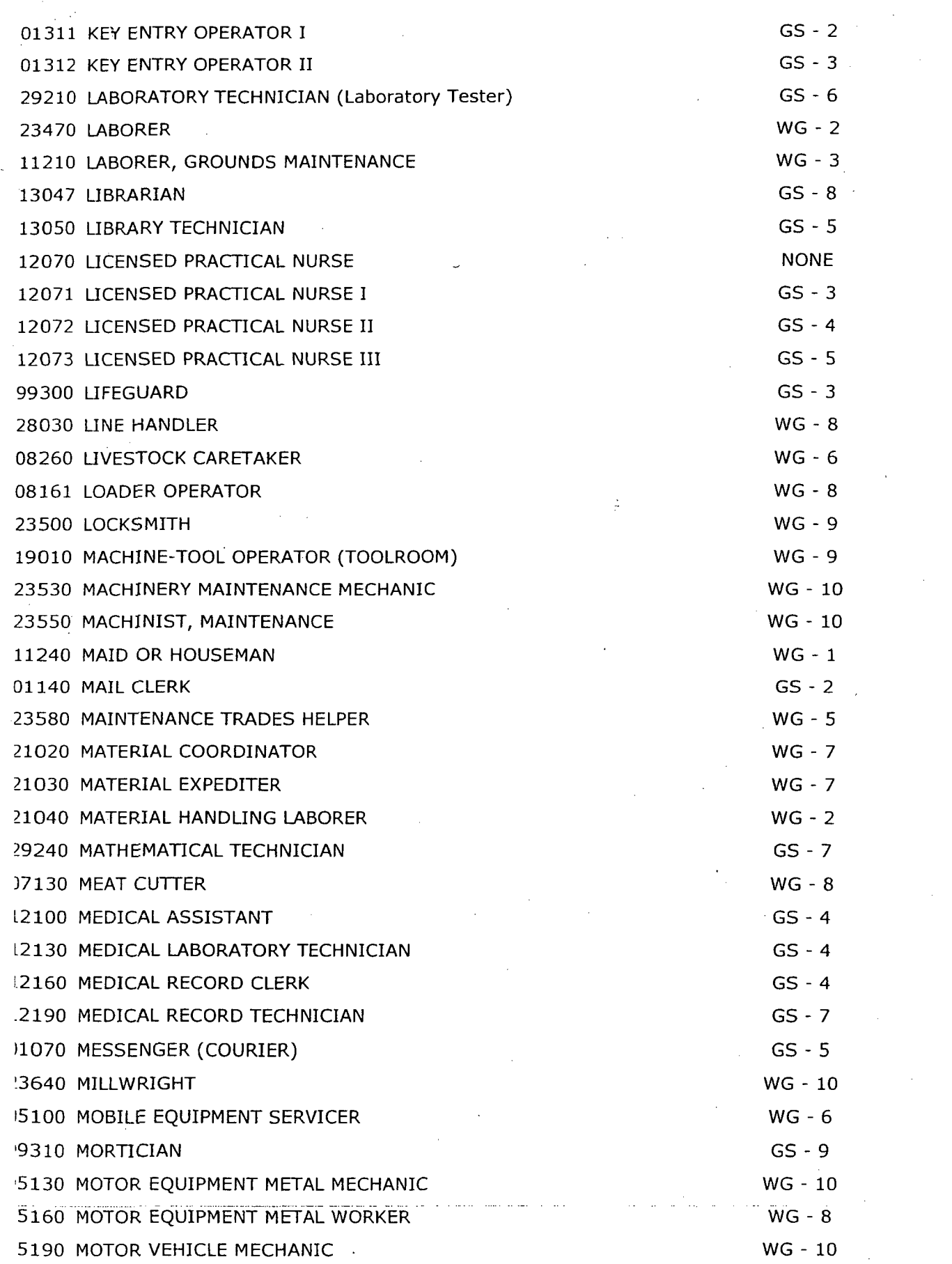

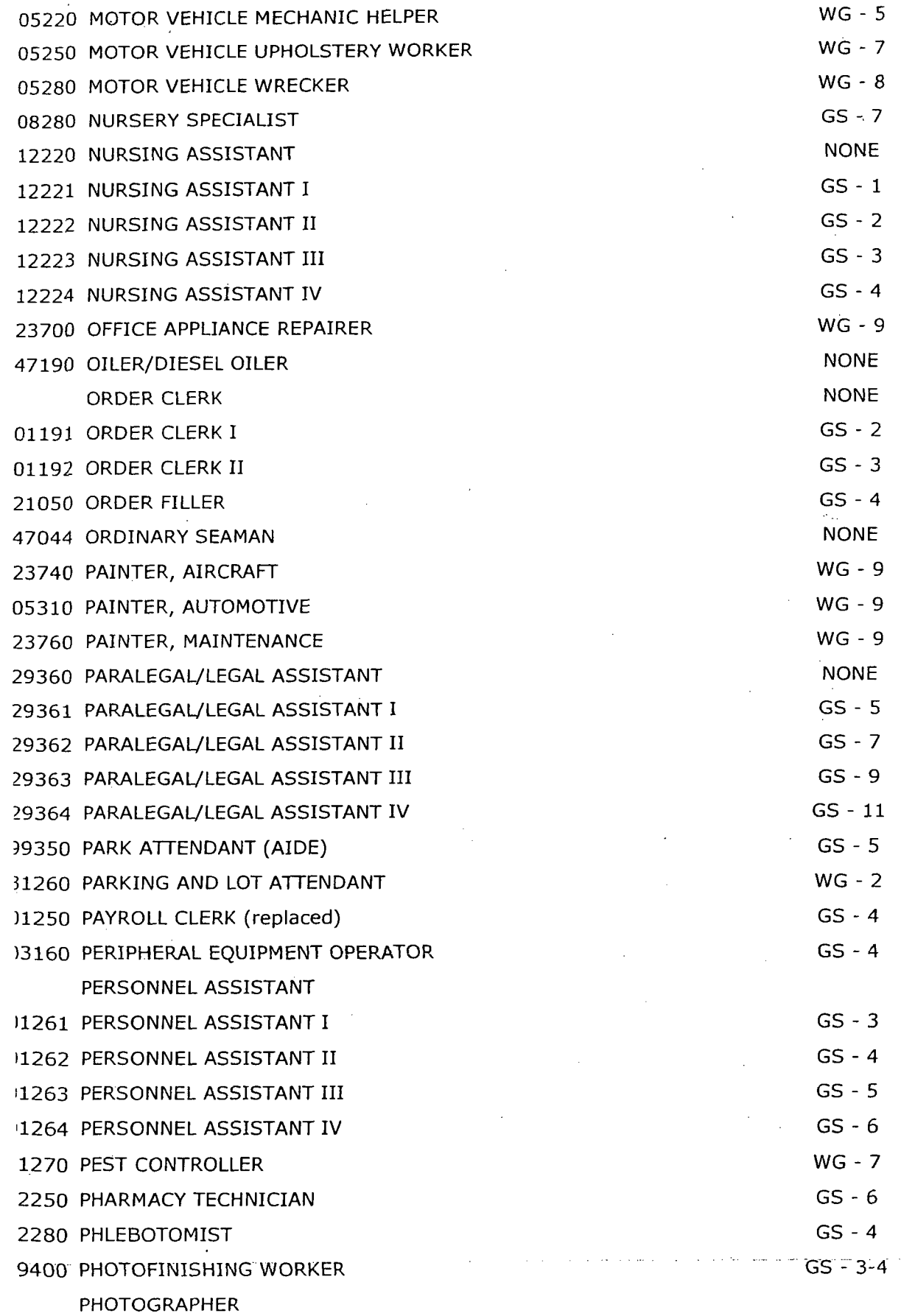

:p://www.dol.gov/esa/regs/compliance/whd/web/index.htm **02/01/2006**

 $\bar{\phantom{a}}$
**IJ**<sup> $U$ </sup> **Page 8 of 11** 

÷.

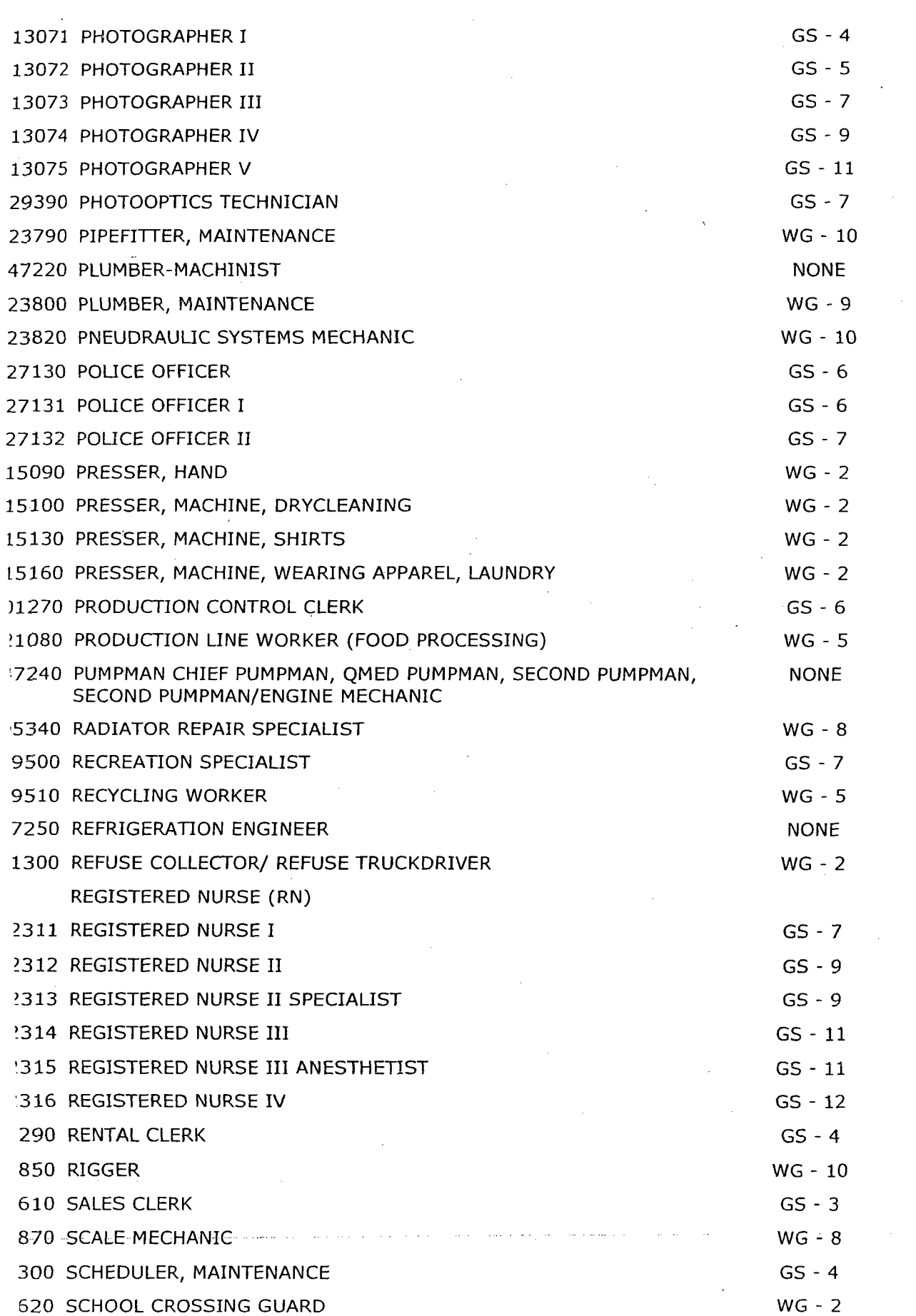

://www.dol.gov/esalregs/compliance/whd/web/index.htm **02/01/2006**

with  $\alpha$ ,  $\beta$  of  $\alpha$  become  $\alpha$  **Page 9 of 11** 

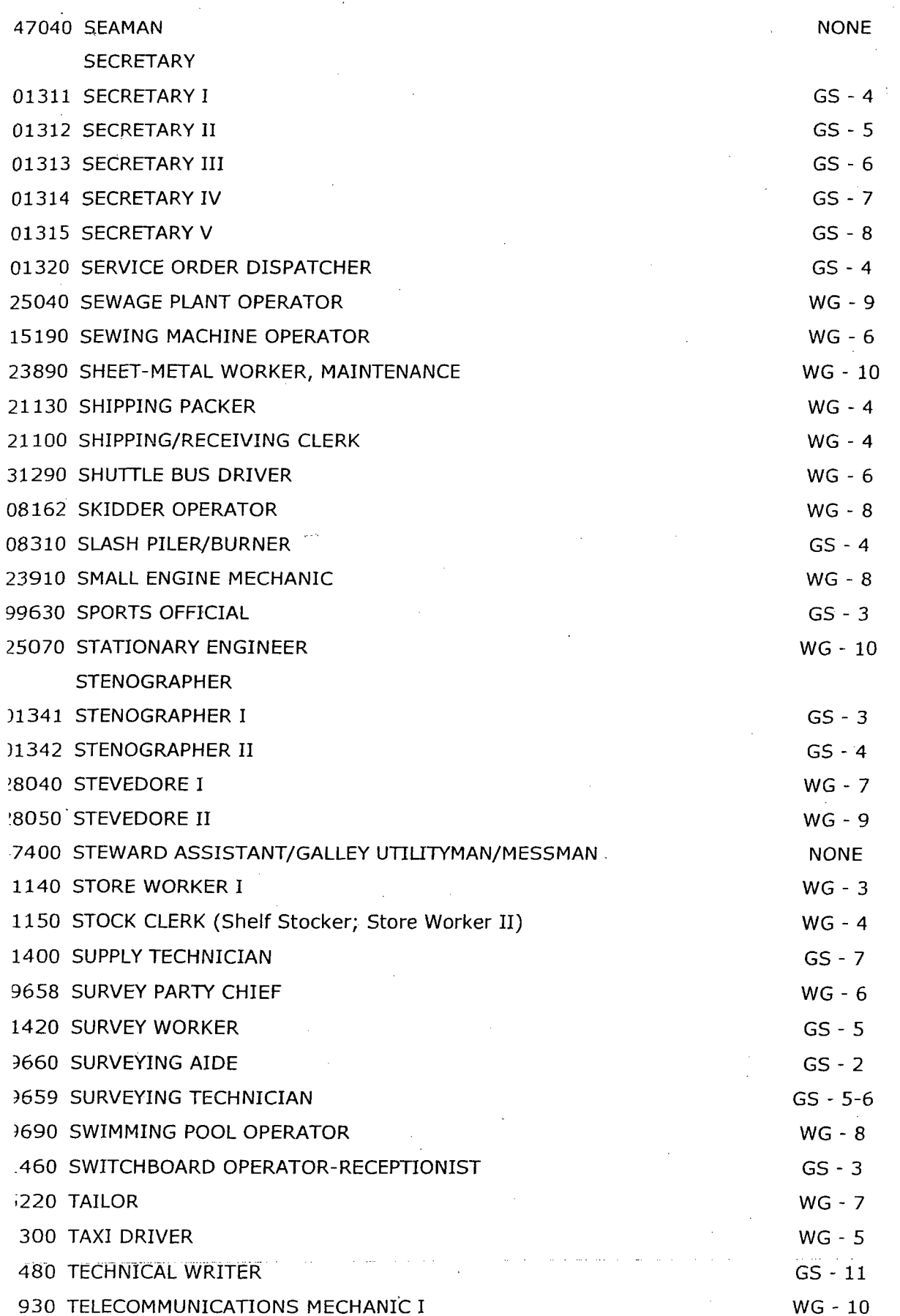

,://www.dol.gov/esa/regs/compliance/whd/web/index.htm **02/01/2006**

**DOL WHD:** SCA Occupations Directory--Aipnabetical Listing Page 10 of 11

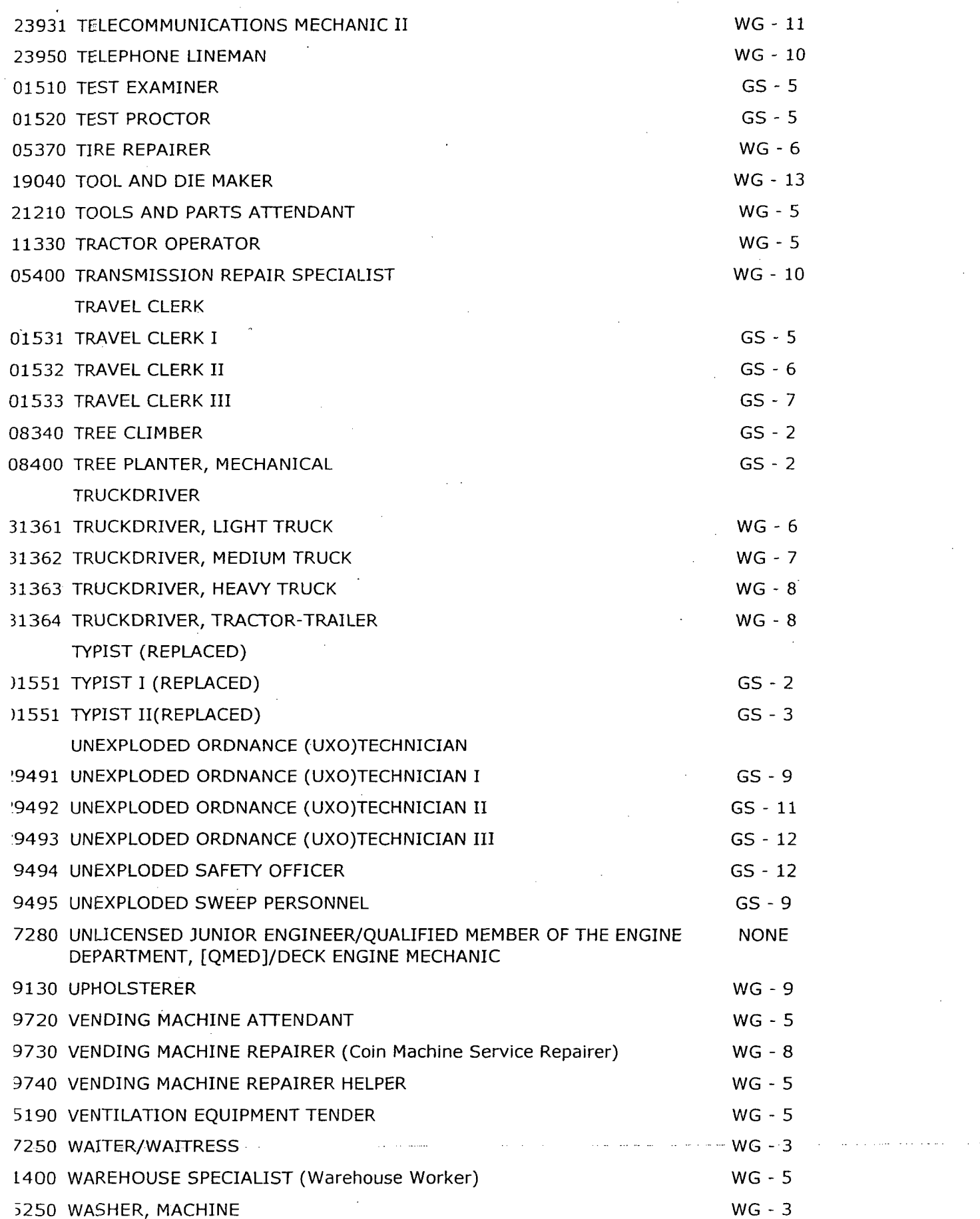

 $\mathcal{F}=\mathcal{F}$ 

p://www.dol.gov/esa/regs/compliance/whd/web/index.htm **02/01/2006**

 $\overline{\phantom{a}}$ 

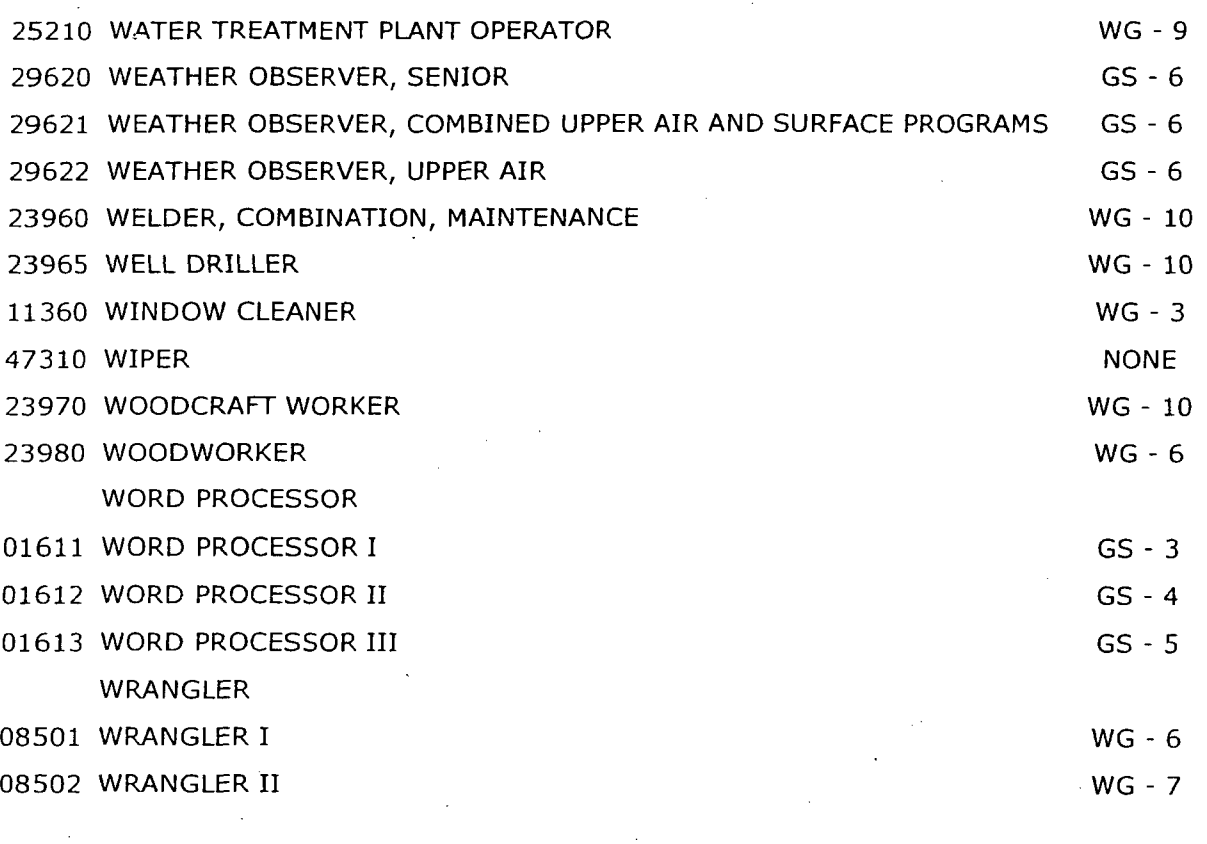

**A**) Back to Top **www.dol.gov/esa** www.dol.gov

#### **Frequently Asked Questions | Freedom of Information Act | Customer Survey Privacy & Security Statement | Disclaimers | E-mail to a Friend**

**I.S. Department of Labor 1-866-4-USWAGE**<br>
TTY: 1-877-889-5627<br>
TTY: 1-877-889-5627 rances Perkins Building 00 Constitution Avenue, NW Contact Us lashington, DC 20210

p://www.dol.gov/esa/regs/compliance/whd/web/index.htm **02/01/2006** 

This page can be found on the web at the following url: http://www.opm.gov/oca/06tables/html/gs-h.asp

# **Office of Personnel Management**

The Federal Government's Human Resources Agency<br>Working for America

# **2006-GS**

### INCORPORATING THE 2.10% GENERAL SCHEDULE INCREASE

## EFFECTIVE JANUARY 2006

Hourly/Overtime Rates by Grade and Step

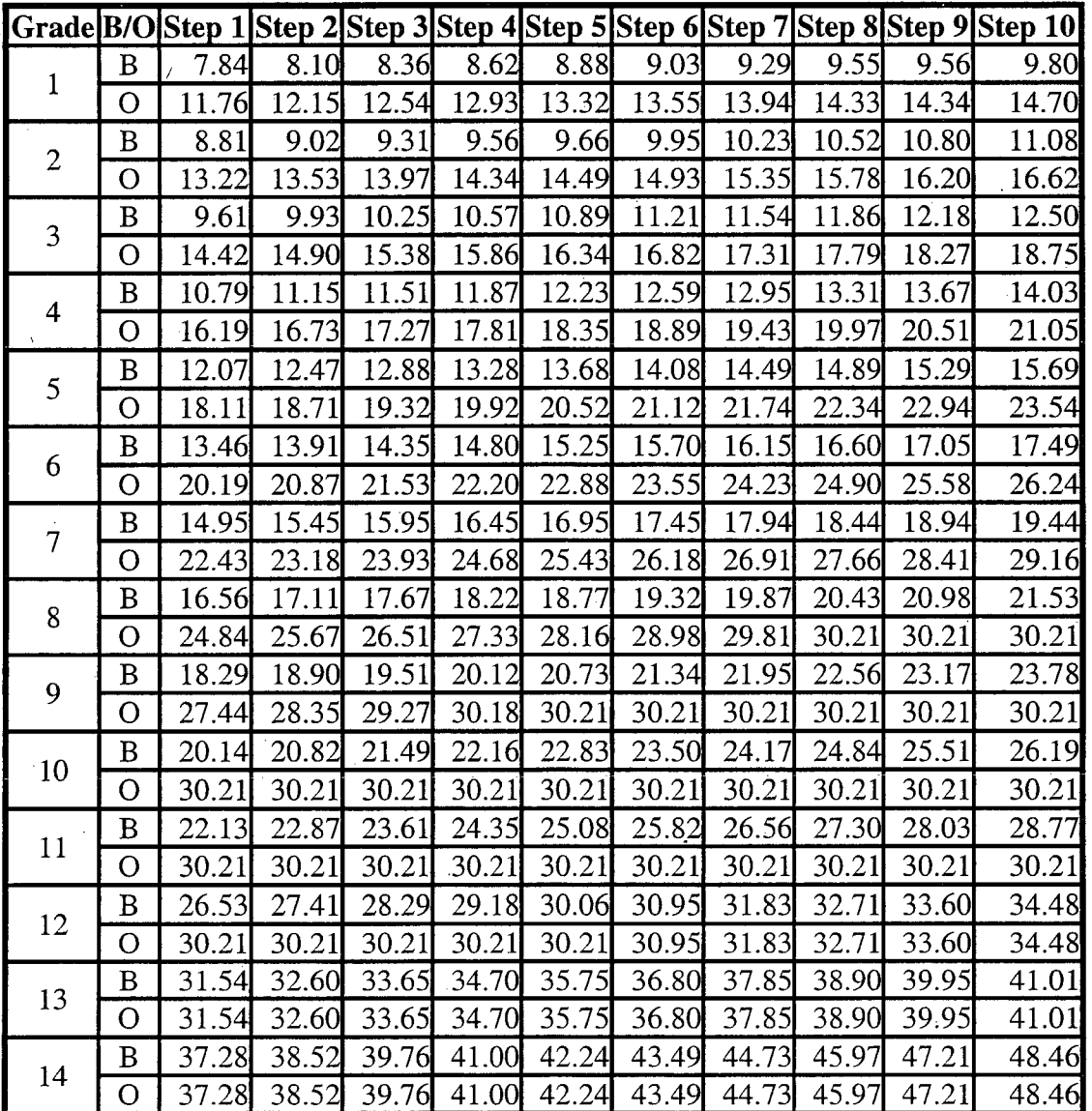

# http://www.opm.gov/oca/06tables/html/gs\_h .asp **03/13/2006**

Site Index  $A-Z$ 

# 15 **B** 143.85 45.31 46.77 48.23 49.69 51.15 52.61 54.08 55.54 57.00 **O** 43.85 45.31 46.77 48.23 49.69 51.15 52.61 54.08 55.54 57.00 **1** 0 **43.85** 45.31 46.77 48.23 49.69 51.15 52.61 54.08 55.54 57.00

*" Salaries and Wages*

 $e_{\rm s}^{\rm N}$  :

*" Conpensation Administration Home Page*

**Contact Us | Important Links | Forms | FAQ's | Products & Services** 

Office of Personnel Management 1900 E Street NW, Washington, DC 20415-1000 **1** (202) 606-1800 *I* TTY (202) 606-2532

http://www.opm.gov/oca/06tables/html/gs-h. asp **03/13/20Q'**

EXHIBIT 1

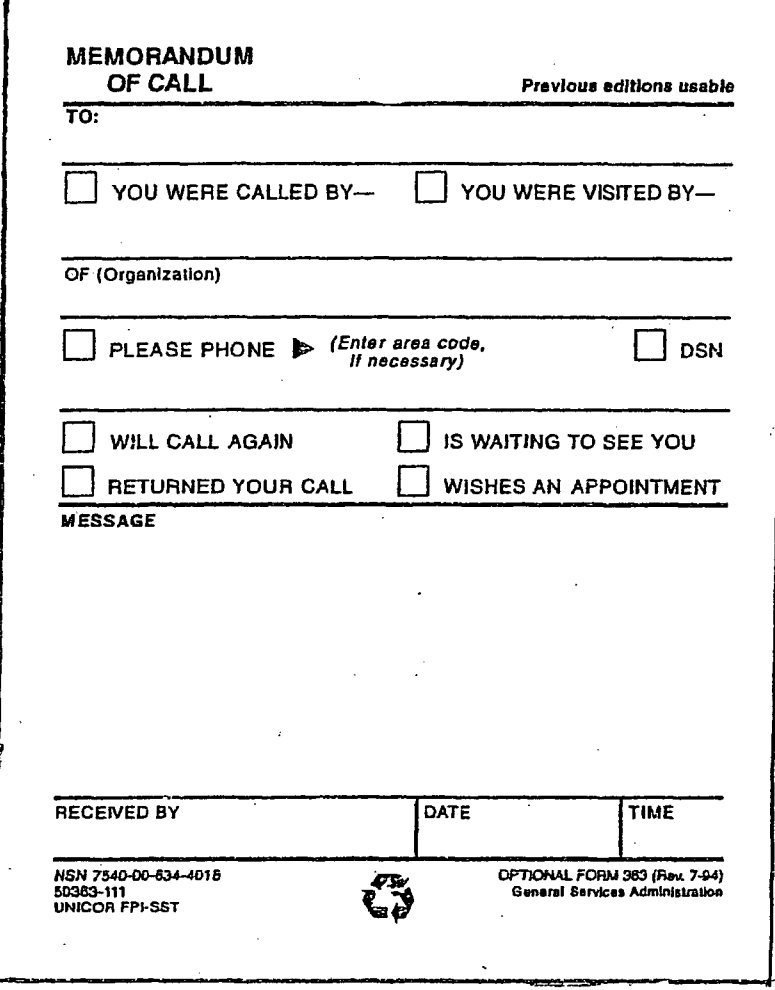

### EXHIBIT 2 **PAGE 1** OF **3**

# **ASC** Services Not Provided **by** the **CSHD**

Audiovisual Services

Bob Miller, 415-6851, pager 240-375-7222 Christine Kundrat, 240-375-7222 Control Booth Commission Hearing Room 415-1005 Control Booth Auditorium, 415-0079

Driving Services

Mail Services -Courier Service, Express Mail Mail Service Window

Supply Store Warehouse Fax Number Phone-in Supply Service

Shawn Healy, 415-0452 Reggie Stansbury, 415-2095 Reggie Stansbury, 415-2095 Eddie Weddle, 415-2970 James Hilliard, 415-1976 (Executive Mail) 301-415-7590

301-415-2050 (Steve Eslin, Pam Baer, George Pell) 301-492-0051(Gary Gladhill or Bill Heron) 301-492-0054 301-492-0055

# EXHIBIT2 PAGE **2** OF **3**

# NON-ASC SERVICES AVAILABLE AT NRC

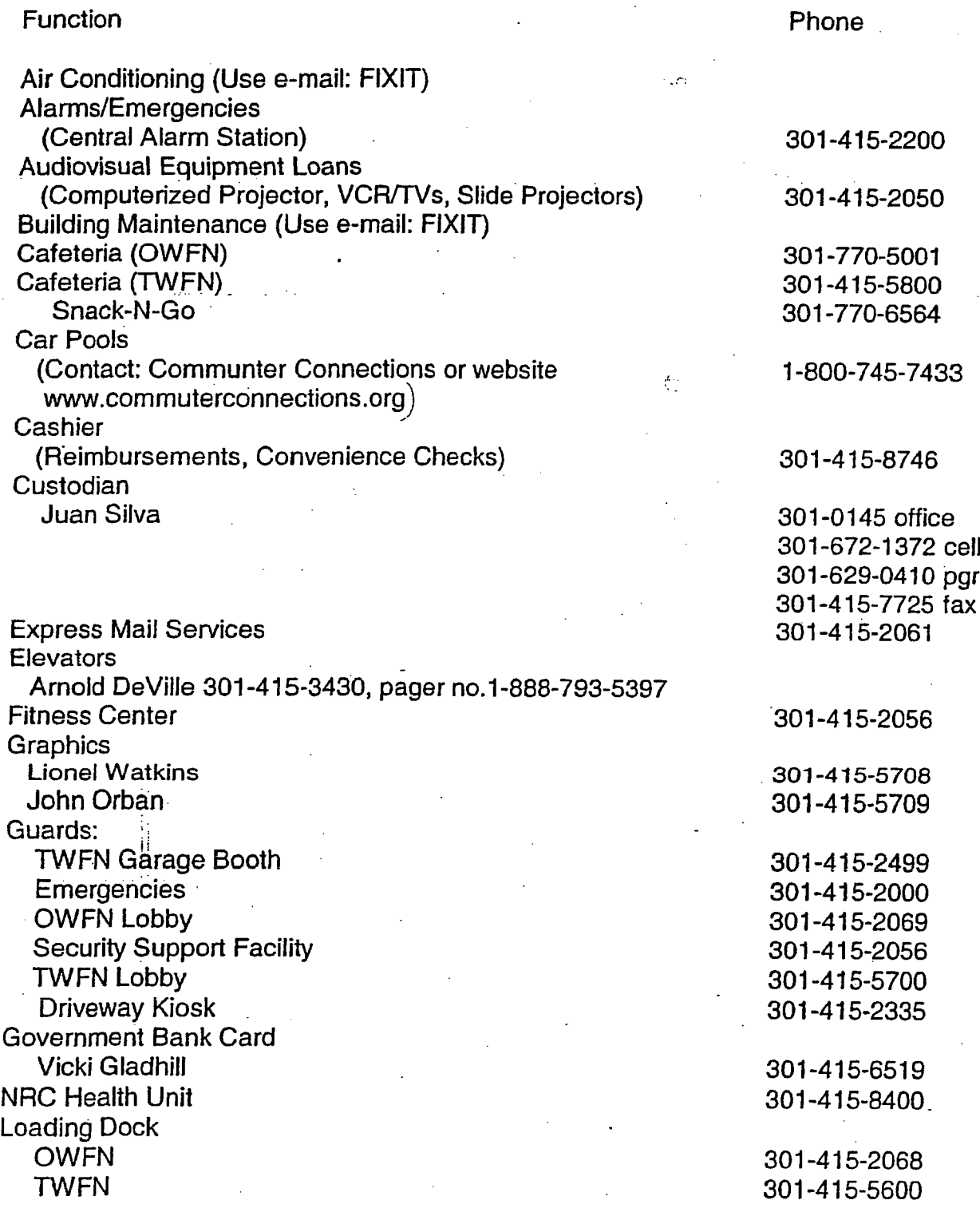

EXHIBIT 2 **PAGE 3** OF **3**

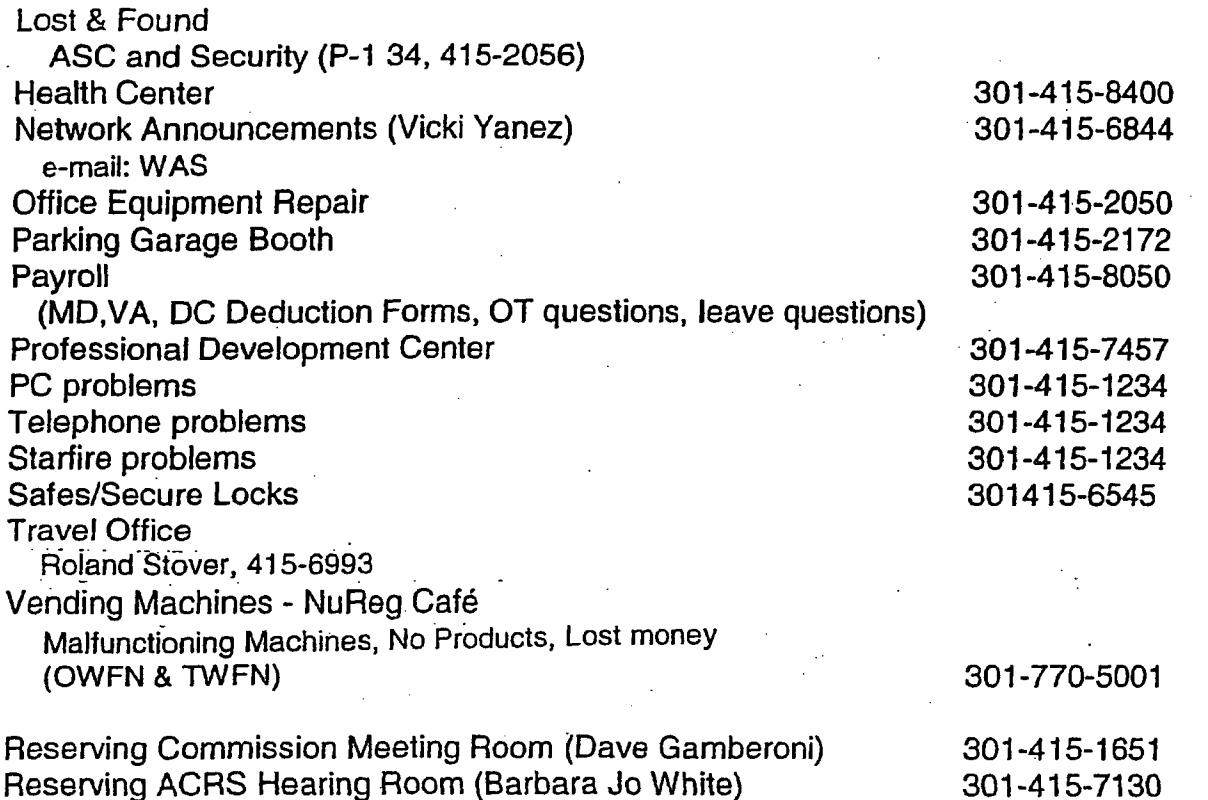

Reserving ASLBP Hearing Room

 $\mathcal{I}^{\mathcal{I}}$ 

L

301-415-7397

# **VIDEO TELECONFERENCING** HANDBOOK  $\mathcal{F}_{\mathcal{F}_1}$

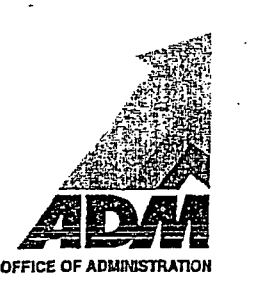

Administrative Services Center Division of Administrative Services JUNE 6, 2005

# TABLE OF CONTENTS

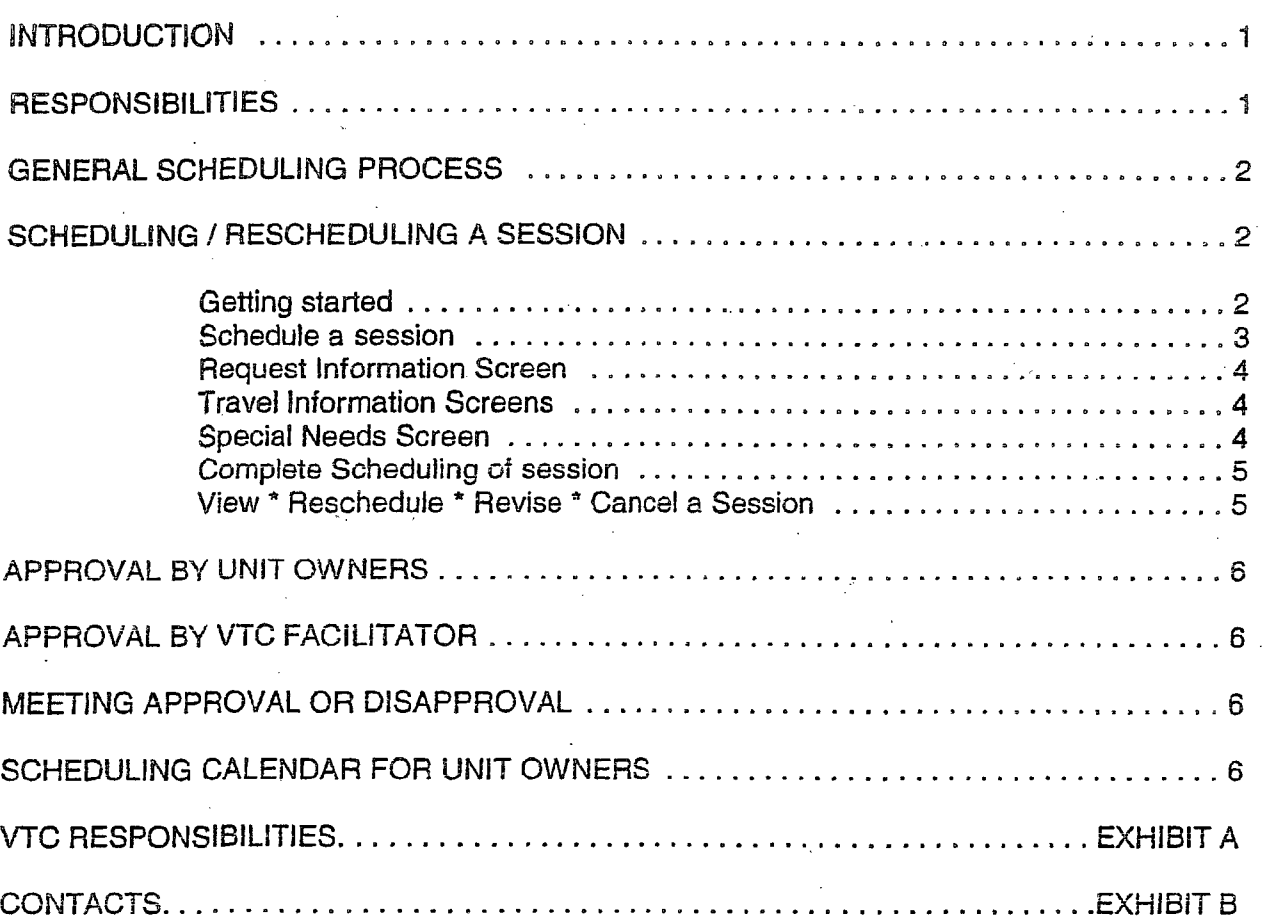

# **INTRODUCTION**

The Video Teleconferencing (VTC) System is the tool used for the scheduling of video conferences between NRC Headquarters, the regions, the Technical Training Center (TTC), and numerous non-NRC facilities. The VTC System provides a central automated calendar for all video conferences.

The Administrative Services Center (ASC) maintains this Handbook. For more information, please contact the ASC at 301 415-4272 or e-mail address "ASC."

# **RESPONSIBILITIES**

Short descriptions of VTC scheduling responsibilities are listed below. A detailed listing of responsibilities are listed in Exhibit A.

ç.,

Administrative Services Center (ASC) Division of Administrative Services Office of Administration

Infrastructure Operations Branch **(OB)** .Information Tech. Infrastructure Division Office of Information Services

VTC Administrator

VTC Facilitator

Audio Visual (ANV) Coordinator

Unit Owners

Manages the VTC Scheduling System and coordinates all VTC meetings.

Provides technical support for the VTC scheduling system and for each VTC meeting.

The VTC Administrator is a designated ASC staff member or contractor responsible for the administrative aspects of the VTC system including coordinating processing of individual VTC meetings and providing notification of meeting approval or disapproval.

The VTC Facilitator is a designated lOB staff member or contractor responsible for the technical aspects of the VTC system as well as individual VTC meetings.

Provides and installs equipment and tapes for the recording of meetings.

Provides and installs the scan converter for power point presentations.

Operates A/V systems for Commission Meetings and approved auditorium sessions.

Some NRC organizations have acquired their own VTC equipment to meet recurring needs. Unit

-1-

owners are those designated individuals who are responsible for these units. The **ASC** serves as owners for general use units located in T 2 B5, **0** 3 B4 and the auditorium.

Regional Coordinators and Regional Coordinators schedule meetings and respond to meeting requests.

Requester **A Requester is any individual scheduling a VTC** meeting.

# GENERAL SCHEDULING PROCESS

In order to complete a reservation for a VTC session (meeting), the following must take place:

- Requester enters the request and schedules the session locations and ø. participants
- Each VTC Unit Owner approves the use of their unit for the session A
- VTC Facilitator approves technical requirements (including capacity of system by ക taking into account other meetings scheduled)
- **S** VTC Administrator approves the VTC session after receiving Unit Owner and  $\ddot{\bullet}$ VTC Facilitator approvals

The following are the detailed instructions for completing a reservation using the VTC scheduling system.

# **SCHEDULING / RESCHEDULING A SESSION**

Requesters: Please follow the following instructions to schedule or reschedule a VTC session. Please note that a VTC meeting schedule request is not complete until approved by the VTC (Administrator).

#### Getting Started

- Go to the Agency Wide folder, HQ Service Request System.
- Click on the Video Teleconferencing button. The "Video Teleconferencing Scheduling Request" menu screen will appear. This screen begins the scheduling process and allows you to select the following options:
	- Scheduling Instructions (instructions may be printed from this screen)
	- Schedule a Session
	- View / Reschedule / Revise / Delete a Session
	- Close

-2-

#### Schedule a Session

 $\pi^*_{\mathcal{C}}$ 

**VTC** Meetings may be scheduled between the hours of 8:00 A.M. and 5:00 P.M. (EST). Please note that all next-day Meetings must be requested and *confirmed by* 1:00 P.M., and that all Meetings scheduled after 1:00 P.M. (EST) for the next day cannot be scheduled by the requester but rather must be scheduled by the VTC Administrator **-** contact the ASC at 301 415-4272, "ASC." The VTC Administrator will notify the VTC Facilitator of all next-day meeting requests approved after 1:00 p.m. daily.

- Click on the Schedule a Session button. A highlighted instruction will appear at the top Ó of the screen:
- Select Session Date. (Enter the date or click on the calendar button. Only one Meeting  $\ddot{\mathbf{Q}}$ may be scheduled at a time.)

Type in the number of attendees.

Click on the Search for Units button.  $\omega$ 

Click on the Search for Units button. The system will search for the most suitable è location for the date you requested, based on the number of attendees.

A highlighted instruction will say; "Asterisks signify units booked for times indicated" and display the times the units are booked and the times they are available. You cannot schedule a Meeting in a room that is not available. Either of the two units in each region may be used for a VTC.

To proceed with the scheduling, you must select a minimum of two units (locations):

- the host unit, and
- \* one or more remote ones (e.g., region, another one at Headquarters, at TTC, or at non-NRC sites (e.g., Pacific Northwest National Laboratory, Argonne National Laboratory). Important: the VTC Facilitator needs a minimum of 48 hours to test for system compatibility and resolve any operational and communications issues for any conferences with non-NRC participants.

You may only select one of the two locations in each region per Meeting. There is a chance that all the locations that you want to participate in the VTC will not have available sites for the date and times you desire. In such instances, you may click on the buttons at the bottom of the page to search for availability on the Previous Day, the Next Day, or select New Search for a completely different date. If you want a non-NRC site that is not listed, contact the VTC Administrator to add to the Selection List.

After you have found a date in which all desired unit locations and hours are available:

- Select the sites by clicking in the box to the left of the name of the individual unit site (e.g., T2-B5, RGN-1-1), then
- Enter the "Start and End Times" for your Meeting, and

-3-

Click on Schedule Session. (Should you be unsuccessful in finding an acceptable date and time to include all locations, you should consider telephone (audio) coverage for those locations where VTC resources are not available. Please refer to the information on the "Special Needs Screen," see below.)

#### Request Information Screen

 $\ddot{\mathbf{c}}$ 

The "Request Information" screen will automatically display your registered information. Type in the title or topic of your Meeting. Type in the backup requester's e-mail address. The backup requester is an alternate person who should be informed of this Meeting and can be contacted in the event that you cannot be reached. You must type in the Headquarters contact person, the regional contact (or contacts, if the VTC includes more than one regional office) and/or the non-NRC contact and phone number. For NRC locations, the VTC technician's name and phone number are not needed.

#### Travel Information Screen

The 'Travel Information" screen gathers survey data required by the **OIS** to determine travel cost savings realized by, and provide justification for, VTC Meetings. The information requested in the Travel Information I section is mandatory.

#### Travel Information #1 option

Enter the location "To" which the meeting is being hosted and the location "From" which the meeting is being transmitted. Be aware that there is only one location "To" but that there can be several locations "From." Enter the number of people who would be out of the office and the number of days they would be out of the office to attend the Meeting. include non-NRC participants if NRC would be responsible for their travel expenses.

**V** Travel Information #2 option

This information is not required.

#### Special Needs Screen

Complete this information if special accommodations are needed for the meeting. This screen allows you to request:

- **4** A document camera (to display hard copy)
- **4** Video recording of the Meeting (Note: VTC Administrator notifies A/V Coordinator to provide recorder and tapes)
- $\triangle$ An audio (telephone) conference "bridge" to support participants who may not have VTC access to the conference or whose units may not be available for a particular Meeting.

Please indicate in the "Other Special Requirements" box the total number of participating locations that will be connected via phone. (Your location counts as

-4-

one.) The **V'TC** Facilitator will schedule an audio bridge through the NRC operator and provide the telephone number and access code to the requester.

All conference rooms are equipped with speaker phones. If needed, check the automatic telephone add In Box. Shure Units are normally only needed in large rooms with a large number of participants. Note: It is the requester's responsibility to contact those locations that will be participating on audio (phone) and informing them of the bridge number and access code.

#### Complete Scheduling of Session

Click on Schedule Session and wait for the confirmation message "Your request is submitted pending approval by ASC" Click on OK. You may print a copy of this reservation, then click on Close to end the program. Exit the program to allow the system to update the data.

The system notifies all NRC participants of the scheduled Meeting. The VTC Facilitator will contact non-NRC site technicians. The system places the reservation on hold and blocks the availability of the units pending a response of "Approve or Reject" from the VTC staff (e.g., Administrator, Regional Coordinators) at all participating locations. General Requesters should keep abreast of progress by accessing the system, as explained below.

#### View \* Reschedule \* Revise \* Cancel a Session

#### \* VIEW

Click on the View **I** Reschedule / Revise / Delete a Session button. This screen allows requesters to view the Session or meetings they have scheduled for approval. Click on a scheduled session, then on the View button. This screen provides the scheduling information, including the permission status. The permission status indicates the waiting or approval status of the units. You may also view the initial Request Info, Travel Info, Special Needs, Comments, and the Status.

#### \* RESCHEDULE

Reschedule button allows you to cancel the current session request and reschedule the session. A message box will appear: "Clicking Reschedule Session deletes your currently scheduled session. You may want to check Schedule Session first to see if your new choice is available." Another message box will be displayed: "Do you still want to Reschedule?" Click Yes or No.

#### ♦ REVISE

The Revise button allows you to change or update information about an approved session; that is, the title of the session, the names of the participants, or their phone numbers. The Revise button does not allow you to add or change units, or change the number of participants. You must reschedule the session if you wish to add or change units or times.

CANCEL **-**

-5-

The Cancel button sends a confirmation message: "Are you sure you want to cancel Session (title) Scheduled (date) Yes or No?" If you click on "Yes," an information box will appear that says "Delete Successful."

# APPROVAL BY UNIT OWNERS

Each office has designated a unit owner to approve meetings on his / her unit. The **ASC** serves as owners for general use units located in T 2 B5, **0** 3 B4 and the auditorium.

Unit owners are notified by e-mail when a meeting has been scheduled by a requester. Each unit owner *must* immediately acknowledge unit availability by clicking on the "Units" icon, selecting the meeting date, and clicking on Approve, Disapprove or Audio Only in the number of attendees.

Request.

### APPROVAL BY VTC FACILITATOR

The VTC facilitator is notified by e-mail when a meeting has been scheduled by a requester. The VTC Facilitator *must* immediately review technical requirements and capacities and Approve or Reject the VTC request.

# MEETING APPROVAL OR DISAPPROVAL

The VTC Administrator reviews all responses and *confirms* the meeting when the unit owner and VTC Facilitator approves. The system sends a meeting confirmation to all participants.

The VTC Facilitator performs the following activities for approved meetings:

- $*$  Provides the conference room phone number for an outside individual to call in. This information is located in the Comments section.
- \* Enters the dial-in numbers for regional staff and the TTC in the Units section under Room Location, and indicate in the Comments section who to call in an emergency while a meeting is in progress.
- \* Schedules a test before the day of the meeting to ensure equipment compatibility if the meeting is scheduled with outside NRC participants.

If a meeting is disapproved, the VTC Facilitator will notify the requestor that the meeting has been disapproved and why, and provide assistance in rescheduling the meeting, if needed.

# SCHEDULING CALENDAR FOR UNIT OWNERS

The Unit Owner can create a VTC event calendar for any given week by selecting the Unit icon, clicking on Actions, and selecting Weekly Calendar. First, enter the Monday of the week by

-6-

keying in the date or by selecting a date from the pop-up calendar. The system then builds a weekly calendar of events. Each VTC session is given its own time frame and box. You can obtain the details by double-clicking on a single event.

 $\sim \rho_{\rm sh}$ 

**7**

# EXHIBIT **A**

# VTC RESPONSIBILITIES

#### VTC Administrator

- Monitors the VTC scheduling system  $\bullet$
- Approves, confirms, and rejects meetings Ċ
- ö Rejects next-day meetings not confirmed by 1:00 P.M. (EST)
- o Schedules all next-day meetings not confirmed by 1:00 P.M. (EST)
- Schedules all after-hour meetings
- Responds to regional coordinators' concerns
- Coordinates details with **VTC** Facilitator
- Notifies A/V Coordinator to provide recorder and tapes when requested
- Responds to unit owners' concerns
- Updates data fields when necessary
- Prepares utilization reports ó
- Schedules Auditorium requests

#### VTC Facilitator

- **a** Coordinates technical requirements
- Monitors network communications for Multipoint VTC meetings
- *0* Approves or rejects meetings based on whether technical requirements have been met
- **9** Provides dial-in numbers for all meetings
- **a** Contacts non-NRC personnel to coordinate equipment connections
- **a** Sets up the VTC system and dials in (establishes connections) 30 minutes before a point-to-point meeting
- **a** Sets up the VTC system and dials in 60 minutes before a multipoint meeting

-8-

# EXHIBIT A (continued) VTC RESPONSIBILITIES

# VTC Facilitator (continued)

**8 Schedules special requests for an audio bridge through the NRC operator and provides** the telephone number and access code to the requester.

### Audio Visual Coordinator

- **a Provides and installs equipment and tapes for recording of meetings.**
- Provides and installs scan converter for power point presentations.
- Operates A/V systems for Commission Meetings and approved auditorium A sessions.

-9-

### Unit Owners

- Schedule meetings A
- Respond to meeting requests

### Regional Coordinators

- **<sup>o</sup>**Schedule meetings
- **Respond to meeting requests**

#### **Requesters**

Schedule individual meeting requests

# **EXHIBIT B**

# VTC CONTACTS

Headquarters VTC Administrator **-**

# E-mail Contact VTC Sched

Headquarters Unit Owners

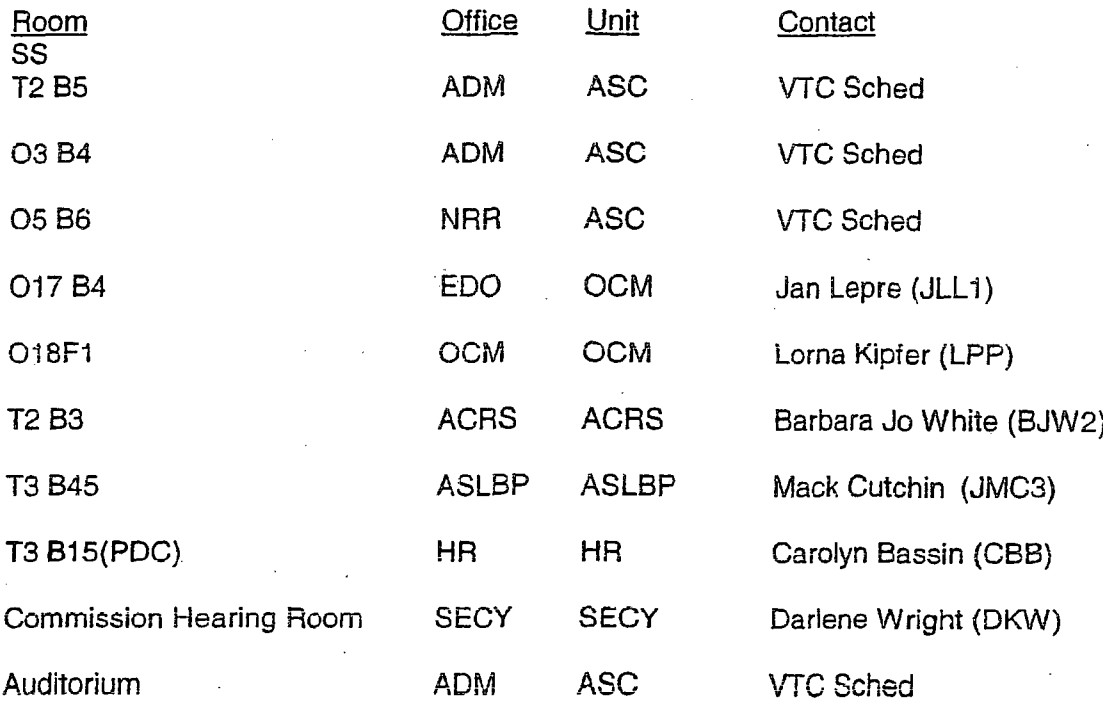

## Non-NRC Sites

Pacific Northwest National Laboratory Southwest Research Institute ,Department of Energy Department of Energy, Forrestal Department of Energy, Germantown Department of Energy, W. Valley Argonne National Laboratory Sandia National Laboratory U.S. Navy National Institutes of Health Battelle-Columbus Argonne National Laboratory, Paris

PNNL **CNWRA** DOE LV DOE Forrestal DOE Germantown DOE W. Valley ANL SNL **Navy** NIH Battelle-Columbus ANL-Paris

# EXHIBIT B (continued) VTC CONTACTS

# Regional Coordinators

# Region **0 Ri** Video

Louis Manning Pamela Jefferson Paul Rye Martinson

Region **II** R2Video

Judy Coleman Cyndee Albee Febbie Martin

### **Region III**

Cheryl Hausman Edward Schweibinz

Region IV John Pellet Debbie Bacon Michael Phillips

### Technical Training Center

Jack Lewis Steve Roessler Russ Anderson

Audiovisual Support

Bob Miller

**OIS VTC Project Officer** 

George Lopez

### VTC Facilitators

Boris Brown Tarsha McPherson

#### R3Video

 $\tau_{\rm eff}^{(1)}$   $\sigma$ R4Video

TTC Staff@nrc.gov

AV BLM

WL

BLB (coordination and scheduling) TXM2

EXHIBIT 4

# VTC Administrator Procedures

- 1. Approve scheduled "open units" and ASC units immediately after they are scheduled.
- 2. Daily confirm/reject all next day scheduled sessions by 1:00 p.m.
- 3. Daily review pending sessions from the VTC ADM icon.

Click on VTC ADM icon. Click Actions, click Sessions Pending Approval. Review sessions - check for scheduling conflicts ie. multi-point sessions scheduled on the same day, same time, or scheduled concurrently without one hour break between meetings.

Check for pending sessions if a W appears this means waiting. **If** an office has not responded with a (Y) or (N) to remove the W, send a reminder notice 48 hours before the scheduled meeting time, indicating a response is required.

When all Y's appear for all meeting participants or Y, A or N, you may click confirm. Close this screen to refresh the system. The scheduled meeting then moves to the Scheduled Not Yet Held Sessions log. If W's still appear (by 1:00 p.m. the day before the scheduled meeting) you must reject the session.

4. Schedule and confirm all after hour or cutoff time sessions. After hour sessions can scheduled after 1:00 p.m. each day for next day meetings. Cutoff time sessions can be scheduled and approve the same day. These sessions must be coordinated with the Artel Contractor.

Click Actions and scroll to Scheduled After Hours/After Cutoff Session. Enter session date, number of attendees and unit locations. Select type of meeting, After hours or After Cutoff. Enter start and end meeting times. Complete Requested Information, Travel Information I & ii, and Special Needs and click schedule session. This meeting will automatically confirm.

- 5. The last day of each month prepare the FY 2002 Monthly VTC Meetings Report. Retrieve data from VTC Activity Data and insert data on a Quatro Pro spreadsheet. Submit to P0.
- 6. Revise unit information as requested, mail, site location, employee type. Check with P0 before proceeding.

# **EXHIBIT 5 - PAGE 1 OF 3**

# (From Conference room scheduling and management, Employee Assistance)

### USING THE CONFERENCE ROOM SCHEDULER SYSTEM (CRS)

To Access the CRS:

- o Select the ADM icon under the Agency-Wide Autos menu.
- **•** Select the CRS icon.
- <sup>2</sup> Choose "Schedule By Time" or "Schedule by Availability" by pressing Enter.

#### Tips in using the CRS:

- Follow the instructions on the green line provided for each screen.
- **\*** -Select the F1 key to access the Help screen.
- Function keys are listed at the bottom of each screen.
- Select "F" rooms in TWFN (7F5, 8F1, 9F5, and 10F1) only if other medium size rooms are not available. These rooms have dividers that provide capability for large meetings.
- **\*** When requesting a large TWFN room (6A1, 7A1, **BA1,** 9A1 or 10 Al), the CRS will ask if set-up is needed. If you reserve a large room on same day needed, please call the ASC, 451-2251, to arrange for immediate room set-up.
- **<sup>a</sup>**Due to a technical limit on the number of simultaneous users, we ask that you complete your transaction in the system promplty to permit others to take advantage of this convenience.

#### Specific Instructions

By following the directions on the green line for each screen, the CRS should be easy to use. The following instructions provide additional step-by-step gulance for scheduling rooms.

#### Scheduling By Time:

Meeting date: Press the F2 key and use the arrow keys to the desired date and press  $\bullet$ Enter; the date will appear on the screen, If you enter an incorrect date, press F2 to re-enter.

- Number **of** Attendees: Enter number of people you expect (1-40) to use the room; press Enter.
- Days Needed: Program automatically defaults to **"I"** or enter the number or days up to 5. Press Enter. **If** more than-5, call the **ASC.**
- Meeting Time: Press F2 and scroll to desired beginning time using the arrow keys.  $\mathbf{a}$ Press F5 and continue to ending time and press F5 again and then Enter. You must mark both beginning and ending times with the F5 key. **If** you choose the wrong time, press the F5 again and it will un-mark the time.
- Room: Press F2. All currently available rooms will appear. Using the arrow *keys,* scroll to desired room and press Enter.
- **\*** Your Last Name: Key in and press Enter.
- **\*** Your First Name: Key in and press *Enter.*
- **\*** Reserved for Last Name: If you are reserving this room for someone else, key in their name and press Enter.
- Reserved for First Name: Same as above.  $\ddot{\phantom{a}}$
- **Meeting Title: Key in and press Enter.**
- **o** Phone: Key in your four digit extension and press Enter.
- **o** Press Fl **0** to schedule (You must do this for the system to complete your reservation).
- **a** Press **F6** to print confirmation copy of your reservation.

To continue scheduling other times and rooms, press F4 and a fresh screen will appear. Proce'ed as before.

#### Scheduling by Availability

- **a** Press F2 and, using the arrow keys, select date and press Enter.
- **a** Enter number of attendees (1-40) and press Enter.
- **Press F10 to submit your requirements to the system.**
- $\bullet$  A screen showing available rooms will appear. The horizontal row of numbers at the top of the screen are the hours of the day with the half hour marked by a vertical slash. The shaded areas are the time the room is taken. Unshaded areas are the times the rooms are available. Select the room by using the arrow keys and scrolling to desired room. Press Enter.
- **<sup>o</sup>**The next screen that appears shows the date, number of attendees and days needed that you have selected.
- **<sup>o</sup>**Fiil in the rest of the information requested.
- *o* Press F10 to schedule (You must do this for the system to complete your reservation).
- Press F6 to print confirmation copy of your reservation.  $\bullet$

 $\frac{1}{2\sqrt{3}}$ 

To schedule another date, time or room from this screen, press Esc until you are back to the date screen.

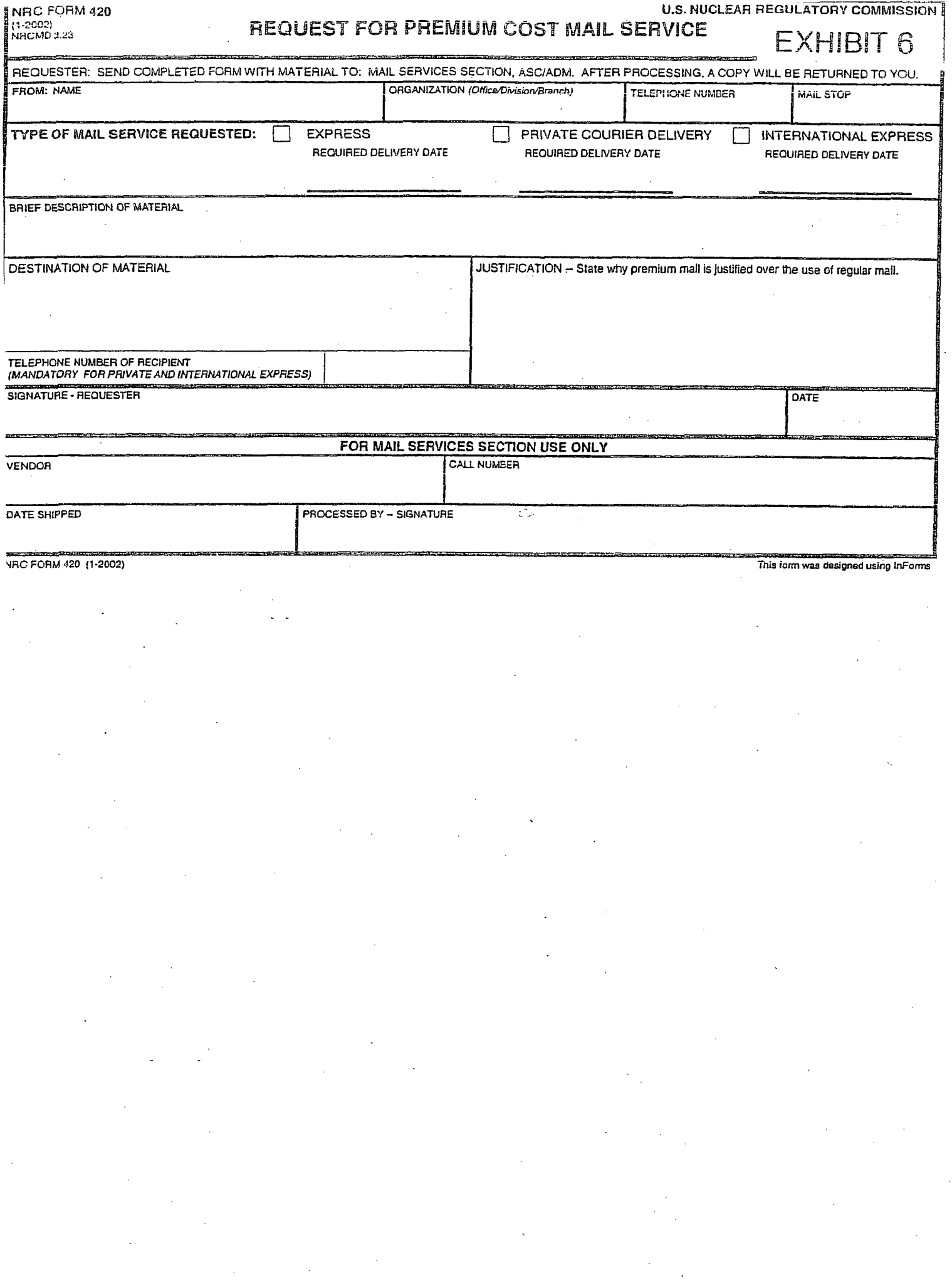

#### PRIVACY ACT STATEMENT <sup>---</sup> EXHIBIT 7 PAGE 1 OF 2

Pursuant **to;** 5 U.S.C. 552a(e)(3), enacted into law by Section 3 of the Privacy Act of i974 (Public Law 93-579), the following statement is furnished to individuals who supply information to the U.S. Nuclear Regulatory Commission on NRC Form 546. This information Is maintained in a system of records designated as NRC-26 and described at 58 Federal Register 36472 (July 7, 1993), or the most recent Federal Register publication of the Nuclear Regulatory Commission's "Republication of Systems of Records Notices" that is available at the NRC Public Document Room, Gelman Building, Lower Level, 2120 L Street NW, Washington, D.C.

- 1. AUTHORITY: 31 U.S.C. 3511; 26 U.S.C. 132; 41 CFR 101-201.104-3(a); Executive Order 13150, Federal Workforce Transportation; Qualified Transportation Fringe Benefits, 65 FR 4388, January 27, 2000.
- 2. PRINCIPAL PURPOSE(S): To register/apply for the Full Share Program.
- **3.** ROUTINE USE(S): Information on this form may used to provide statistical reports to the city, county, State, and Federal Government agencies and to provide the basis for program approval and issue monthly subsidies. This information may<br>also be disclosed to an appropriate Federal, State, local or Foreign agency in the event the information i violation or potential violation of law and in the course of an administrative or judicial proceeding. Information from this form may also be disclosed, in the course of discovery under a protective order issued by a court of competent jurisdiction, and in presenting evidence, to a Congressional office to respond to their inquiry made at your request, or to NRC-paid experts, consultants, and others under contract with the NRC, on a need-to-know basis.
- 4. WHETHER DISCLOSURE IS MANDATORY OR VOLUNTARY AND EFFECT ON INDIVIDUAL OF NOT PROVIDING INFORMATION: It is voluntary that you furnish the requested information. However, failure to provide the requested information may result in the denial of your application for the Full Share Program.

#### 5. SYSTEM MANAGER(S) AND ADDRESS:

Chief, Administrative Services Center Division of Administrative Services Office of Administration U.S. Nuclear Regulatory Commission Washington, DC 20555-0001

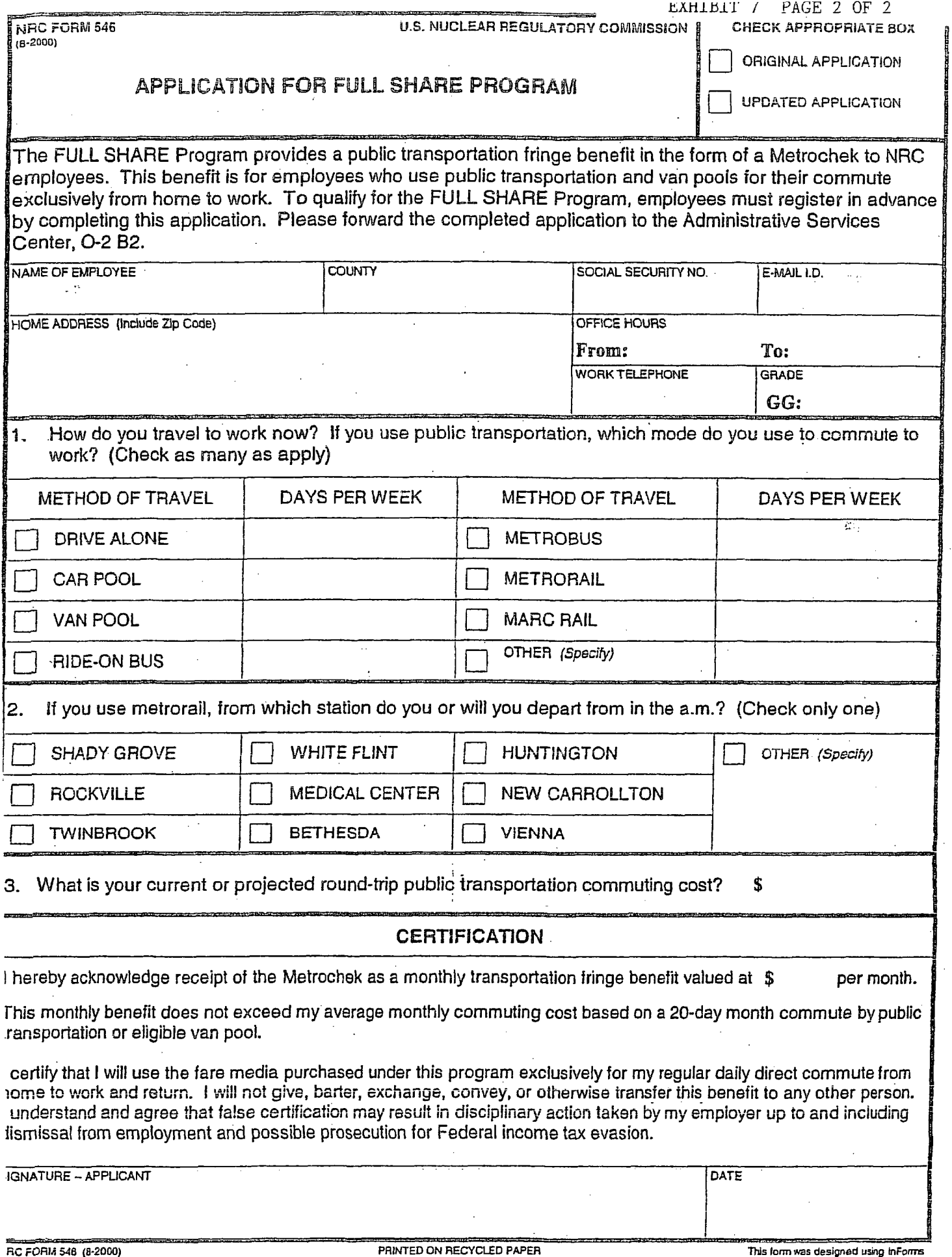

 $\frac{1}{\sqrt{2}}\int_{0}^{\pi/2}e^{-i\omega t}dt\,dt=0.$ 

 $\label{eq:2.1} \frac{1}{2} \sum_{i=1}^n \frac{1}{2} \sum_{j=1}^n \frac{1}{2} \sum_{j=1}^n \frac{1}{2} \sum_{j=1}^n \frac{1}{2} \sum_{j=1}^n \frac{1}{2} \sum_{j=1}^n \frac{1}{2} \sum_{j=1}^n \frac{1}{2} \sum_{j=1}^n \frac{1}{2} \sum_{j=1}^n \frac{1}{2} \sum_{j=1}^n \frac{1}{2} \sum_{j=1}^n \frac{1}{2} \sum_{j=1}^n \frac{1}{2} \sum_{j=1}^n \frac{$ 

 $\mathcal{A}_{\mathcal{A}}$ 

 $\hat{\mathcal{L}}$ 

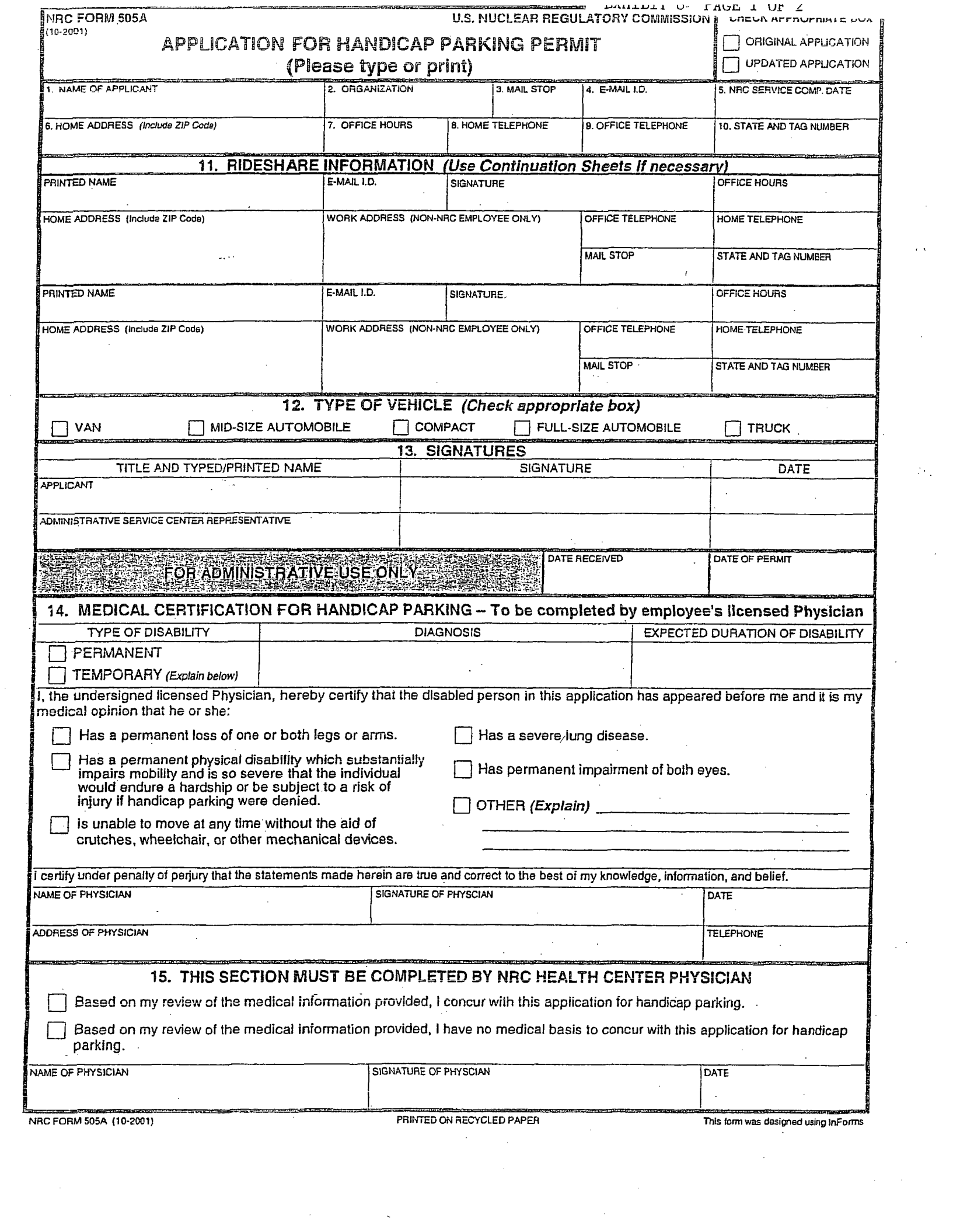

 $\label{eq:2} \mathcal{D}_{\mathcal{A}}^{\text{max}}$ 

### PRIVACY ACT STATEMENT

Pursuant to 5 U.S.C. 552a(e)(3), enacted into law by Section 3 of the Privacy Act of 1974 (Public Law 93-579), the following statement is furnished to individuals who supply information to the U.S. Nuclear Regulatory Commission (NRC) on NRC Form **505A.** This information is maintained in a system of records designated as NRC-1 and described at 65 Federal Register 56416 (September 18, 2000), or the most recent Federal Register publication of the NRC's "Republication of Systems of Records Notices" that is available at the NRC Public Document Room, 11555 Rockville Pike, Rockville, MD, or located in the NRC's Agencywide Documents Access and Management System (ADAMS).

- **1.** AUTHORITY: **31** U.S.C. **3511;** 41 CFR 101 -20.104, Parking Facilities; Management Directive 13.4, "Transportation Management," Part I, "White Flint North Parking Procedures."
- 2. PRINCIPAL PURPOSE(S): To maintain an inventory and accountability of NRC-controlled handicap parking spaces and the individuals authorized to use these spaces.
- 3. ROUTINE USE(S): Information in these records may be used to record amount paid and revenue collected for parking; to contact permit holder in case of an emergency or to determine priority for issue of permits. Information may also be disclosed to an appropriate Federal, State, local or foreign agency in the event the information indicates a violation or potential violation of law and in the course of, an administrative or judicial proceeding. In addition, this information may be disclosed, in the course of discovery under a protective order issued by a court of competent jurisdiction, and in presenting evidence, to a Congressional office to respond to their inquiry made at your request, or to NRC-paid experts, consultants, and others under contract with the NRC, on a need-to-know basis.
- 4. WHETHER DISCLOSURE IS MANDATORY OR VOLUNTARY AND EFFECT ON INDIVIDUAL OF NOT PROVIDING INFORMATION: It is voluntary that you furnish the requested information, however, not providing the requested information may result in not being issued a permit to park in NRC-controlled handicap parking spaces.

5. SYSTEM **MANAGER(S)** AND ADDRESS: Chief, Administrative Services Center, Division of Administrative Services, Office of Administration, U.S. Nuclear Regulatory Commission, Washington, DC 20555-0001

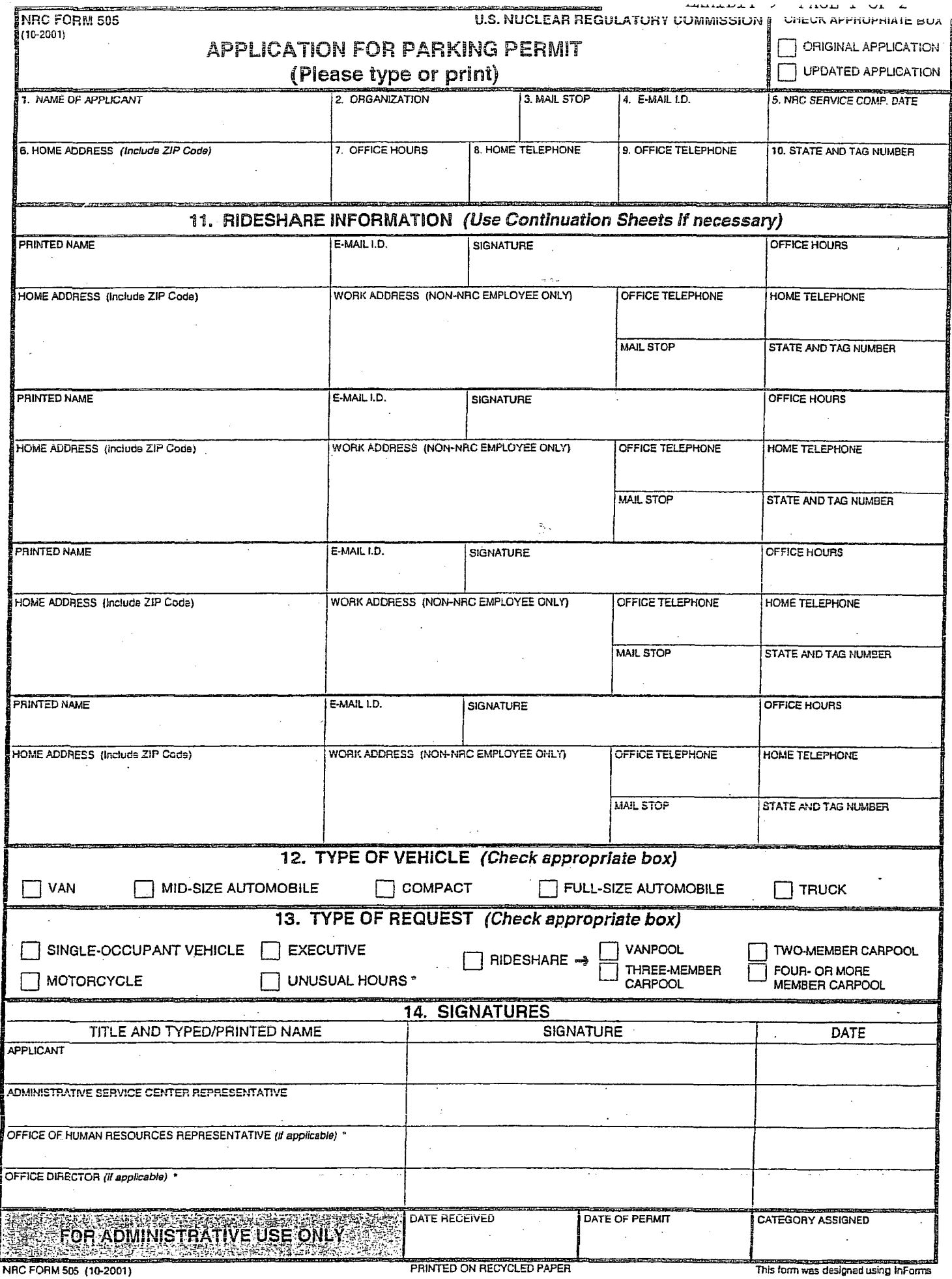

 $\sim 10^{-1}$ 

#### PRIVACY ACT STATEMENT

Pursuant to 5 U.S.C. 552a(e)(3), enacted into law by Section 3 of the Privacy Act of 1974 (Public Law 93-579), the following statement is furnished to individuals who supply information to the U.S. Nuclear Regulatory Commission (NRC) on NRC Form 505. This information is maintained in a system of records designated as NRC-1 and described at 65 *Federal Register* 56416 (September 18, 2000), or the most recent *Federal* Register publication of the NRC's "Republication of Systems of Records Notices" that is available at the NRC Public Document Room, 11555 Rockville Pike, Rockville, MD, or located in the NRC's Agencywide Documents Access and Management System (ADAMS).

- **I.** AUTHORITY: 31 U.S.C. 3511; 41 CFR 101-20.104, Parking Facilities; Management Directive 13.4, "Transportation Management," Part I, "White Flint North Parking Procedures.
- 2. PRINCIPAL PURPOSE(S): To maintain an inventory and accountability of NRC-controlled parking spaces and the individuals authorized to use these spaces.
- 3. ROUTINE USE(S): information in these records may be used to record amount paid and revenue collected for parking; to contact permit holder in case of an emergency or to determine priority for issue of permits. Information may also be disclosed to an appropriate Federal, State, local or foreign agency in the event the information indicates a violation or potential violation of law and in the course of an administrative or judicial proceeding. In addition, this information may be disclosed, in the course of discovery under a protective order issued by a court of competent jurisdiction, and in presenting evidence, to a Congressional office to respond to their inquiry made at your request, or to NRC-paid experts, consultants; and others under contract with the NRC, on a need-to-know basis.
- 4. WHETHER DISCLOSURE IS MANDATORY OR VOLUNTARY AND EFFECT ON INDIVIDUAL OF NOT PROVIDING INFORMATION: It is voluntary that you furnish the requested information, however, not providing the requested information may result in not being issued a permit to park in NRC-controlled parking spaces.

*5.* SYSTEM **MANAGER(S) AND** ADDRESS: Chief, Administrative Services Center, Division of Administrative Services, Office of Administration, U.S. Nuclear Regulatory Commission, Washington, DC 20555-0001

# EXHIBIT 10

From: A. Renea Bailey Subject: Fixiit Email for Outside Visitor Parking June 6, 2005

WR# (leave blank for Security Driveway Kiosk)

Please allow the following individual(s) to park in the outside visitor parking:

1. Name of Visitor(s):

**2** Organization/Company:

3. Date and approximate time of arrival:

4. Purpose on Site:

5. Vehicle make, model and license number:

6. NRC Contact person and telephone number:

#### IMPORTANT NOTICE:

For visitors who park on the outside spaces, the driveway guard will direct the visitor to proceed to the lobby entrance of the OWFN or TWFN Buildings. You must meet your visitor(s) at the lobby entrance. The visitor(s) will complete the registration process at the lobby level guard desk (i.e. remember to preregister your visitor In the Visitor Information Profile System). The visitor must be under escort while in the building and escorted back to the lobby entrance of OWFN or TWFN. i<br>Lis  $\frac{d\mu}{d\lambda}$  and

Name: (Name of Person Preparing Request-ASC Contractor)

Building/Room: Outside Visitor Parking

Phone: 415-2251

Mail Station:O-2B2

Comments:

#### DO NOT COMPLETE ANY INFORMATION LISTED BELOW - CONTRACTOR WILL COMPLETE SECTION BELOW

Complete Report: (to be completed by Security Driveway Kiosk) Action Taken: Completed By: Date & Time Completed: Performed By/Date: Comments:

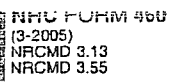

i<br>Barata 1

Į

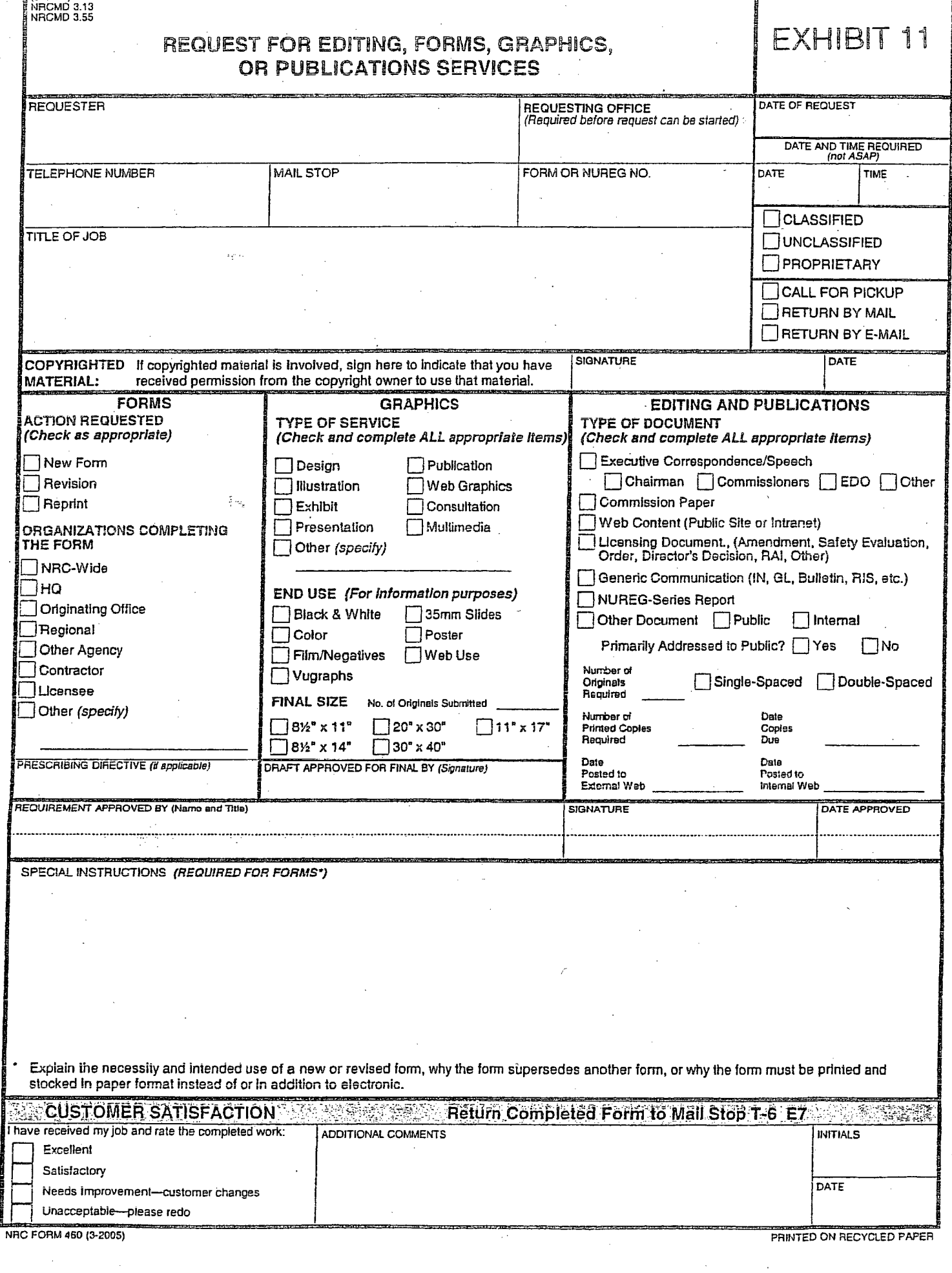
### EXHIBIT 12 PAGE 1 OF 10

#### Special Events Description

A special event is an activity that has been endorsed by the NRC. These events require considerable planning, close coordination, and meticulous oversite.

Special Events: Annual Awards Ceremony All Employees Meeting Chairman's Broadcasts to staff Noontime Concerts Employee Picnic Public use of auditorium, e.g. Congresswoman Morella's community meetings Earth Day activities Transportation fairs Adopt-A-Road program Receptions/luncheons for senior staff Diversity programs Take Your Child To Work Day Blood Drives CFC Kick-off School Program Events Holiday Happenings Fitness Fairs Book and Craft fairs *Open* Season Health Insurance fair Child Development Center Events Career Development Workshop Meeting Planning

Other special events

# NR *AUD* ITORIUM EXHIBIT i2 PAGE 2 OF **<sup>10</sup>**

### TYPICAL SETUP FOR BLOOD DRIVES

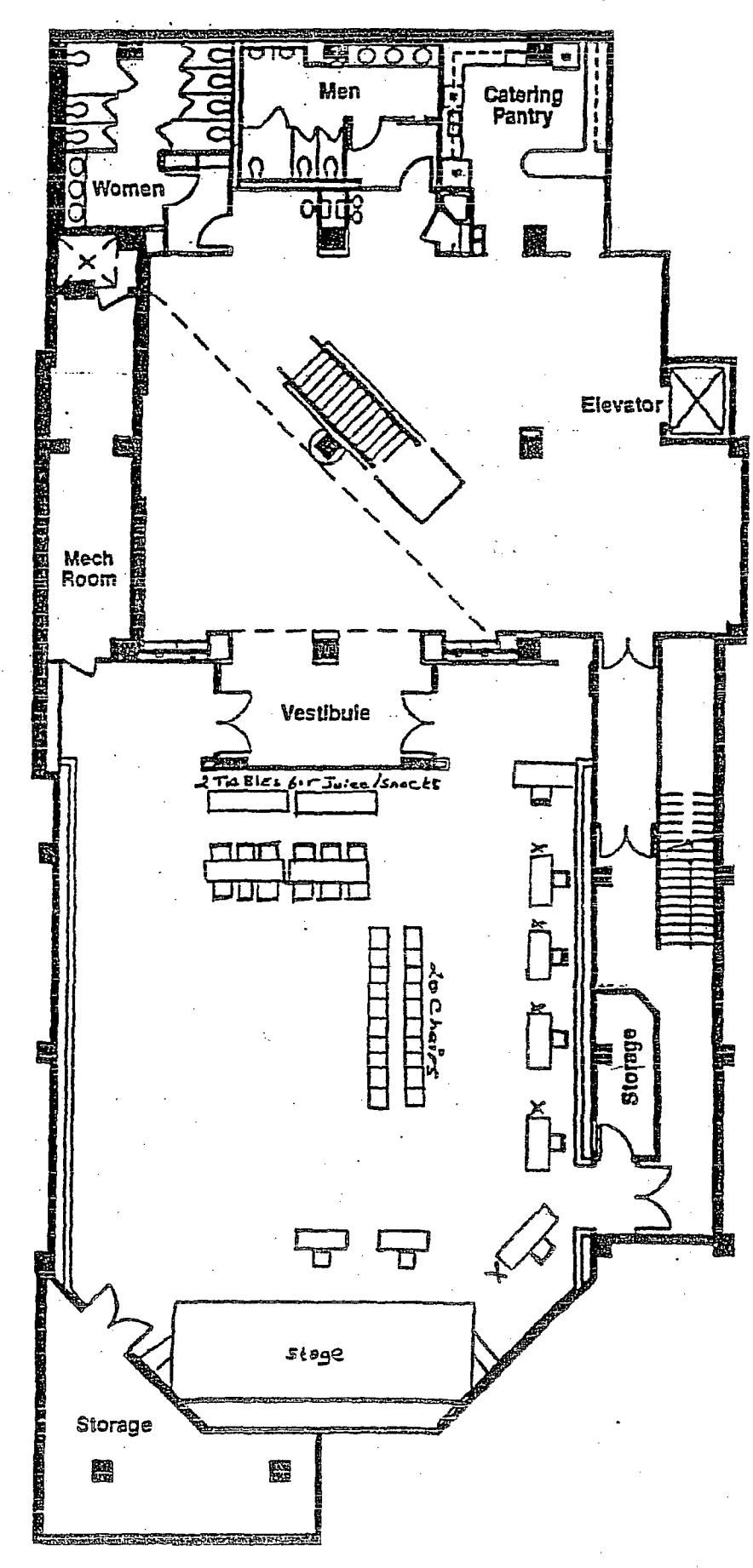

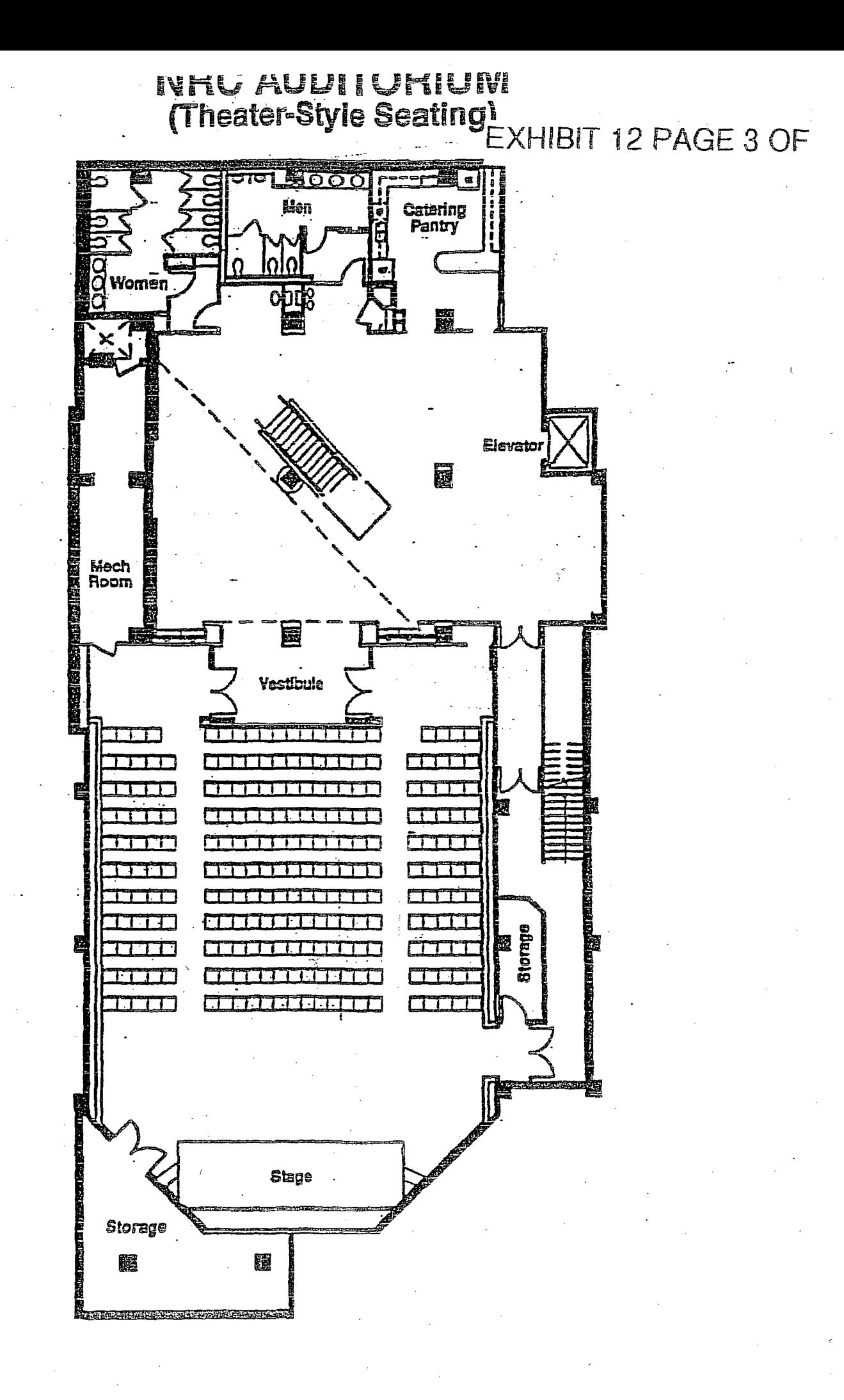

NRC AUDITORIUN<sup>EAMIBITY</sup> 12 PAGE 4 OF<br>(Amphitheater-Style Seating)

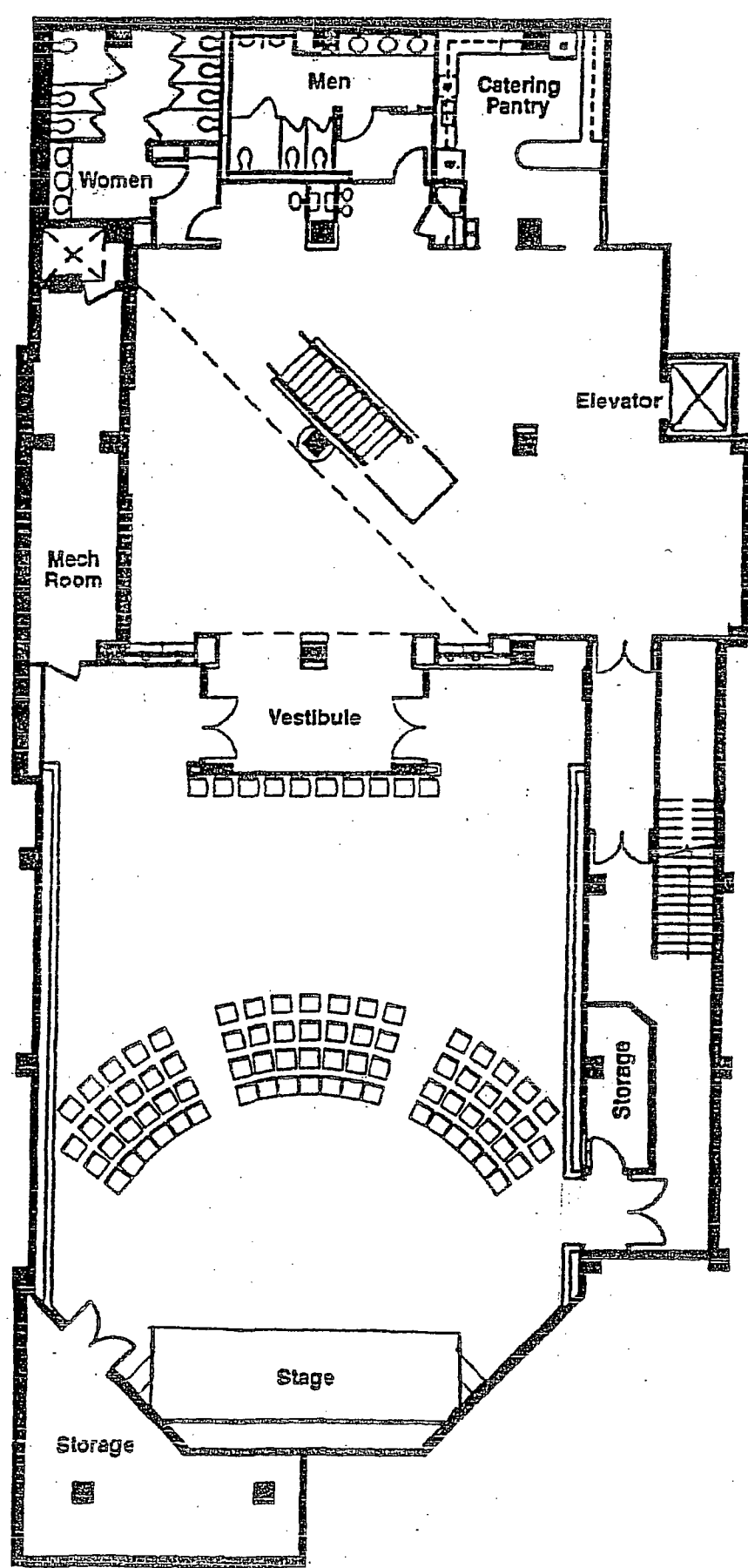

# NRC AUDITORIUL<sup>EXHIBIT 12 PAGE 5 OF</sup> **(Classroom-Style** Seating)

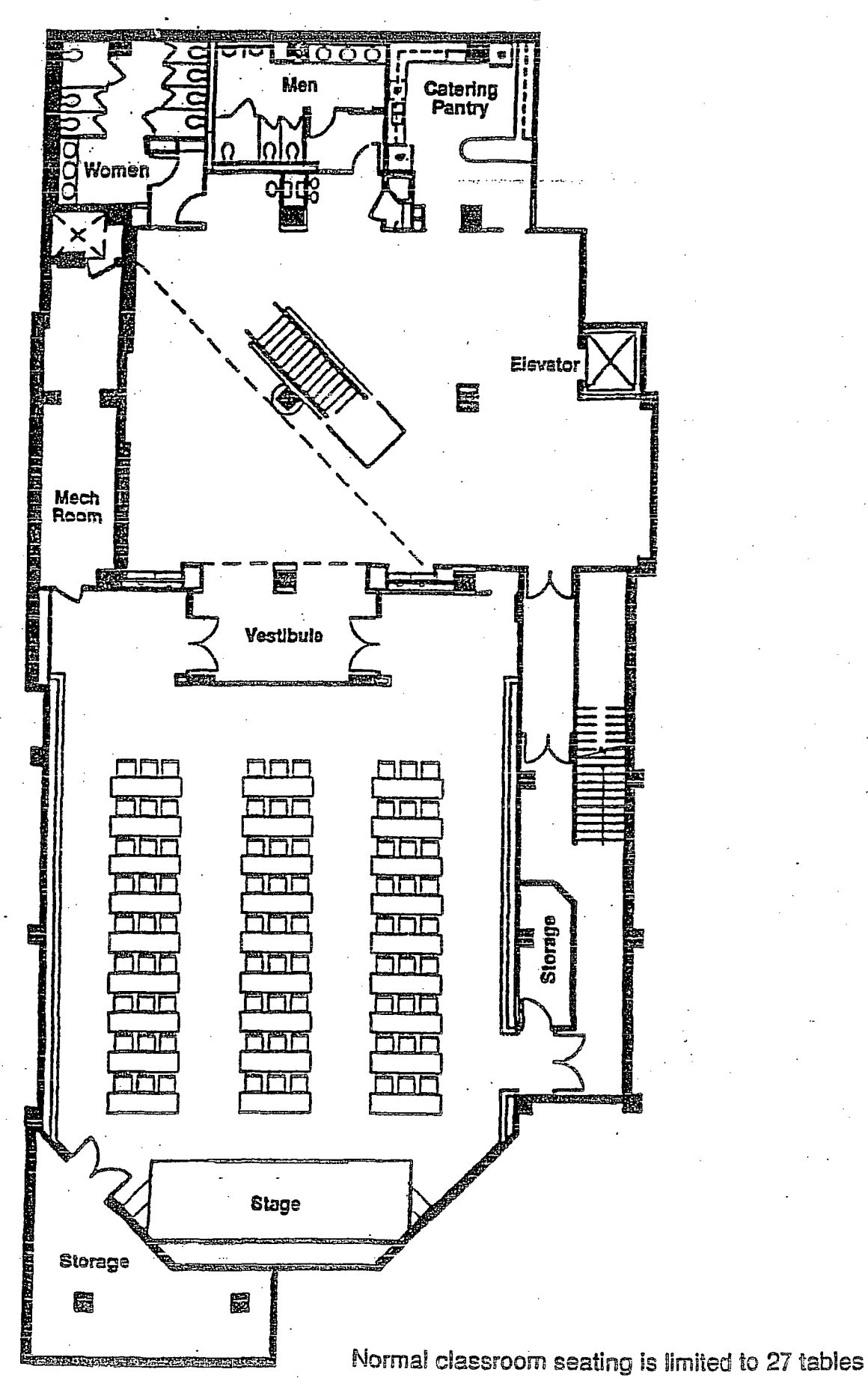

EXHIBII 12 PAGE 6 OF

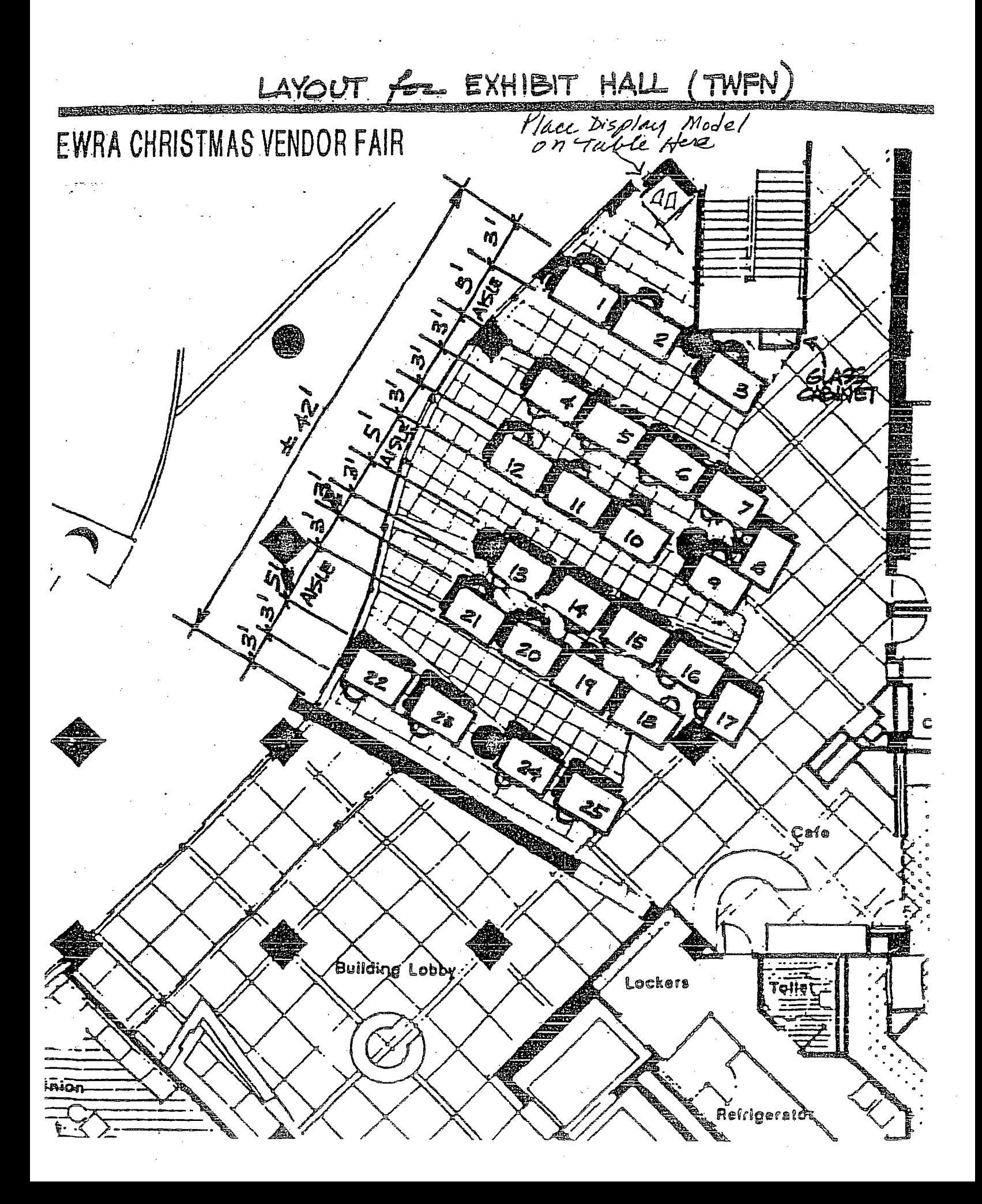

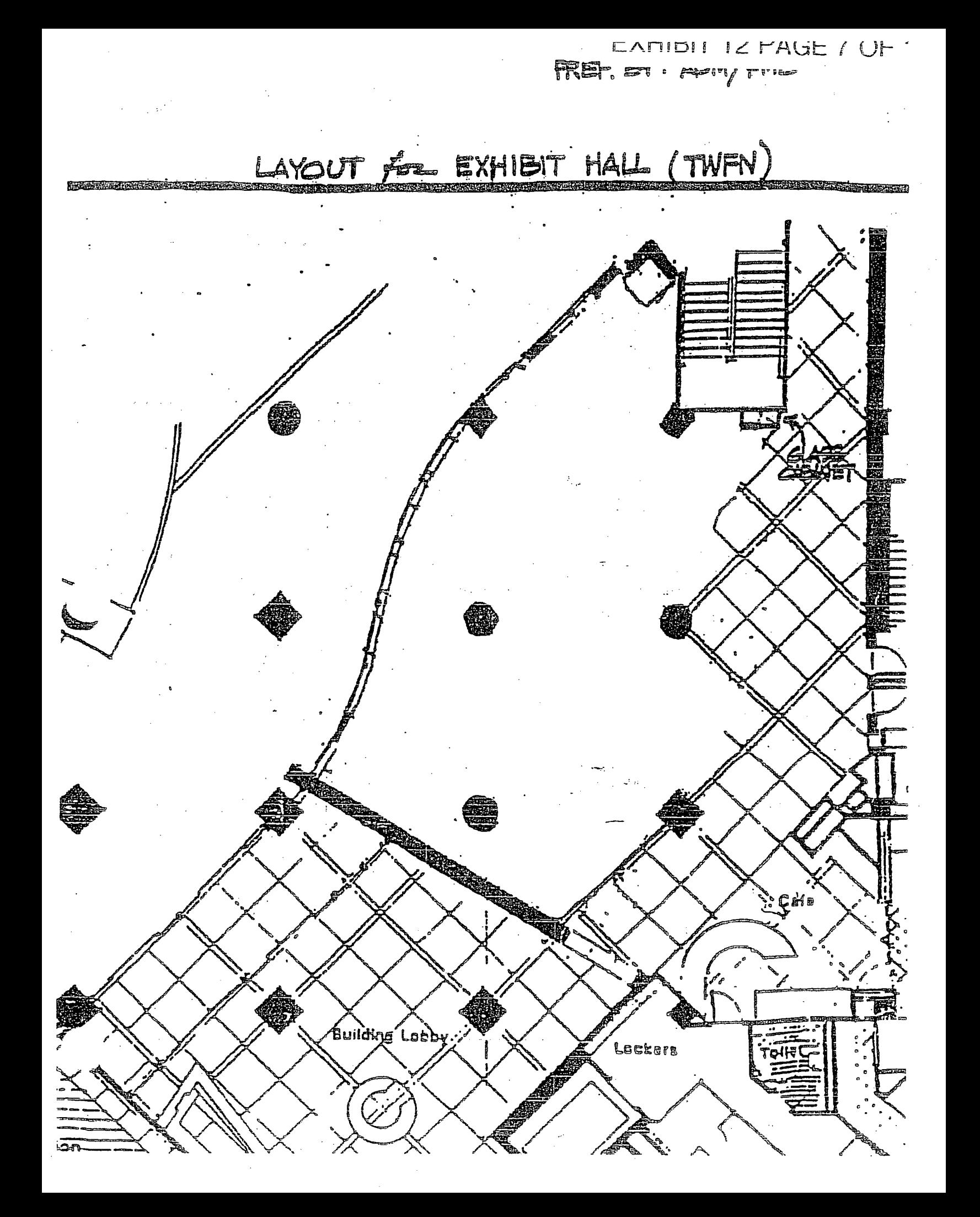

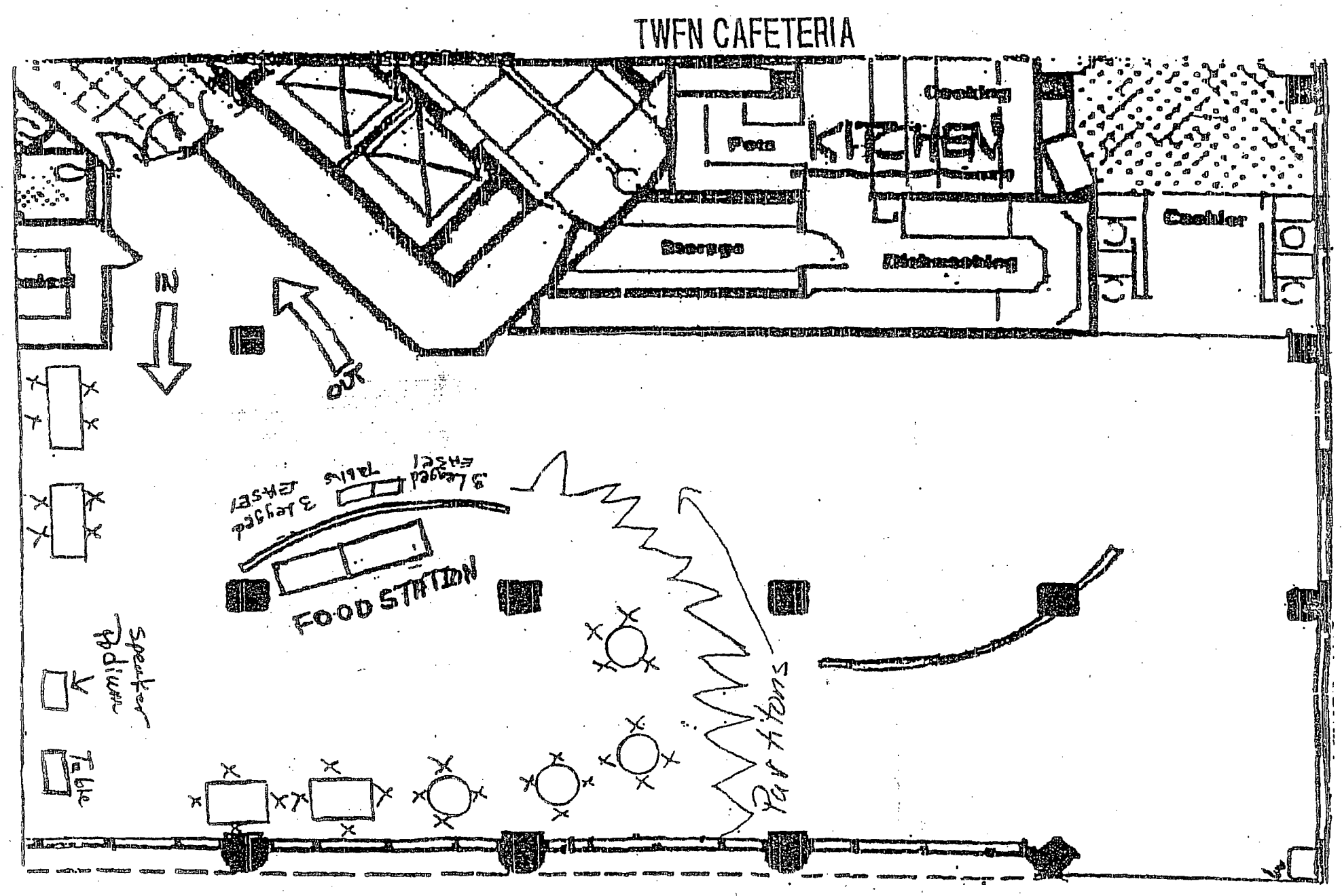

أددد

Π

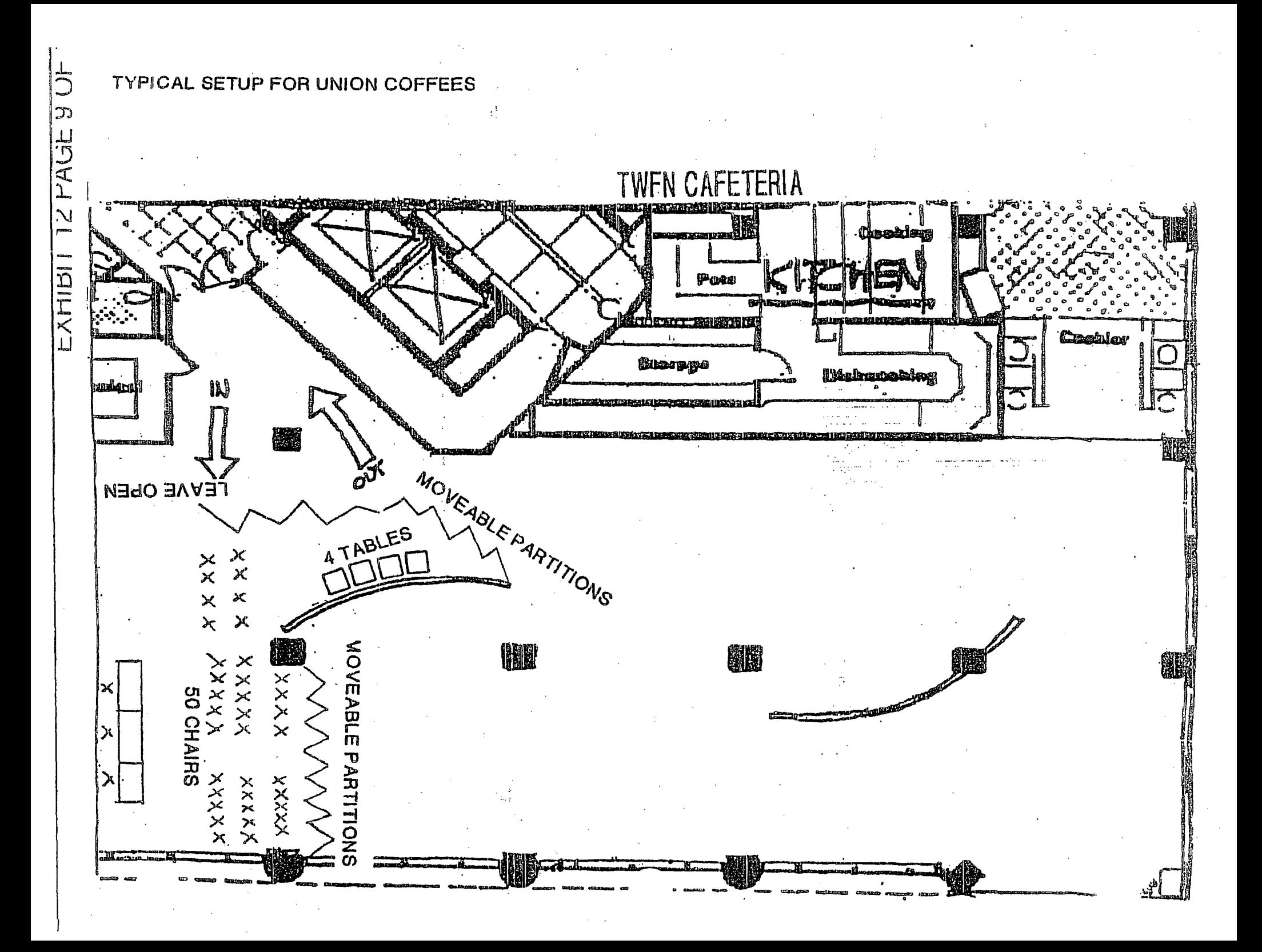

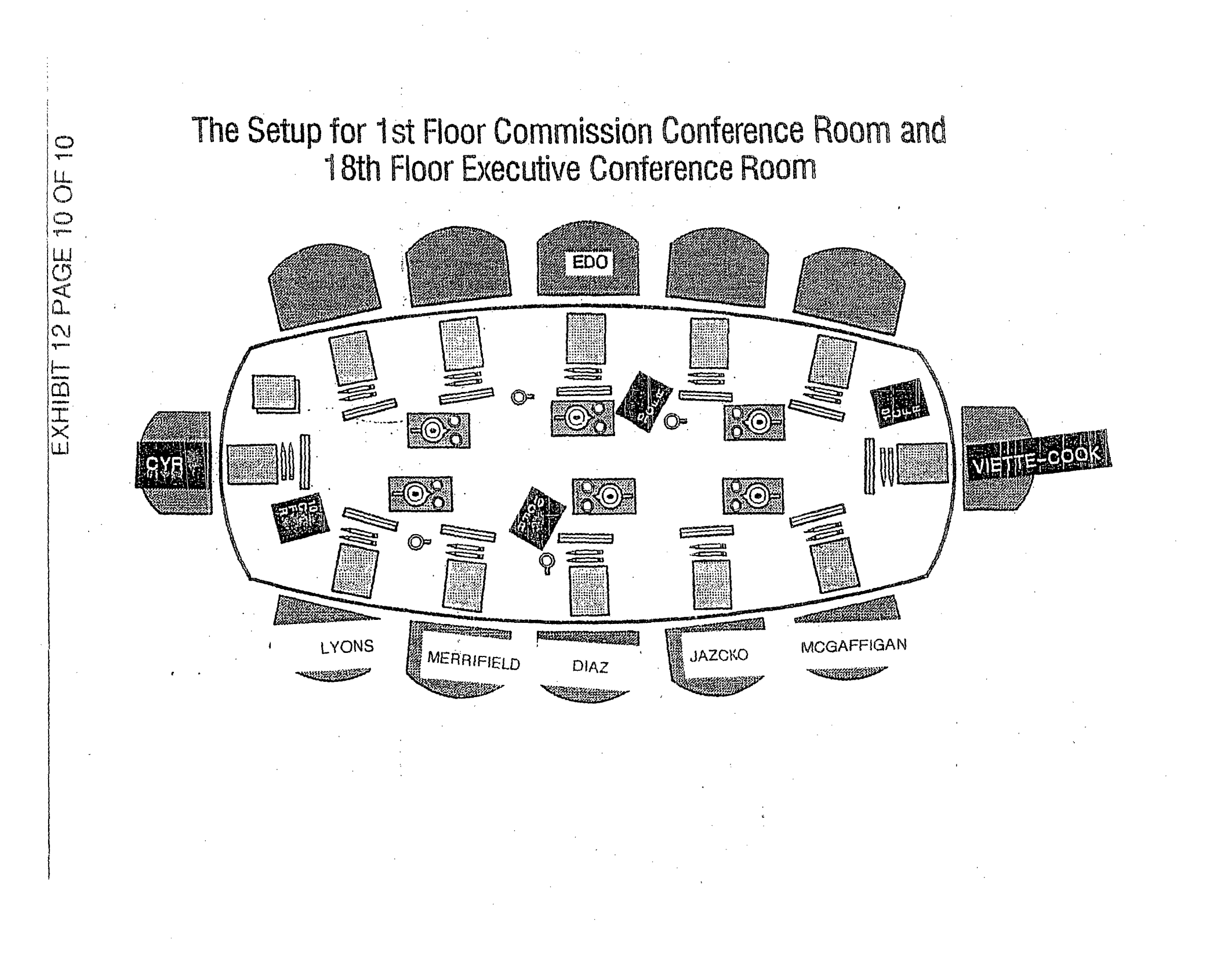

EXHIBIT 12A

### SPECIAL EVENTS MATRIX for October 2005

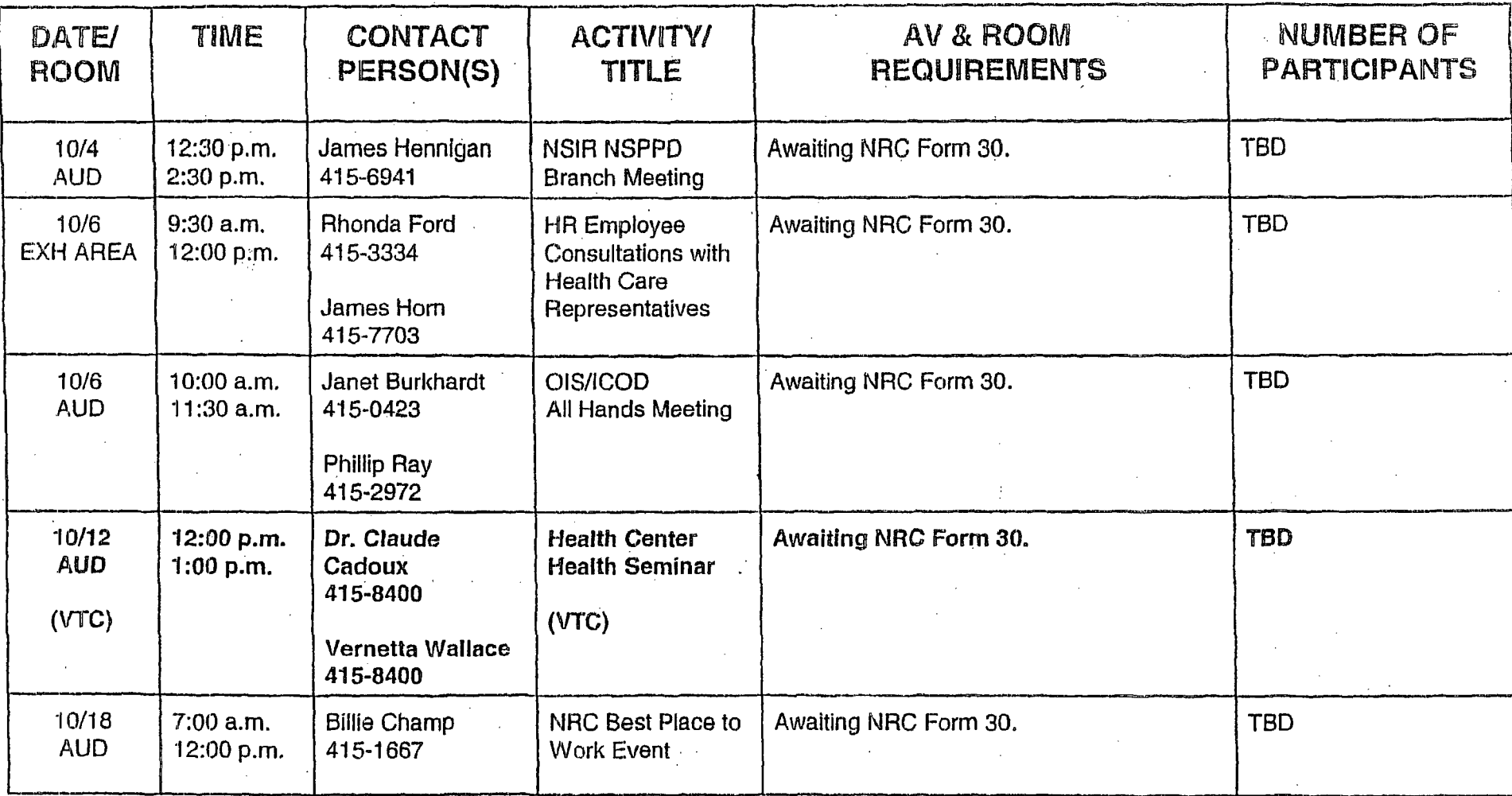

**-I-**

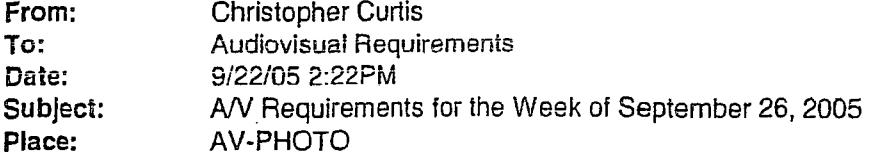

The audiovisual requirements for the week of September 26, 2005 are as follows (all times listed are actual meeting times):

#### Monday. September 26, 2005: Auditorium: 1:30 p.m. - 3:00 p.m.

#### iris Cutler/OIS/415-7545: QIS/IRSD Quarterly **All** Hands Meeting

The physical setup will be completed on Friday, September 23, 2005. Set up **(1)** one podium microphone. Place (1) one handheld wireless microphone on the podium. Place (1) one lapel microphone on the podium.

#### Tuesday. September 27,2005: Auditorium: 1:00 p.m. - 6:00 p.m.

#### Jessica Shin/NMSS/415-8117: NMSS ISCORS Public Meeting

The physical setup will be completed on Monday evening.

*Audiovisual equipment testing will be conducted at* 10:00 a.m.

A Shure Phone Unit will be installed.

Place (8) eight table microphones on the head table.

Place (2) *two* standing microphones In the aisles of the audience section.

Set up (1) one podium microphone.

Set up the rear projector for a Powerpoint presentation via a laptop to be operated on the table closest to the left side wall. r af

Set up the rear projection screen.

#### Wednesday. September 28. 2005: Auditorium: 2:00 n.m. - 4:00 p.m.

#### Carol Brown/NRRI415-3298: NRR/DE Division All Staff Meeting

The physical setup will be completed on Tuesday evening.

The requestor has asked for a photographer for (5) five award presentations.

*Set up (1)* one podium microphone.

Place (2) two lapel microphones on the skirted table.

Place (1) one handheld wireless microphone on the skirted table.

Set up the rear projector for a Powerpoint presentation via a laptop.

Set *up* (1) overhead slide projector for transparencies.

Set up the rear projection screen.

Lower the drop-down screen.

#### Thursday, September **29,** 2005: Auditorium: 1:30 p.m. **-** 3:00 p.m.

#### Donna Lam/HR/415-7036: NRC NSPDP Graduation Ceremony 2005

The physical setup will be completed on Wednesday evening.

*A rehearsal will be conducted at 10:30 a.m.*

This is a 1-way VTC session with all regions and the TTC participating.

The requestor has asked for a photographer for (46) forty-six graduates.

A Shure Phone will be installed as a backup.

Provide microphones for the piano and saxophone player.

Set up (1) one podium microphone.

Set up the rear projector for a CD slide show to be presented before the start of the ceremony. Set up the rear projection screen.

#### Friday. September **30,** 2005: Auditorium: 9:00 a.m. - 4:45 p.m.

#### Jon Hopkins/NRR/415-3027: NRR GSI-191, PWR Containment Sumps, Chemical Effects

The physical setup will be completed on Thursday evening.

Place (2) two tables microphones on the head table.

Set up (1) one podium microphone.

Place (1) one handheld wireless microphone on the head table.

Place (1) one lapel microphone on the head table.

Set up the rear projector for a Powerpoint presentation via a laptop.

Set up the rear projection screen.

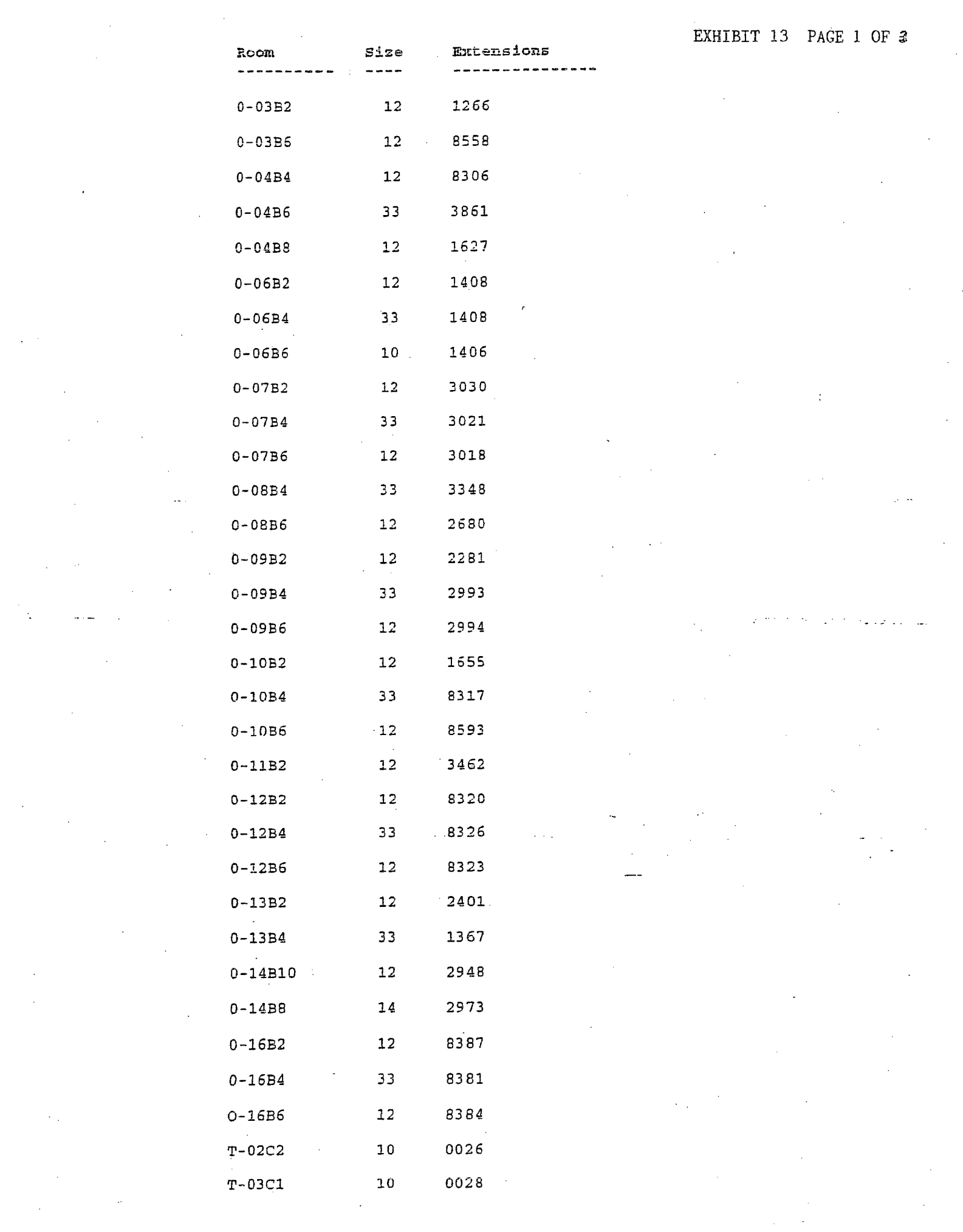

 $\sim 10^6$ 

 $\Delta \sim 10^4$ 

 $\label{eq:2} \begin{array}{l} \mathcal{L}_{\text{max}} \\ \mathcal{L}_{\text{max}} \\ \mathcal{L}_{\text{max}} \end{array}$ 

 $\mathcal{A}_{\mathcal{A}}$ 

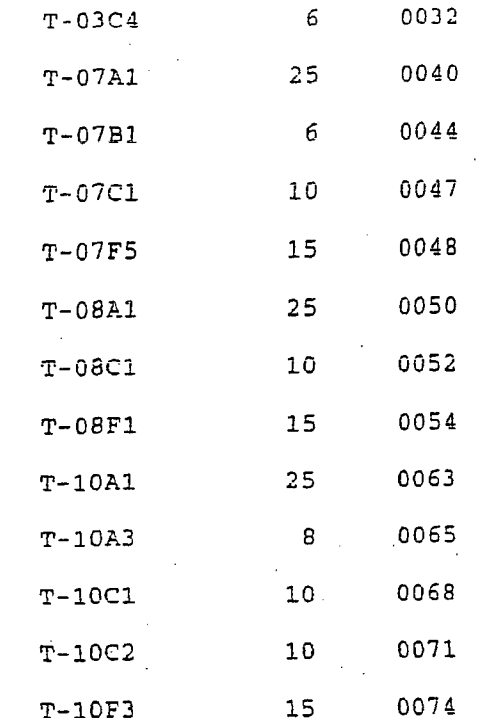

EXHIBIT 13 PAGE 2 OF 3

# EXHIBIT **13 PAGE 3** OF 3

#### CONFERENCE ROOM EQUIPMENT

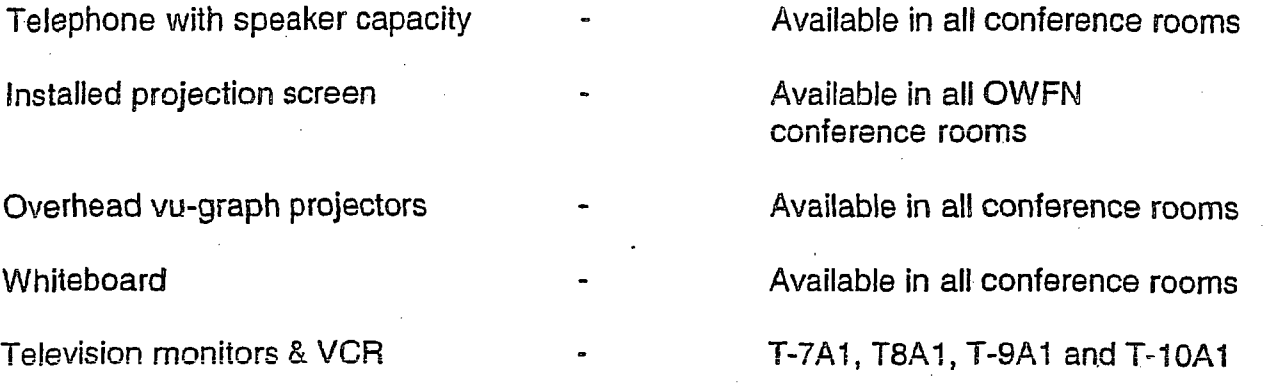

The following equipment may be checked out on loan from the NRC Supply Store located at O-P1-36.

 $\sim$ 

- television monitors, VCRs and DVDs
- computerized projectors
- overhead projectors

# EXHIBIT 14

 $\bar{z}$  :

Listing of Types of Requests Requiring Special Approval (NRC Form 30)

- Request for off-site meeting room
- Office moves
- Reimbursement for supplies or services
- Requests for purchasing office supplies, furniture

# EXHIBIT **15** PAGE **1** OF 2

 $\frac{1}{2}$ 

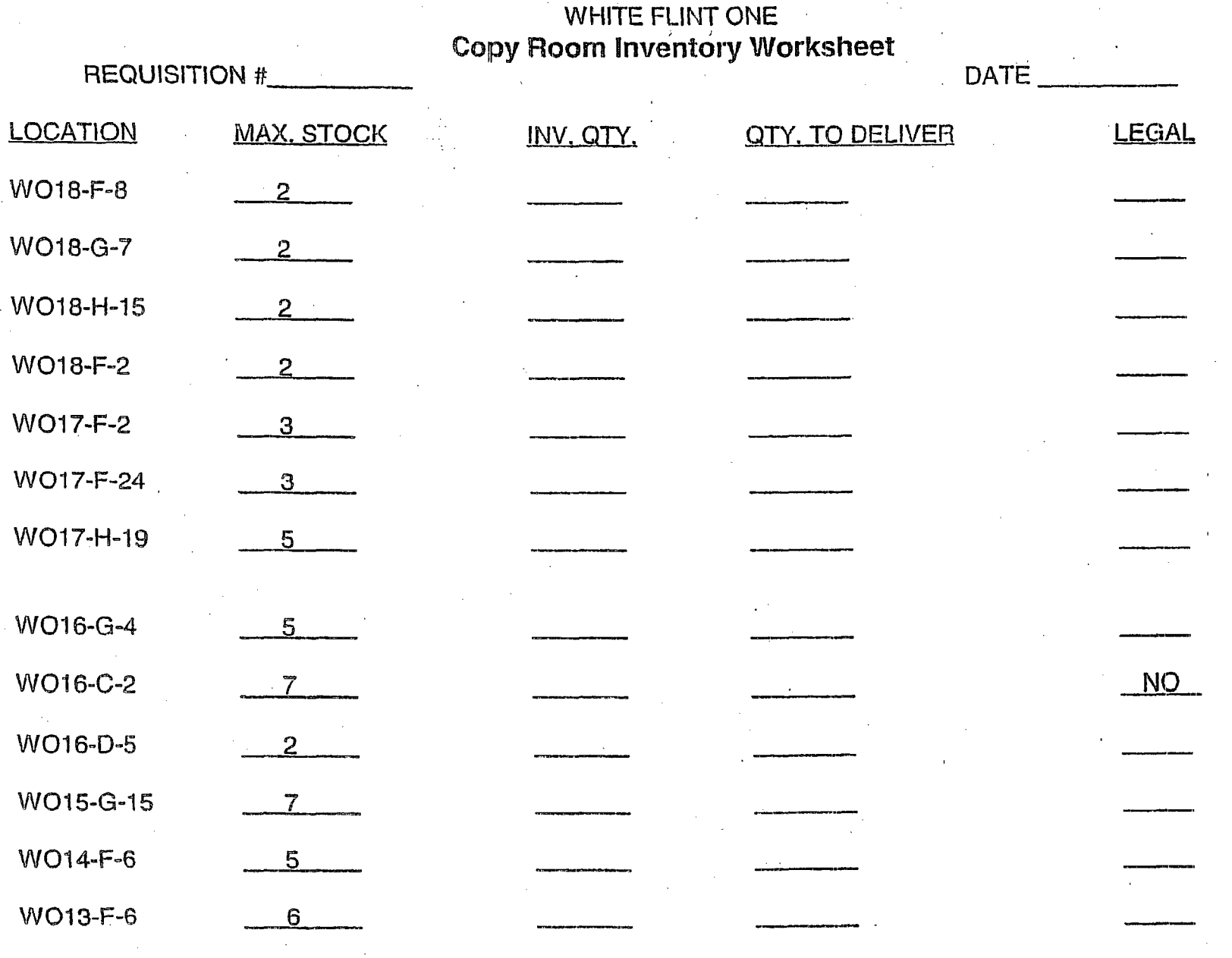

**EXHIBIT 15 PAGE 2 OF 2** 

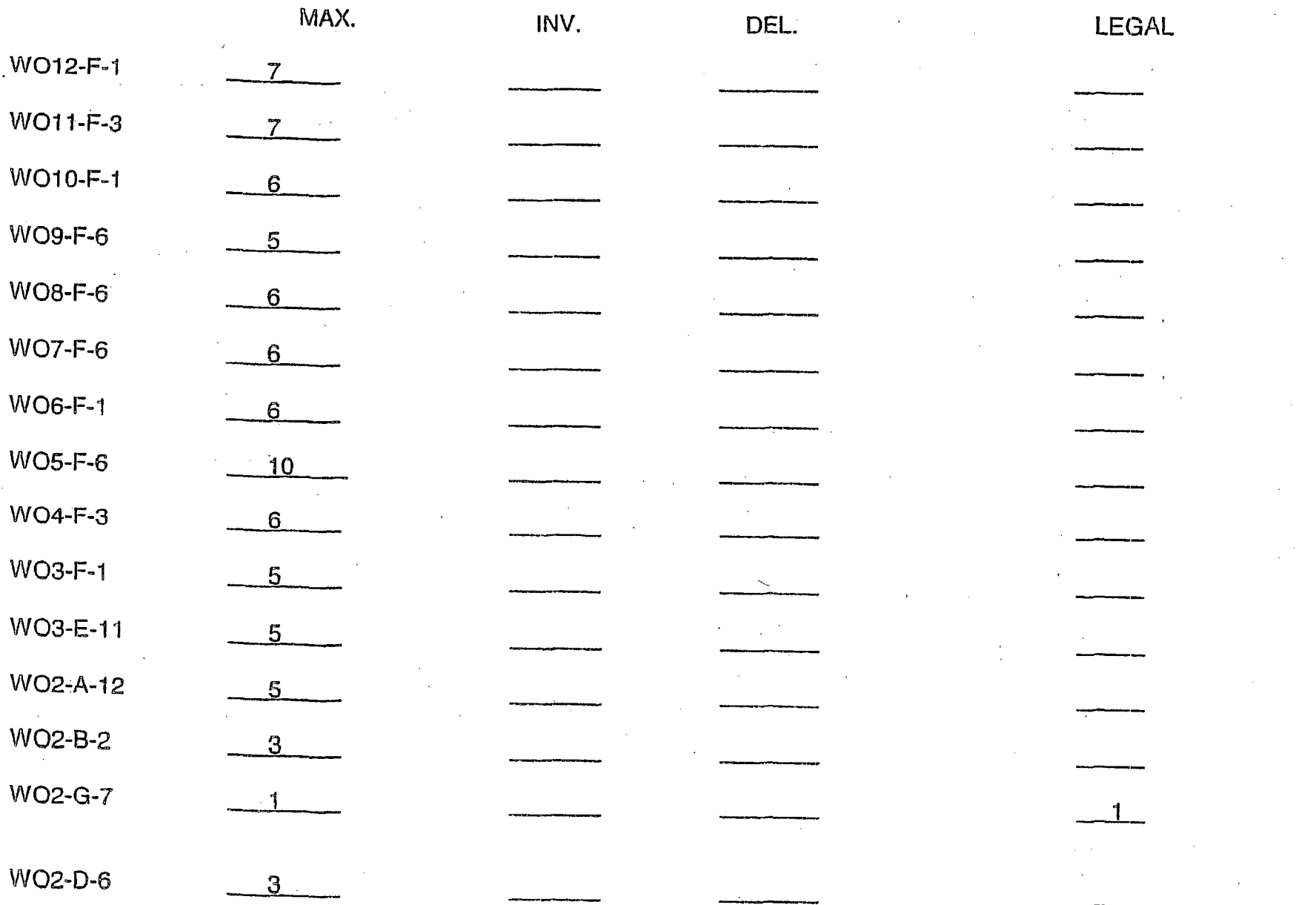

TOTAL

## $EXHH$ <sup>1</sup> 16 PAGE 1 Vt 2

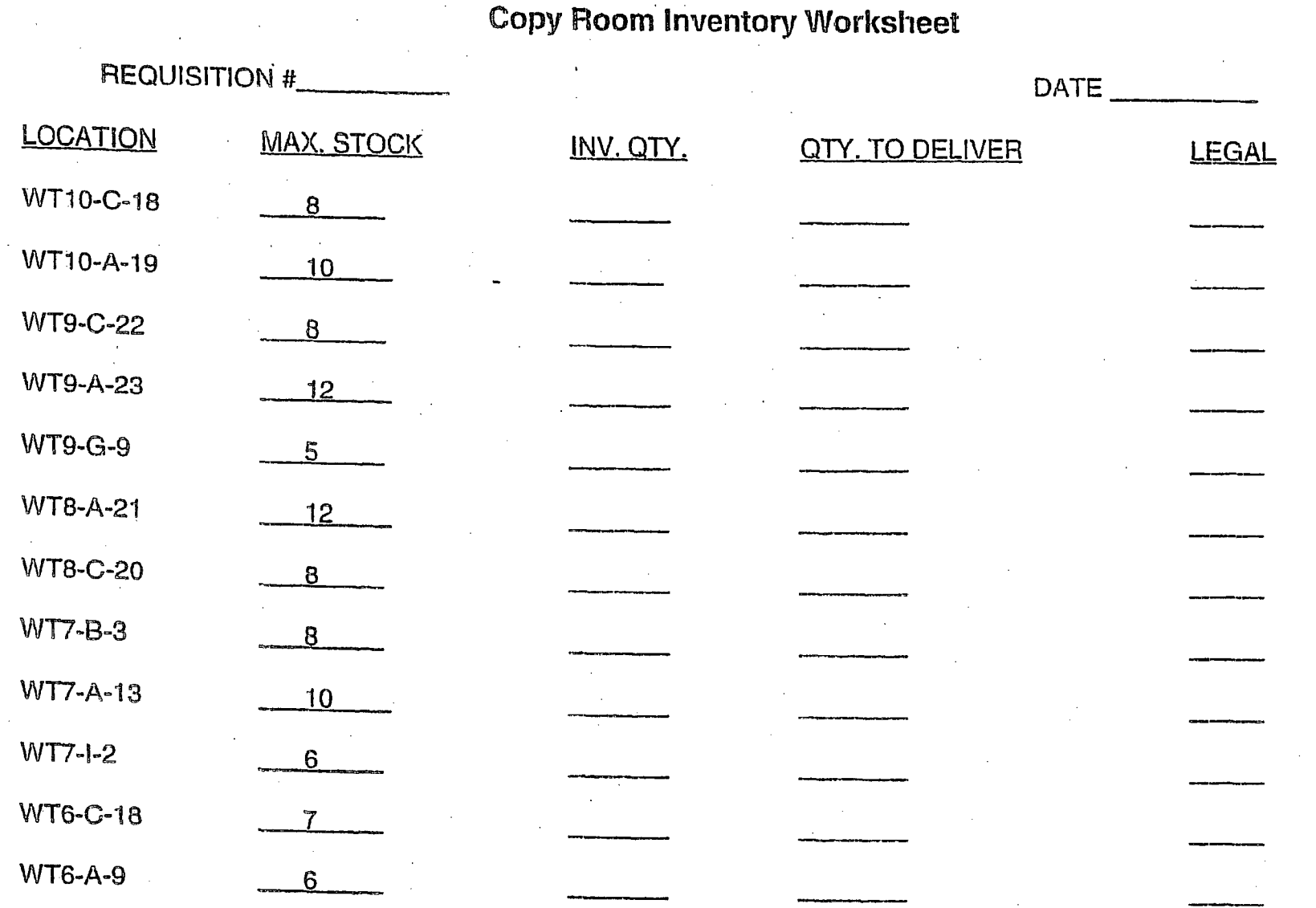

WHITE FLINT TW Copy Room Inventory Worksheet

 $EXHIBI$  **16 PAGE 20F2** 

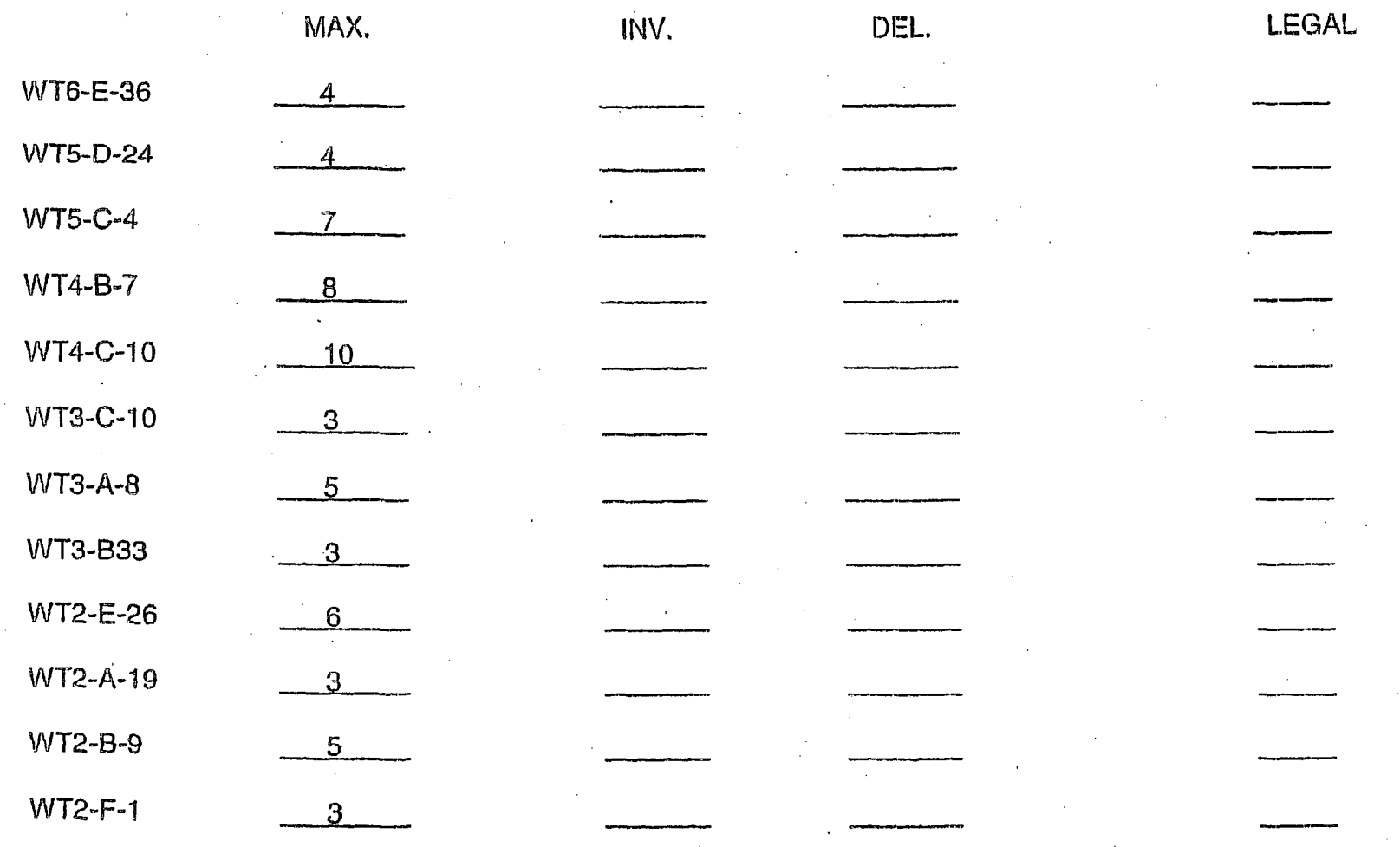

TOTAL

# NHC Monthly Parking Authorization **• EXHIBIT 17-1**

From: Administrative Service Center <ASC@nrc.gov> To: **<ARB1** @ NRC.GOV> Date: 8/19/05 3:12PM<br>Subject: NRC Monthly Pa NRC Monthly Parking Authorization

Please direct replies to Renea Bailey (arbl).

'You must purchase your September 2005 parking permit between August 22 through August 31, 2005 or approval will be withdrawn. The garage is at full capacity. If you do not make arrangements to have your permit picked up by 6 00 p.m. on August 31, 2005 your name will be deleted and the parking permit will be offered to the first eligible employee on the waiting list. Employees who expect to be on official travel, leave or absent for any reason are responsible for ensuring that payment is made promptly and that the permit is picked up by a designated representative during the purchase period. Monthly permits are not transferable.

Permits may be purchased between 6 00 a.m. and 6 00 p.m., in the Urban Meridian Joint Venture office on the P-3 level garage of OWFN. The monthly permit fee is \$60.00. Payment may be made by check, money order or cash. Please make checks payable to Urban Meridian Joint Venture. Checks returned to Urban Meridian Joint Venture for insufficient funds are subject to a \$25.00 processing fee.

From: Administrative Service Center <ASC @nrc.gov> To: <ARB1@NRC.GOV> Date: 6/17/05 3:11 PM Subject: NRC Monthly Parking Authorization

Please direct replies to Renea Bailey (arb1).

You have been approved for third quarter (July, August and September) parking. You must purchase your July 2005 parking permit between June 20 through June 30, 2005 or approval will be withdrawn. The garage is at full capacity. If you do not make arrangements to have your permit picked up by 6 00 p.m. on June 30, 2005, your name will be deleted and the parking permit will be offered to the first eligible employee on the waiting list. Employees who expect to be on official travel, leave or absent for any reason are responsible for ensuring that payment is made promptly and that the permit is picked up by a designated representative during the purchase period. Monthly permits are not transferable.

Permits may be purchased between 6 00 a.m. and 6 00 p.m., in the Urban Meridian Joint Venture office on the.P-3 level garage of OWFN. The monthly permit fee is \$60.00. Payment maybe made by check, money order or cash. Please make checks payable to Urban Meridian Joint Venture. Checks returned to Urban Meridian Joint Venture for insufficient funds are subject to a \$25.00 processing fee.

CC: A. Renea Bailey; Christopher Curtis

From: Service Center Administrative **To:** OandM<br>Date: 9/30/05 **Date:** 9/30/05 6:26PM<br> **Subject:** October 2005 U October 2005 Updated Parking Approval Listing

Jim,

The parking management system has been updated to remove those names of individuals who did not purchase parking permits by 6:00 p.m., September 30, 2005. The list of those individuals will not be forwarded. If your parking attendant searches on a name that is not on the list, please direct the applicant to contact the Administrative Service Center.

Please sell to the following individuals. (THIS LISTING IS FOR URBAN MERIDIAN JOINT VENTURE **-EYES** ONLY. PLEASE DO NOT SHARE THIS LISTING WITH ANYONE).

For the names listed below, sell September permits at the prorated rate of \$ 57.00. For all other names listed, sell permits as indicated in bold.

DOE *JIM* DOE,KARL **DOE,KAREN DO E.SAM**

### EXHIBIT 17-4

From: Service Center Administrative To: Service Center Administrative Date: 9/30/05 6:26PM Subject: Your Parking Application Remains on the Wait List

Dear Applicant,

I am sorry to report your application remains on the wait list. Unfortunately, there were only a few applicants from the October 2005 parking approval list that did not purchase. If you would *not* like to remain on the wait list, please let me know.. In addition, if you would like to know your position on the wait list, please contact the Administrative Service Center @ 415-2251 or asc@nrc.gov.

Christopher Curtis

CC: A. Renea Bailey; Christopher Curtis